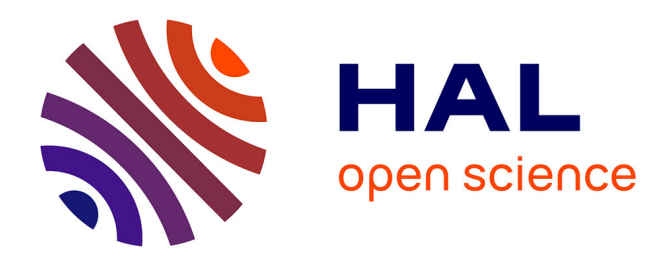

# **Projets techniques : pilotage et suivi des migrations " Branded Zone " et CFT**

Saïd Boughetoch

### **To cite this version:**

Saïd Boughetoch. Projets techniques: pilotage et suivi des migrations " Branded Zone " et CFT. Réseaux et télécommunications [cs.NI]. 2010. dumas-00546247

## **HAL Id: dumas-00546247 <https://dumas.ccsd.cnrs.fr/dumas-00546247>**

Submitted on 14 Dec 2010

**HAL** is a multi-disciplinary open access archive for the deposit and dissemination of scientific research documents, whether they are published or not. The documents may come from teaching and research institutions in France or abroad, or from public or private research centers.

L'archive ouverte pluridisciplinaire **HAL**, est destinée au dépôt et à la diffusion de documents scientifiques de niveau recherche, publiés ou non, émanant des établissements d'enseignement et de recherche français ou étrangers, des laboratoires publics ou privés.

## CONSERVATOIRE NATIONAL DES ARTS ET METIERS CENTRE REGIONAL FRANCHE COMTE A BELFORT

**\_\_\_\_\_\_\_\_\_\_\_\_\_\_\_\_\_\_\_\_\_\_\_\_\_\_\_\_\_\_\_\_\_** 

## **MEMOIRE**

**présenté en vue d'obtenir** 

## **le DIPLOME d'INGENIEUR CNAM**

## **SPECIALITE : Informatique**

**Options : Réseau Système et Multimédia** 

**Par** 

# BOUGUETOCH Saïd

# **Projets Techniques**

**Pilotage et suivi des migrations** 

**« Branded Zone » et CFT** 

Année 2009

# **Sommaire**

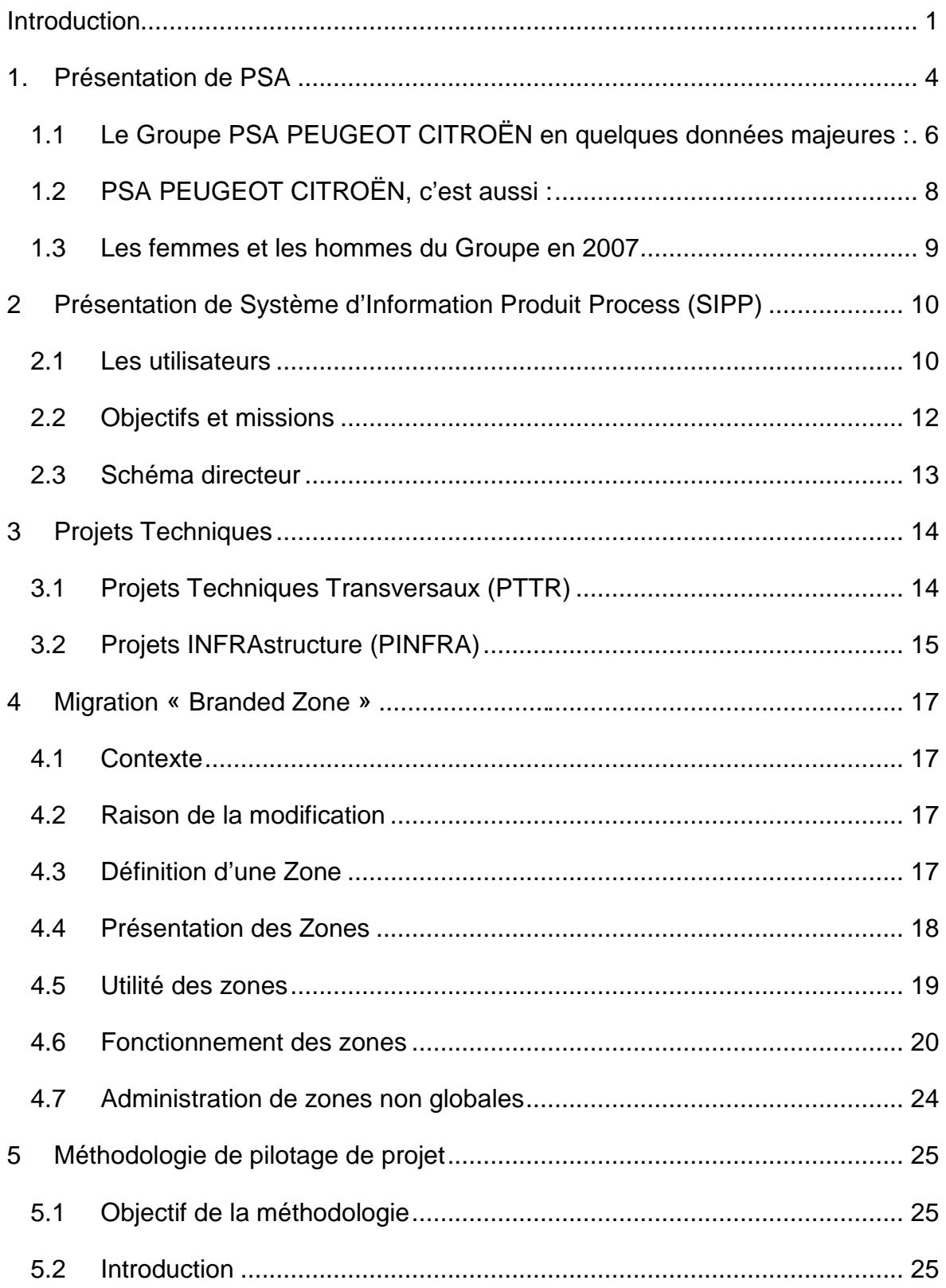

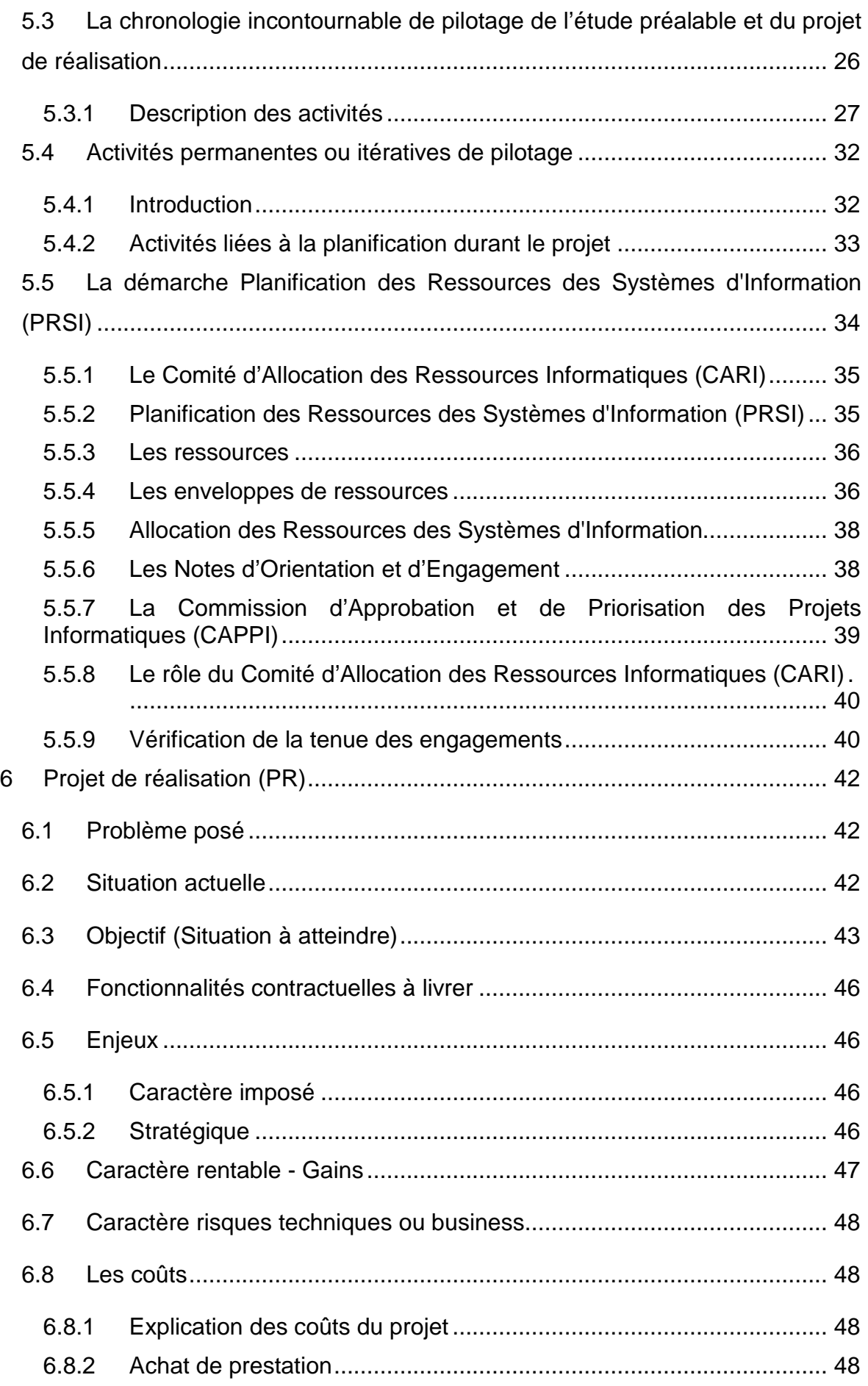

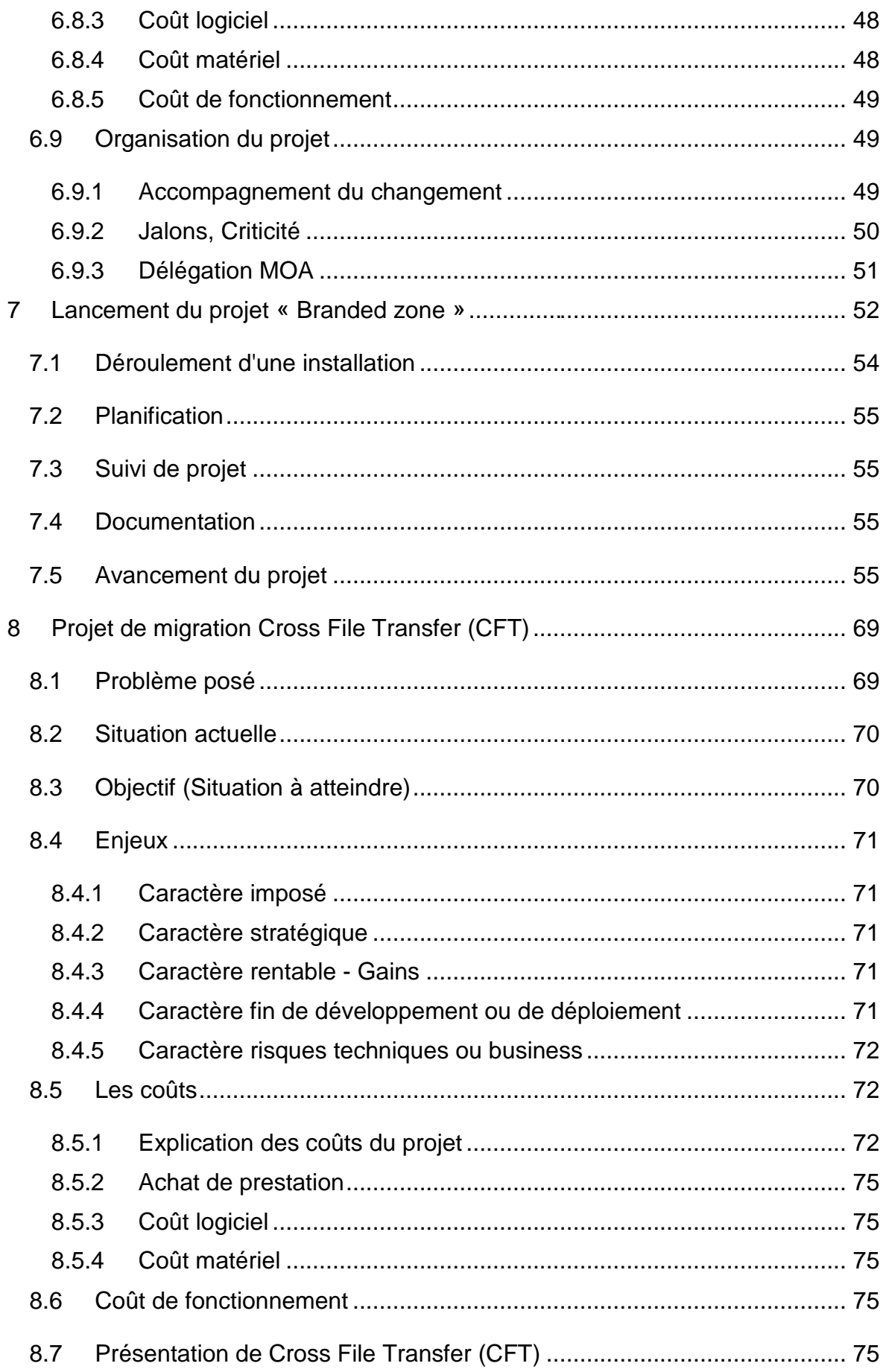

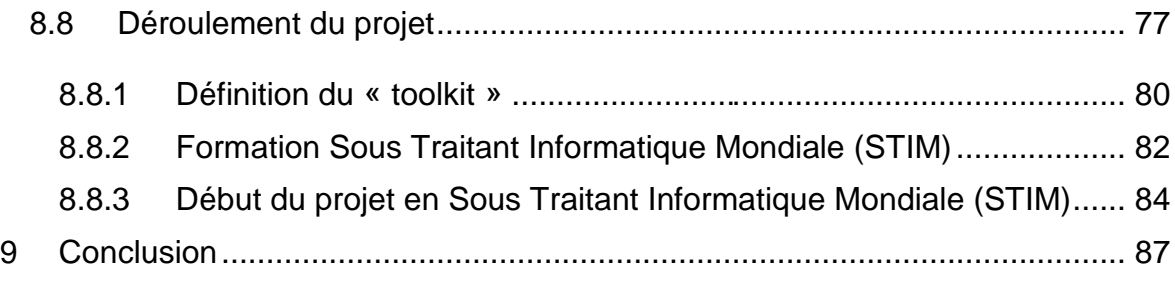

## **Remerciements**

Je tiens à remercier la direction de Système d'Information Produits Process qui m'a offert les moyens de poursuivre mes études au CNAM.

Je remercie Monsieur Guyot Jean Claude, Responsable de Base de Données Produits Process, chargés du Système d'Information Produit Process, qui a toujours cru en ma réussite et qui en tant que caution morale pour ce mémoire m'a apporté de nombreux conseils.

Je remercie particulièrement Lionel Clerc Renault, Responsable Intégrateur Technique, qui a tout de suite accepté d'être ma caution scientifique pour ce mémoire et qui m'a apporté son aide précieuse dans la réalisation de celui-ci.

Je remercie tous les membres du jury qui ont accepté d'être présents.

Je remercie l'ensemble des experts techniques qui ont toujours été prompts à répondre à mes questions.

Pour terminer, un grand merci à toute ma famille pour tous les encouragements et les espoirs qu'elle a placés en moi. Un grand merci tout particulier à Amandine, Mallory, Killian et Laurence respectivement 16 ans, 13 ans, 9 ans et 42 ans qui ont accepté tout au long de ces 5 longues années passées au C.N.A.M. d'avoir un papa et un mari en pointillé qui, trop souvent, rentrait à la maison lorsque tout le monde dormait.

## Liste des abréviations

#### AOSS : Architecture Opérationnelle Stockage et Sauvegardes

- ATI : Amont Technico-Industriel
- BDPP : Base de Données Produit Process
- BE : Bessoncourt
- BU : Business Unit
- CCT : Comité de Conception Technique
- CFT : Cross File Transfer
- CNAM : Conservatoire National des Arts et Métiers
- CO : Comité d'Orientation
- DAIO : Direction de l'Audit Interne et de l'Organisation
- DNS : Domain Name System (Système de Noms de Domaine)
- DSIN : Direction des Systèmes d'INformation
- ETSO : Expertise Technique et Support Opérationnel
- FICA : Fiche Alerte
- HR : Achères
- IP : Internet Protocol
- LAN : Local Area Network (Réseau local)
- MOA : Maîtrise d'Ouvrage
- MOE : Maitrise d'Œuvre
- NE : Note d'Engagement
- NO : Note d'Orientation
- OS : Operating System (Système d'Exploitation)
- PSA : Peugeot Société Anonyme
- PV : Procès Verbal
- R&D : Recherche et Développement
- RH : Ressources Humaines
- SGP : Serveurs Grand Public
- SIPP : Système d'Information Produit Process
- SRVA : SeRVeurs Applicatifs et Expertise UNIX
- STIM : Sous Traitant Informatique Mondiale
- TME : Tierce Maintenance d'Experts
- TRF : Support Produits TRansferts Fichiers
- TRVD : Télécommunications, Réseaux, Voix, Données
- VP : Véhicules Particuliers
- VPN : Virtual Private Network « Réseau privé virtuel »
- VUL : Véhicules Utilitaires Légers
- WAN : Wide Area Network

## Glossaire

Le serveur **Sun SPARC Enterprise T5220** : est le serveur le plus rapide destiné à la virtualisation. Il offre la souplesse et la puissance de 64 systèmes virtuels dans un serveur unique, soit plus de 1250 systèmes/armoire. En outre, il dispose d'une efficacité énergétique maximale avec les meilleures performances par watt du secteur. Aucun serveur compact n'a jamais fourni une telle puissance de virtualisation, d'autant que celui-ci vous permet d'économiser des millions en coûts d'alimentation et de refroidissement.

**rlogin** : est une commande Unix de la famille des commandes **R**(emote = à distance) qui permet d'ouvrir une session à distance sur une autre machine de type Unix.

**Secure Shell** (**SSH**) : est à la fois un programme informatique et un protocole de communication sécurisé. Le protocole de connexion impose un échange de clés de chiffrement en début de connexion. Par la suite toutes les trames sont chiffrées. Il devient donc impossible d'utiliser un sniffer pour voir ce que fait l'utilisateur. Le protocole **SSH** a été conçu avec l'objectif de remplacer les différents programmes rlogin, telnet et rsh.

**Sysedge** agent : est devenu le principal agent SNMP de choix pour les entreprises qui veulent surveiller leur serveur NT et leurs fermes Unix. Armé de cet outil, les administrateurs système sont maintenant en mesure de contrôler la fiabilité des statistiques vitales de leur mission, les serveurs critiques. Toutefois, dans de tels milieux, un besoin aigu d'une centralisation de la configuration et la gestion de la plate-forme est souvent ressenti.

**AS/400** : est une gamme de mini-ordinateurs IBM apparue début février 1987. Dans l'informatique de gestion d'IBM, il existe trois gammes d'ordinateurs :

- les gros systèmes (appelés MainFrame), ES/9000, sous le système d'exploitation MVS ou VM
- les départementaux ou mini-ordinateurs, AS/400, fonctionnant avec le système d'exploitation OS400
- $\triangleright$  les micro-ordinateurs, PS/2, sous OS/2

L'AS/400 est une architecture composée d'éléments matériels et logiciels, comportant notamment une base de données et des éléments de sécurité avancés. La force de l'AS400 réside dans la modularité de ses éléments constitutifs lui conférant un haut degré d'adaptabilité et de sécurité.

En effet l'architecture AS/400 est une structure en couche séparant les éléments matériels et logiciels. Le système d'exploitation de l'AS/400 est appelé OS/400. Il repose sur une couche appelée MI (Machine Interface) chargée de fournir un ensemble de fonctions (API, application programming interface) que les applicatifs doivent utiliser pour s'interfacer avec le matériel.

**PERL** : est un langage de programmation créé par Larry Wall en 1987 et reprenant des fonctionnalités du langage C et des langages de scripts sed, awk et shell (sh).

Chaque caractère possède donc son équivalent en code numérique : c'est le code **ASCII** (American Standard Code for Information Interchange - traduisez « Code Americain Standard pour l'Echange d'Informations »). Le code ASCII de base représentait les caractères sur 7 bits (c'est-à-dire 128 caractères possibles, de 0 à 127).

Le code **EBCDIC** (Extended Binary-Coded Decimal Interchange Code), développé par IBM, permet de coder des caractères sur 8 bits. Bien que largement répandu sur les machines IBM, il n'a pas eu le succès qu'a connu le code ASCII.

IP : Une **adresse IP** (avec IP pour Internet Protocol) est le numéro qui identifie chaque ordinateur connecté à Internet, ou plus généralement et précisément, l'interface avec le réseau de tout matériel informatique (routeur, imprimante) connecté à un réseau informatique utilisant l'Internet Protocol.

LAN : **Local Area Network**, en français **réseau local**, ce terme désigne un réseau informatique d'échelle géographique restreinte.

WAN : Un **réseau étendu**, souvent désigné par l'anglais Wide Area Network (**WAN**), est un réseau informatique couvrant une grande zone géographique, typiquement à l'échelle d'un pays, d'un continent, voire de la planète entière. Le plus grand WAN est le réseau Internet

## Introduction

PSA Peugeot Citroën déploie CAP 2010, programme opérationnel de croissance et de compétitivité

Christian Streiff, Président de PSA Peugeot Citroën, a présenté, lors de l'Assemblée Générale des actionnaires du groupe, les premiers résultats issus des travaux des équipes transversales « CAP 2010 » et annoncé la mise en œuvre opérationnelle de ces actions.

Ce projet, lancé le 6 février, au sein de 10 groupes de travail réunissant des responsables issus de toutes les fonctions de l'entreprise a impliqué plusieurs centaines de personnes. 150 projets d'amélioration des pratiques dans tous les domaines ont été identifiés. 100 jours après son lancement, le projet CAP 2010 est aujourd'hui entré dans sa phase de déploiement opérationnel.

Les quatre priorités annoncées en février ont été traduites en plan d'actions pour relancer la croissance du groupe et sa compétitivité.

- La qualité de produits et de services doit se situer au niveau des concurrents les mieux placés. Nouvelle méthode de conception, travail avec les fournisseurs, partage des meilleures pratiques entre les marques Peugeot et Citroën, réorganisation et mise en commun des processus d'après-vente sont quelques unes des actions lancées. L'objectif est de diviser par deux le nombre d'incidents et les coûts de garantie d'ici 2010.

- La réduction des coûts doit toucher tous les domaines :

♦ Baisse des frais de structure avec un objectif d'une réduction de 30% de ces frais à l'horizon 2010. Le dispositif d'incitation aux départs volontaires visant à réduire les effectifs de 4800 personnes en France en 2007 s'inscrit dans ce cadre.

- ♦ Gains supplémentaires sur les achats par accélération de la globalisation, par relance des économies techniques en vie série et par des actions de ré-engineering des véhicules avec partage des gains avec les fournisseurs. Ces actions conduiront à une amélioration de la productivité sur les achats de 6% par an.
- ♦ Baisse des coûts logistiques par simplification et réorganisation des flux amont et aval.
- Le plan produit est enrichi et accéléré. 6 nouveaux projets véhicules s'ajouteront au plan produit du groupe d'ici fin 2010 grâce notamment à une diminution du temps de développement et les projets déjà lancés sont accélérés de 3 à 6 mois. Par ailleurs, l'effort d'innovation est recentré sur ce que le client demande, ce qu'il envisage de payer et sur les technologies environnementales.
- Une nouvelle offensive commerciale permettra au groupe de regagner les parts de marché perdues en Europe avec notamment un plan d'actions fort sur le marché allemand. Le déploiement en Chine, au Brésil, en Argentine et sur d'autres marchés internationaux est en cours d'élaboration par les équipes nouvellement créées des « business unit » correspondantes et sera présenté en septembre.

Pour compléter et accompagner ce plan d'actions, des pratiques managériales nouvelles vont se mettre en place, valorisant mieux l'initiative, l'esprit d'équipe et le résultat.

Christian Streiff a souligné que « CAP 2010 était le résultat d'un vrai travail d'équipe fondé sur plus de transversalité permettant de travailler en commun sans tabous, plus d'ouverture sur ce que nous apprennent nos clients, nos fournisseurs

et nos concurrents et plus de rapidité dans l'action avec une forte orientation vers le résultat ».

## 1. Présentation de PSA

#### **PSA Peugeot Citroën en quelques dates majeures**

**1810 :** Dès 1810 les frères Jean-Pierre et Jean-Frédéric Peugeot convertissent un moulin en une fonderie d'acier et une fabrique de lames de scie et créent la société Peugeot Frères.

**1890 :** Armand Peugeot lance le premier quadricycle à gazoline de marque Peugeot : la Type 2.

**1896 :** La "Société des Automobiles Peugeot" exclusivement vouée à la fabrication d'automobiles est créée.

**1919 :** André Citroën lance la Type A, produite dans l'usine du quai de Javel à Paris, c'est la première voiture construite en Europe en grande série.

**1976 :** Création du Groupe PSA PEUGEOT CITROËN par la fusion de Citroën S.A. et de Peugeot S.A. Les deux sociétés automobiles sont filiales du Groupe.

**1978 :** PSA Peugeot Citroën prend le contrôle des filiales européennes de Chrysler Europe.

**1980 :** Fusion Peugeot-Talbot. Création d'une direction des Achats commune à Peugeot, Talbot et Citroën.

**1998 :** Une nouvelle organisation des activités automobiles de PSA PEUGEOT CITROËN est mise en place dans un souci d'efficacité et de maîtrise des coûts. L'appareil technique, industriel, administratif et financier est unifié.

**2007 :** Nomination de Christian Streiff comme Président du Directoire, qui succède à Jean-Martin Folz. Mise en place d'une nouvelle organisation. Définition de 4 priorités opérationnelles pour retrouver croissance et rentabilité : la qualité, la réduction des coûts, le produit, l'international.

#### **Au 1er janvier 2009, le Directoire est composé de :**

**Christian Streiff,** Président,

**Jean-Philippe Collin,** Marque Peugeot,

**Christian Streiff,** Marque Citroën,

**Grégoire Olivier,** Programmes,

**Roland Vardanega,** Technique et Industrielle.

**Le Comité de Direction Générale** est constitué :

- des membres du Directoire, d'un conseiller au président du Directoire, **Fréderic Saint-Geours**,
- de quatre directeurs rattachés au Président du Directoire : **Isabel Marey-Semper**, Finances ; **Jean-Luc Vergne**, Ressources Humaines ; **Jean-Claude Hanus**, Juridique, Relations Institutionnelles et Audit ; **Liliane Lacourt**, Communication.

**Le Comité de Direction élargi** comprend, outre le Comité de Direction Générale, des fonctions opérationnelles :

- Chine **(Claude Vajsman)**, Mercosur (**Vincent Rambaud)**, Achats **(Jean-Christophe Quemard)**, Pièces de Rechange **(Daniel Marteau)**, auxquelles s'ajoutent la direction des Cadres Supérieurs et Informatique **(Alain Sartoris)** et la direction de la Recherche et de l'Innovation Automobile **(Pascal Hénault).**

Ces fonctions sont également rattachées au Président du Directoire.

## Président du **Directoire**

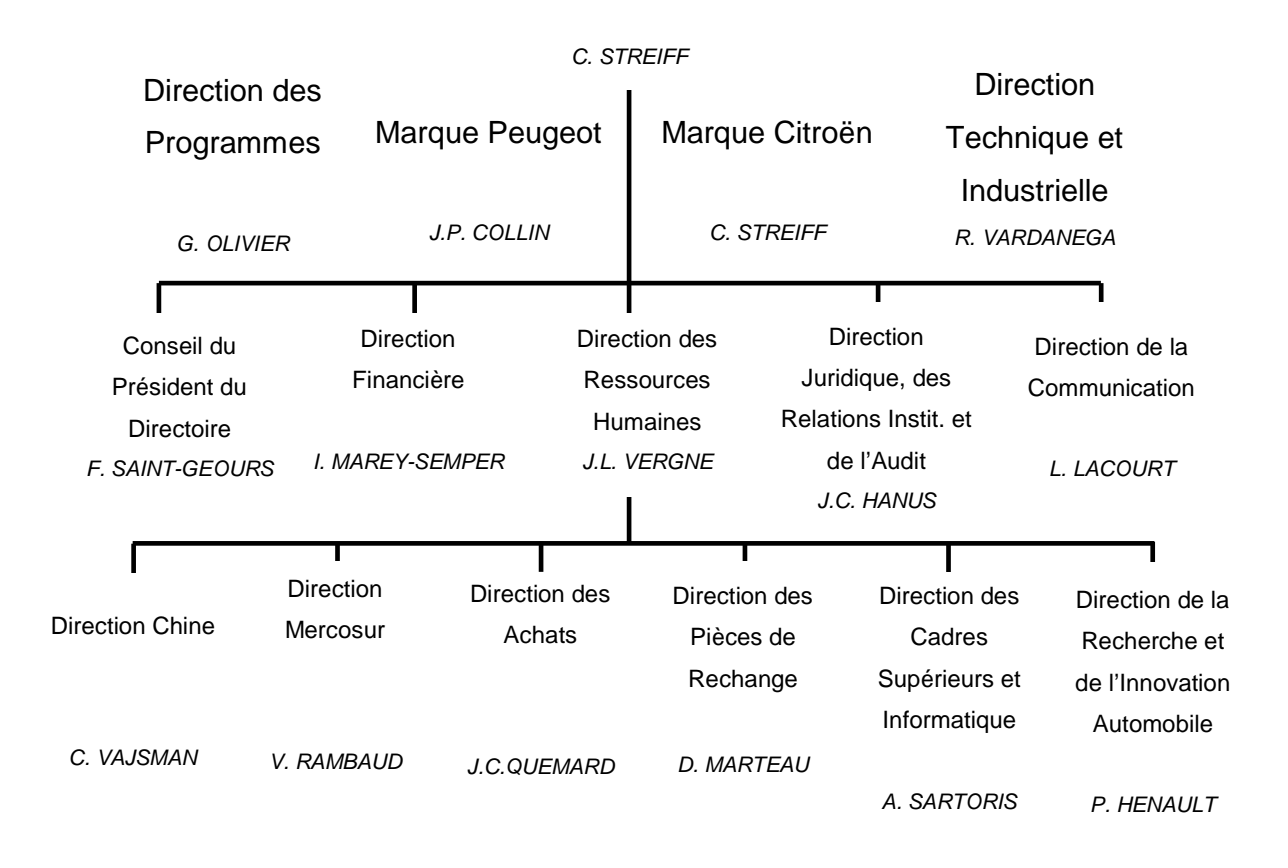

Figure 1 : Organigramme de PSA

# 1.1 Le Groupe PSA PEUGEOT CITROËN en quelques données majeures :

- Le Groupe a vendu **3 428 400 véhicules en 2007 (soit 5 % du marché mondial)**
- En 2007, le Groupe a réalisé un chiffre d'affaires de 60,6 milliards d'€ (+7,1 % par rapport à 2006)
- ▶ 1,7 milliard d'euros de marge opérationnelle consolidée
- 2,1 milliards d'euros d'investissements
- > Au niveau mondial, PSA PEUGEOT CITROËN est présent dans près de **150 pays**, à travers ses deux marques Peugeot et Citroën
- PSA PEUGEOT CITROËN est le **2ème constructeur européen sur le marché des VP** (13.8 % de part de marché) et le **1er en VUL** (18.8 % de part de marché)
- PSA PEUGEOT CITROËN a dépassé, comme en 2006, le **million de véhicules vendus à l'international**, soit **près de 32,2 % de ses ventes totales.**

Le Groupe est engagé dans une stratégie de croissance, fondée à la fois sur une relance de ses ventes en Europe occidentale et l'accélération de son développement hors d'Europe (Chine, Europe de l'Est, Amérique Latine).

Les activités de Recherche et Développement, les Achats, la Production, les Services Administratifs, Financiers et les Ressources Humaines sont communs et réunis dans une division automobile.

Les marques Peugeot et Citroën sont concurrentes commercialement et ont leur identité propre, leur personnalité, leur dynamisme commercial, sont bien différenciées, participent à la définition de leurs véhicules, définissent leur politique commerciale et de distribution, leur marketing et leur communication.

- En 2007, la marque Peugeot a réalisé **1 967 000 ventes** dans **plus de 150 pays**,
- **7,3 %** de part de marché (VP+VUL).
- $\triangleright$  Peugeot, c'est plus de 15 300 collaborateurs directs
- En 2007, Citroën a vendu **1 461 300 véhicules dans plus de 100 pays**, sa meilleure performance depuis 4 ans.
- **6,6 %** de part de marché (VP+VUL).
- Prés de **13 900** collaborateurs directs.
- **E** Leader européen des monospaces compacts.
- $\triangleright$  Image de marque en progression

## 1.2 PSA PEUGEOT CITROËN, c'est aussi :

Des sociétés de financement automobile fédérées par **Banque PSA Finance**. Elles proposent une gamme de services de financement aux concessionnaires et aux clients des marques Peugeot et Citroën.

Une entreprise de transport et de logistique, **Gefco**, numéro deux en France et parmi les dix premiers acteurs de ce marché en Europe (CA de 3,5 milliards d'€ en 2007).

Un équipementier automobile, **Faurecia**, leader européen sur six lignes de produits majeures du véhicule : sièges, cockpit, portes, module acoustique, bloc avant et échappement (190 sites, 59 800 personnes, CA de 12,6 milliards d'€ en 2007).

Autres activités :

- Deux-roues et scooters motorisés : **Peugeot Motocycles**
- Vente d'organes à d'autres constructeurs : **Peugeot Citroën Moteurs**

L'ensemble de ces activités hors automobile représente le 1/3 de l'effectif total du Groupe.

### 1.3 Les femmes et les hommes du Groupe en 2007

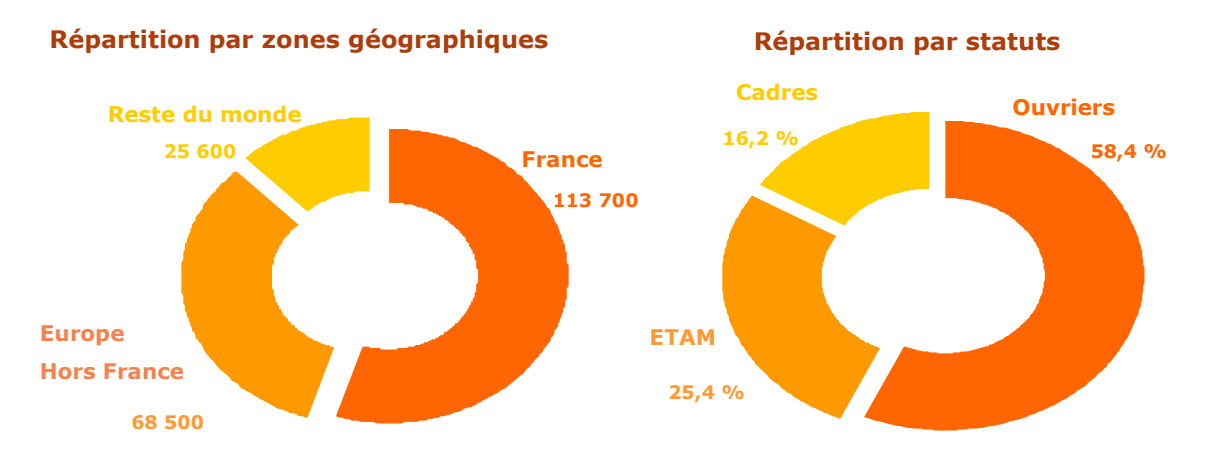

#### 207 800 personnes dans le monde

Figure 2 : Répartition des effectifs de PSA

La politique de ressources humaines du Groupe :

- favorise la cohésion sociale autour de valeurs de solidarité, de tolérance et d'engagement
- accompagne le développement professionnel des salariés (enrichissement des compétences, valorisation des évolutions de carrières, des rémunérations)

### 2 Présentation de Système d'Information Produit Process (SIPP)

Réactivité, Compétence, Proximité avec nos utilisateurs restent des valeurs fortes pour SIPP. Mais aussi de la créativité et de la réflexion pour nous préparer des actions cohérentes avec nos objectifs moyens termes dans un contexte plus tendu sur le plan des ressources allouées. Voilà les valeurs que nous déclinerons cette année. Comme indiqué lors du séminaire de septembre 2005, chacun de nous doit veiller à ce que son activité se répartisse judicieusement entre des moments de réflexion, de discussion et des périodes d'exécution déterminée décisions adoptées. rs que nous déclinerons<br>embre 2005, chacun de<br>dicieusement entre des<br>xécution déterminée des

#### 2.1 Les utilisateurs

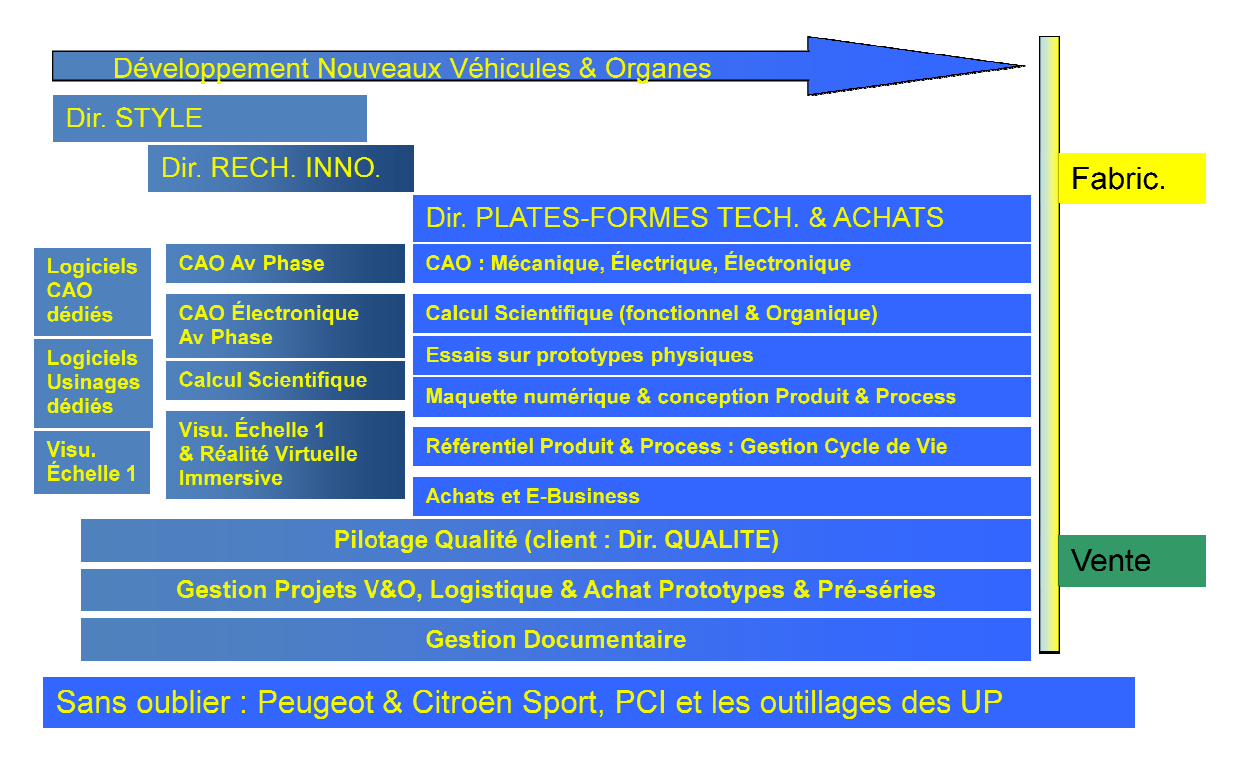

Figure 3 : Les utilisateurs des travaux de SIPP

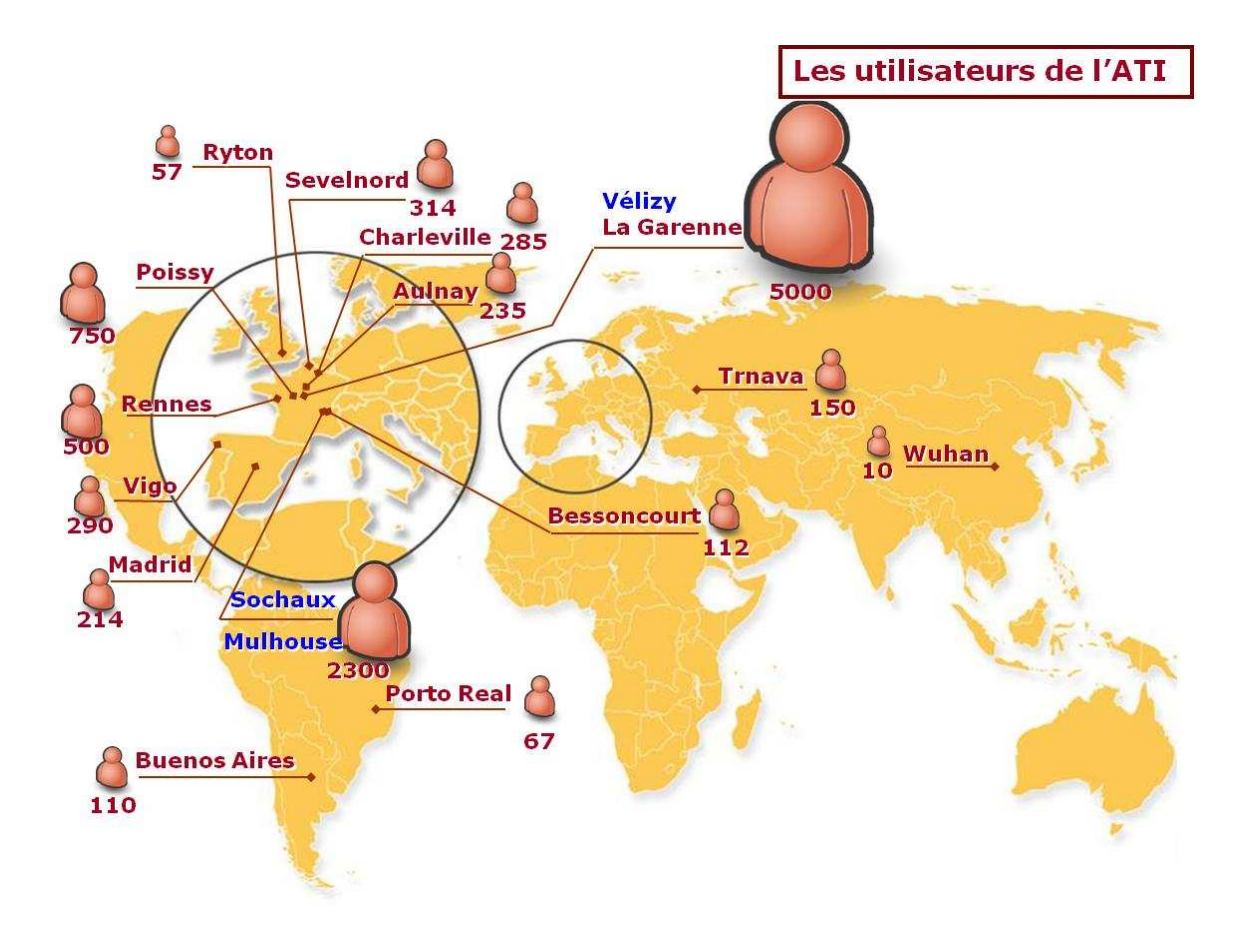

Figure 4 : Les utilisateurs de l'Amont Technico-Industriel

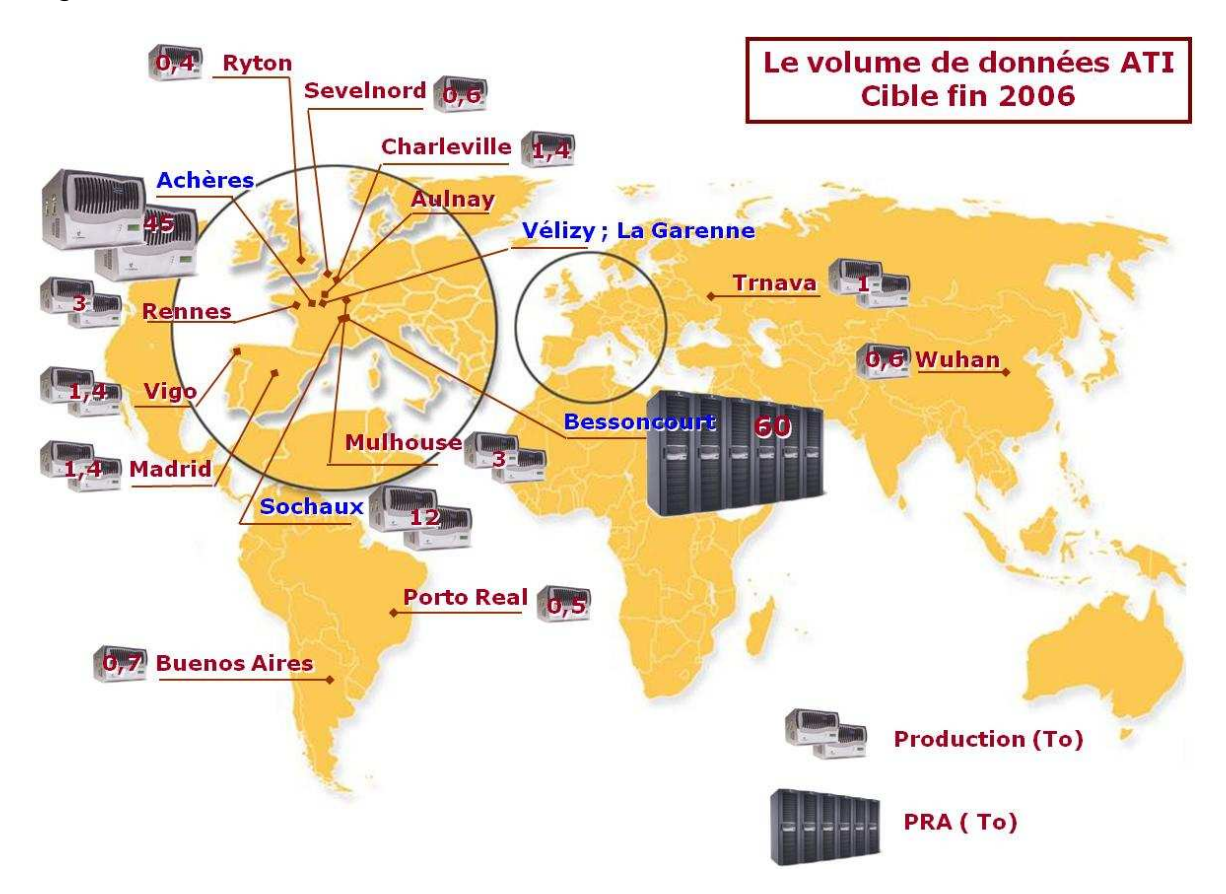

Figure 5 : Le volume de données de l'Amont Technico-Industriel

Représentation géographique des débits WAN

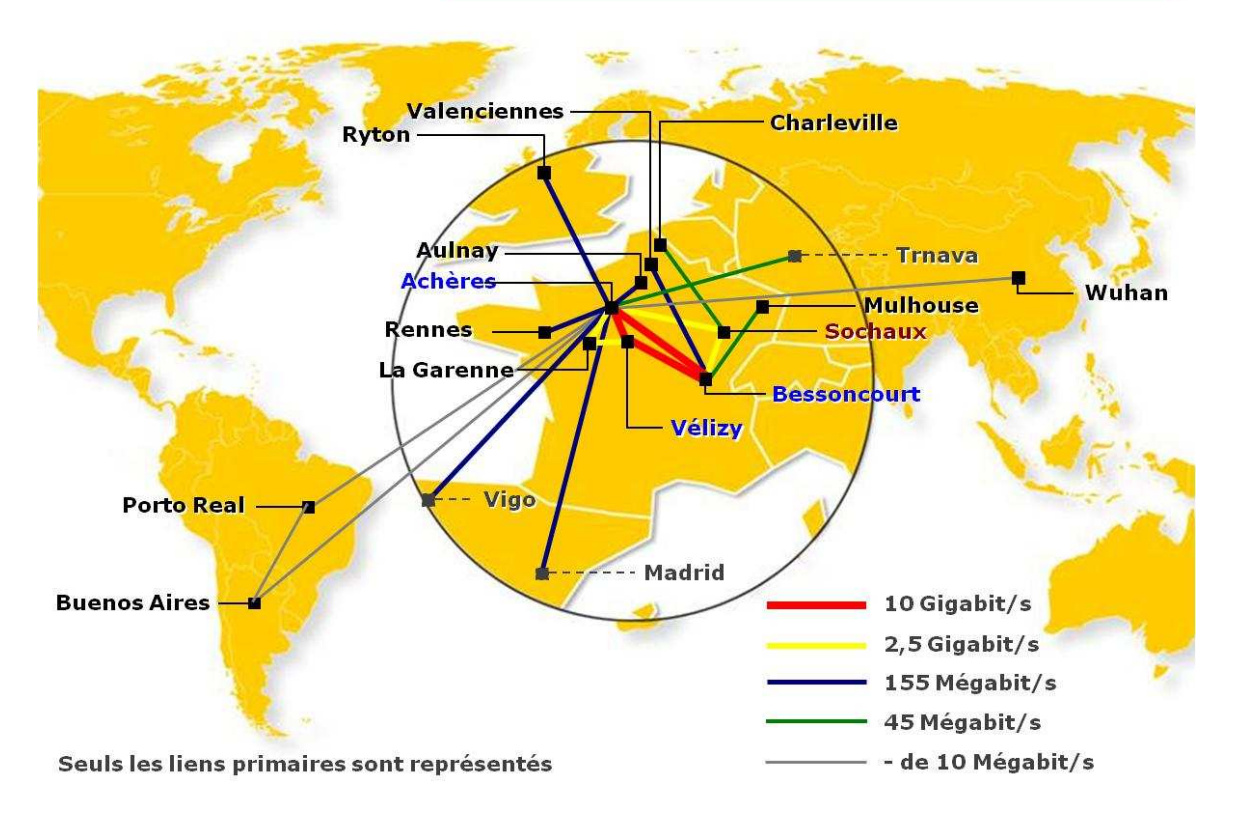

Figure 6 : Debits Wide Area Network (WAN) de PSA

## 2.2 Objectifs et missions

- $\triangleright$  Objectifs principaux : SIPP force de proposition
	- $\Rightarrow$  Identifier les opportunités et promouvoir les technologies de l'information qui concourent à l'atteinte des enjeux de l'Amont Technico-Industriel
	- Proposer, concevoir, réaliser et déployer les Systèmes d'Information de l'Amont Technico-Industriel. En assurer la maintenance
- $\triangleright$  Missions principales
	- $\Rightarrow$  Étudier la faisabilité et identifier les coûts/gains des Systèmes d'Information
	- $\Diamond$  Gérer la relation fournisseurs en liaison avec la Direction des Achats
- Concevoir, réaliser, industrialiser, déployer les Systèmes d'Information
- Maintenir les Systèmes d'Information en production, animer la relation utilisateurs
- $\Rightarrow$  Assurer l'assistance à la maîtrise d'ouvrage de certains domaines
- Depuis mars 2004 : intégration d'une partie de l'assistance à la maîtrise d'ouvrage de l'Amont Technico-Industriel

### 2.3 Schéma directeur

- $\triangleright$  Objectifs
	- Mettre en cohérence les Système d'Information avec les objectifs de l'Amont Technico-Industriel
	- $\Diamond$  Assurer la cohérence de l'ensemble
- Raisons d'être
	- Référence d'architecture cible des Systèmes d'Information de l'Amont Technico-Industriel à l'horizon 2007 pour :
		- $\Diamond$  Définir les travaux d'urbanismes restant à engager,
		- Vérifier la cohérence des études engagées par les métiers et la Maitrise d'Œuvre(MOE)

### 3 Projets Techniques

On distingue deux types de projets dits « techniques » au sein du Groupe PSA. Les Projets Techniques Transversaux (PTTR) et les Projets d'INFRAstructures (PINFRA).

#### 3.1 Projets Techniques Transversaux (PTTR)

Les projets techniques transversaux font partie du programme « Cap 2010 » en particulier pour la partie réduction des coûts. Cela se traduit par des modifications techniques, par le remplacement de matériels obsolètes. Les gains financiers ne sont pas négligeables dans certains cas.

Le recensement est effectué à partir des mois de juin et juillet de l'année en cours, chaque Chef de produit présente une note d'orientation (NO) pour l'année suivante soit parce que la maintenance arrive à échéance, soit parce que le fournisseur annonce la fin de support de son produit.

Le coût est estimé par le Chef de Projet produit en relation avec les différentes « Business Unit ». En effet, il n'est pas en mesure d'estimer seul la charge de travail engendrée par le projet. A travers la consultation et la collaboration des responsables de chaque « BU », il est capable de présenter un budget pour le projet concerné et ainsi pour tous les projets dont il a la responsabilité.

Ensuite une commission technique se réunit afin d'évaluer les risques techniques, les risques « Business » de chacun des projets, émet un avis favorable ou non, donne des ordres de priorités avant de conclure.

Une autre commission, appelée « séance budgétaire », réalise un cadrage financier, ajuste ou réajuste le budget global en le répartissant entre tous les différents projets.

Il est à noter que l'enveloppe budgétaire pour les PTTR de l'année 2009 s'élève à 3,5 M€.

### 3.2 Projets INFRAstructure (PINFRA)

Contrairement à un projet transversal, les projets INFRAstructures apportent une plus value à l'entreprise. Ils sont basés sur des gains financiers, des avantages fonctionnels.

On peut citer comme exemples concrets :

- Connexion à distance sécurisée (VPN, Business EveryWhere, …)
- Réseau : Remplacement du matériel actif par du matériel plus récent et plus sécurisé
- PRA (Plan de Reprise d'Activité)
- Mutualisation (Zones Globales, Zones virtuelles, mutualisation applicatives, ….)
- Enjeux financiers transversaux
- GAMMA, gain financier par le remplacement de matériel obsolète
- Olympus, remplacement de châssis par des châssis moins coûteux
- Electron, migration de serveurs Windows 2000 Server vers 2003 Server

Ils font également partie du projet d'entreprise « CAP 2010 ». Le mode de fonctionnement est identique aux PTTR, sauf que les projets INFRA se distinguent par leur spécificité, leur haut niveau de technicité. Les gains financiers sont conséquents du fait de leur distinction spécifique. Les coûts de maintenance diminuent d'années en années grâce à la maitrise des différents fournisseurs de matériels et à la concurrence de plus en plus vive. PSA n'hésite pas à les mettre en compétition lors de la renégociation des différents contrats de maintenance ou même lors des appels d'offre.

Une animation trimestrielle de ces projets est réalisée avec tous les membres concernés par les projets techniques, pour prévenir rapidement toutes dérives dans le planning ou dans le budget et de prendre les décisions d'arbitrage de manière collégiale. Il peut être décidé de reporter un projet ou de proposer de le réaliser en plusieurs étapes ou sur plusieurs années à cause du coût élevé et des difficultés rencontrées.

A partir de cette année, les équipes techniques devront gérer ces projets comme de vrais projets informatiques. Le Chef de Projet Informatique (CPI) ou chargé de projet est la personne chargée de mener un projet et de contrôler son bon déroulement. De manière générale, il dirige une équipe de manière permanente, ou à temps partagé entre divers projets. Ce rôle fait appel à des compétences de gestion de projet, de bonnes capacités relationnelles, ainsi qu'à des connaissances techniques dans les domaines concernés.

Le premier projet technique que j'ai dû mener pour ma direction concernait la migration « Branded Zone » ou « Zone marquée ».

### 4 Migration « Branded Zone »

#### 4.1 Contexte

Ce projet vise à optimiser ces ressources en virtualisant les instances Solaris 8 sur des serveurs Solaris 10 à l'aide de la technologie SUN dénommée « Branded zone ». Celle-ci permet d'héberger des serveurs virtuels Solaris 8 dans des Zones Globales Solaris 10.

Cette migration se fait à iso-version « Operating System » et produit. L'impact pour les projets est donc minime. La cible en terme d'OS restant bien sûr Solaris 10, le but de ce projet est de migrer les serveurs existants en Solaris 8 ne pouvant pas être migrés rapidement en Solaris 10 et se donner ainsi le temps et les moyens de le faire ultérieurement.

#### 4.2 Raison de la modification

La migration des serveurs Solaris 8 implique la modification de l'adresse IP du serveur. Cette contrainte technique a plus d'impacts que prévu. En effet, certains serveurs dont la licence est indexée sur cette adresse ne peuvent être renouvelés rapidement (difficultés rencontrées avec le fournisseur).

Il est de même difficile d'obtenir des créneaux pour réaliser la migration (notamment dues aux contraintes applicatives et aux disponibilités des industrialisateurs).

Ces difficultés nous contraignent donc à décaler le planning sur 2009.

#### 4.3 Définition d'une Zone

Cette partie présente la technologie de partitionnement du logiciel SolarisTM Zones laquelle permet de rendre virtuels les services du système d'exploitation dans le but de créer un environnement isolé pour l'exécution des applications. Ce partitionnement empêche les processus en cours d'exécution dans une zone, d'analyser ou d'affecter les processus en cours d'exécution dans d'autres zones.

#### 4.4 Présentation des Zones

La technologie de partitionnement Solaris Zones permet de virtualiser les services des systèmes d'exploitation et fournit un environnement isolé et sécurisé pour l'exécution des applications. Une zone est un environnement de système d'exploitation virtualisé, créé au sein d'une instance unique du système d'exploitation Solaris. En créant une zone, vous créez un environnement d'exécution d'applications dans lequel les processus sont isolés du reste du système. Cela empêche les processus exécutés dans une zone de contrôler ou d'affecter les processus exécutés dans d'autres zones. Ainsi, même un processus exécuté avec les informations d'identification du super utilisateur ne peut affecter l'activité des autres zones. Toute zone fournit également une couche abstraite qui sépare les applications des attributs physiques de la machine sur laquelle elles sont déployées, par exemple les chemins d'accès aux périphériques physiques.

L'utilitaire Zones peut être utilisé sur toute machine équipée de Solaris 10 ou version plus récente. Le nombre maximum de zones sur un système est 8192. Le nombre de zones pouvant être hébergées sur un même système est en fait déterminé par les besoins en ressources totaux de l'application exécutée sur toutes les zones. Il existe deux modèles de systèmes de fichiers racine de zones non globales : à racine fragmentée et à racine entière. Le modèle à racine fragmentée optimise le partage des objets. Le modèle à racine entière offre une capacité de configuration maximale.

#### 4.5 Utilité des zones

Les zones sont idéales pour les environnements consolidant plusieurs applications sur un serveur unique. La gestion de plusieurs machines pouvant s'avérer coûteuse et complexe, il est intéressant de consolider plusieurs applications sur de gros serveurs, plus évolutifs. Le système de la figure cidessous comporte quatre zones. Les tâches sont exécutées de manière indépendante dans chacune des zones (apps, users et work) de l'environnement consolidé. Cet exemple montre comment différentes versions d'une même application peuvent être exécutées sans inconvénient dans différentes zones, pour répondre aux exigences de consolidation. Chaque zone fournit un ensemble personnalisé de services.

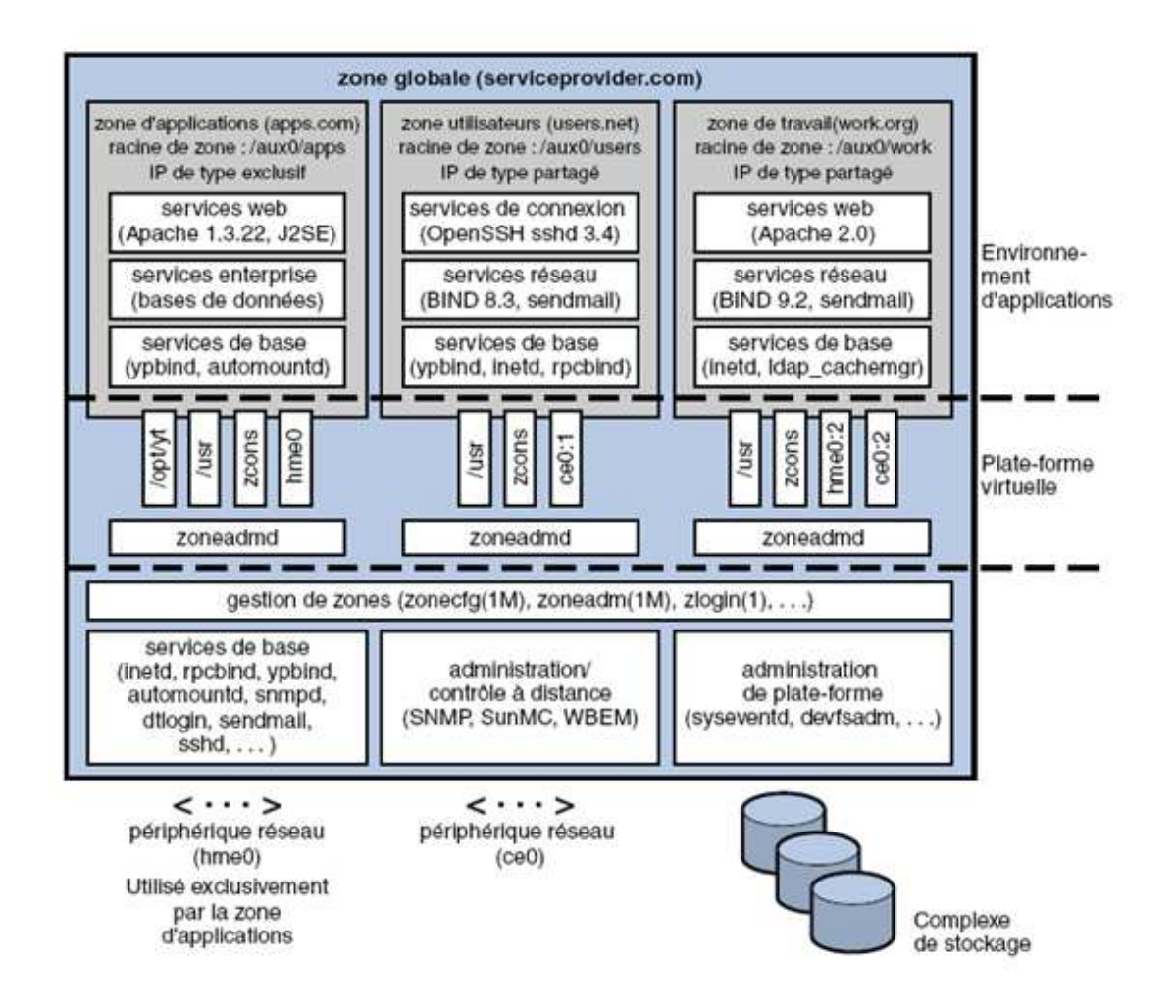

Figure 7 : Exemple de consolidation de serveurs de zones

Les zones permettent l'utilisation plus efficace des ressources du système. La réallocation dynamique offre la possibilité de déplacer les ressources non utilisées vers d'autres conteneurs. L'isolement des erreurs et des violations de la sécurité évite par ailleurs d'avoir recours à un système dédié, et donc sous-utilisé, pour les applications à risques. Grâce aux zones, vous pouvez les consolider avec d'autres applications. Les zones permettent également de déléguer certaines fonctions administratives pendant la maintenance de l'ensemble de la sécurité du système.

#### 4.6 Fonctionnement des zones

Une zone non globale peut être considérée comme une boîte dans laquelle vous pouvez exécuter une ou plusieurs applications sans interférer avec le reste du système. Les zones Solaris isolent les applications et les services à l'aide de limites flexibles, définies à l'échelle logicielle. Les applications exécutées dans une même instance du système d'exploitation Solaris peuvent être gérées indépendamment les unes des autres. Vous pouvez donc exécuter différentes versions d'une même application dans différentes zones, en fonction des exigences de la configuration. Tout processus assigné à une zone peut manipuler, contrôler et communiquer directement avec les autres processus assignés à cette même zone. Cela est toutefois impossible si ces processus sont assignés à d'autres zones du système ou ne sont assignés à aucune zone. Les processus assignés à différentes zones peuvent uniquement communiquer via les Applications Programming Interface (API) du réseau.

À partir de la version Solaris 10 8/07, le réseau « Internet Protocol » (IP) peut être configuré de deux façons, selon que la zone possède sa propre instance IP ou partage l'état et la configuration de la couche IP avec la zone globale.

Tout système Solaris contient une zone globale. La zone globale a deux fonctions principales. La zone globale est à la fois la zone par défaut pour le système et la zone utilisée pour le contrôle administratif au niveau du système. En l'absence de zones non globales (nommées tout simplement zones), tous les processus exécutés dans la zone globale sont créés par l'administrateur global.

C'est la seule zone à partir de laquelle il est possible de configurer, d'installer, de gérer ou de désinstaller une zone non globale. Seule la zone globale peut être initialisée à partir du matériel système. L'administration de l'infrastructure du système, notamment les périphériques physiques, le routage dans une zone en mode IP partagé et la reconfiguration dynamique, n'est réalisable qu'à partir de la zone globale. Les processus auxquels sont affectés les privilèges adéquats et s'exécutant dans la zone globale peuvent accéder à des objets associés à d'autres zones.

Dans certains cas, les processus ne disposant pas de privilèges dans une zone globale peuvent exécuter des opérations non permises aux processus dotés de privilèges dans une zone non globale. Par exemple, les utilisateurs travaillant dans la zone globale peuvent consulter les informations relatives à tous les processus existant sur le système. Si cette capacité pose un problème pour votre site, vous pouvez limiter l'accès à la zone globale.

Chaque zone, y compris la zone globale, se voit assigner un nom. Celui de la zone globale est toujours global. Chaque zone possède un identificateur numérique unique, qui lui est assigné par le système lors de son initialisation. L'Identifiant (ID) de la zone globale est toujours 0.

Chaque zone possède un nom de nœud, indépendant du nom de zone et assigné par l'administrateur de la zone. Le chemin du répertoire racine de chaque zone est lié au répertoire racine de la zone globale.

La classe de programmation des zones non globales est définie sur celle du système par défaut. Pour une explication détaillée des méthodes utilisées pour définir la classe de programmation dans une zone.

La commande *priocnti* (Process Scheduler Control) décrite dans la page de manuel priocntl permet de placer les processus en cours d'exécution dans une autre classe de programmation sans changer la classe de programmation par défaut et sans réinitialiser.

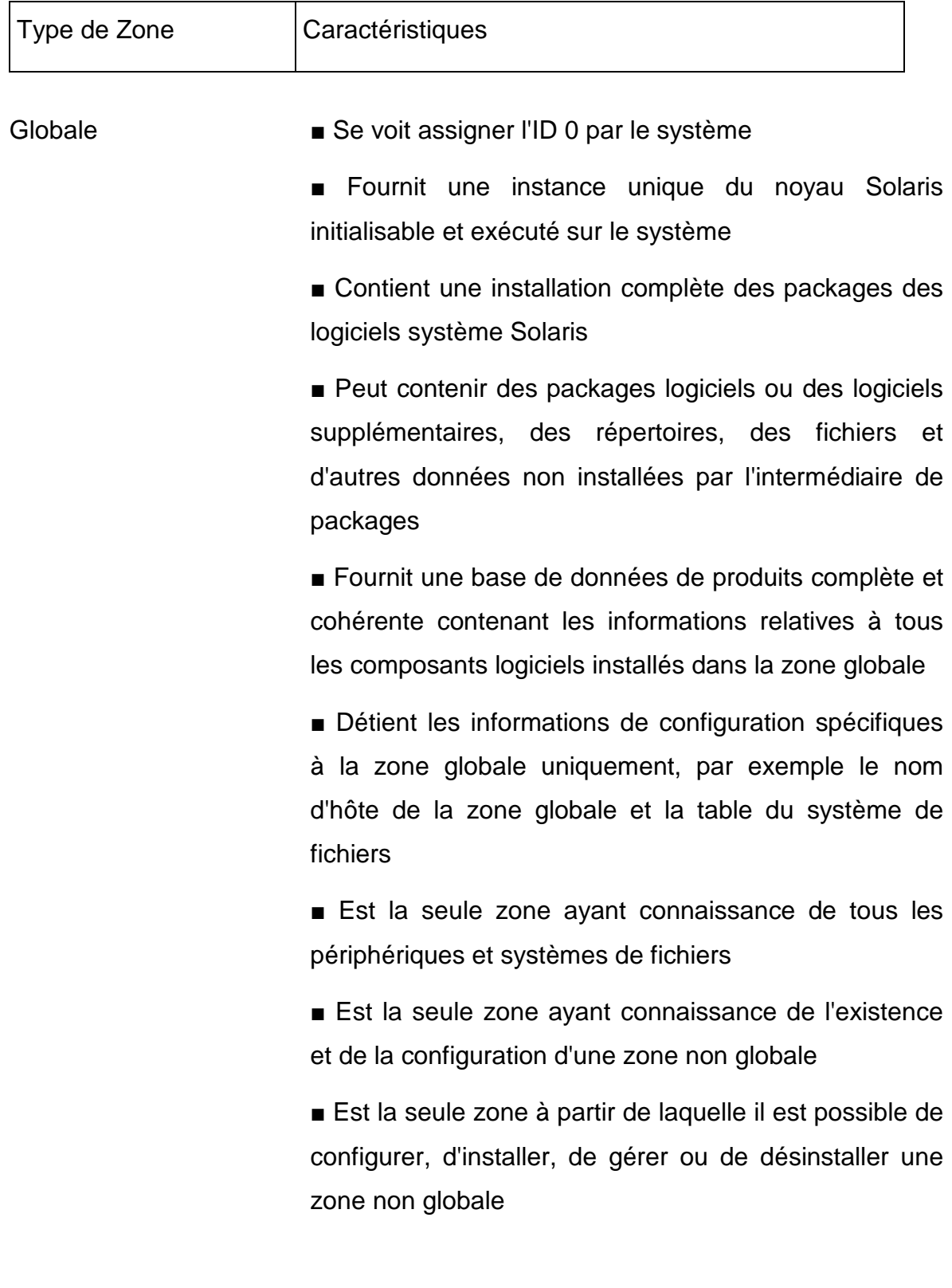

Non globale ■ Se voit assigner un Identifiant (ID) de zone lors de son (ID assigné par le système)

> ■ Partage les opérations au-dessous du noyau Solaris initialisé à partir de la zone globale

> ■ Contient un sous-ensemble installé de l'ensemble des packages des logiciels système Solaris

> ■ Contient des packages logiciels Solaris partagés à partir de la zone globale

> ■ Peut contenir des packages logiciels supplémentaires installés, non partagés à partir de la zone globale

> ■ Peut contenir d'autres logiciels, répertoires, fichiers et données créés dans la zone non globale et non installés par l'intermédiaire de packages ni partagés à partir de la zone globale

> ■ Détient une base de données de produits complète et cohérente contenant des informations sur tous les composants logiciel installés dans la zone, qu'ils soient présents dans la zone non globale ou partagés en lecture seule à partir de la zone globale

■ N'a pas connaissance de l'existence d'autres zones

■ Ne peut ni installer, ni gérer, ni désinstaller des zones, y compris elle-même

■ Détient des informations de configuration spécifiques à cette zone non globale uniquement, par exemple le nom d'hôte de la zone non globale et la table du système de fichiers

■ Peut posséder son propre paramètre de fuseau horaire

### 4.7 Administration de zones non globales

L'administrateur global possède des privilèges de super utilisateur ou joue le rôle d'administrateur principal. Lorsqu'il est connecté à une zone globale, l'administrateur global peut contrôler le système comme un tout.

Les zones non globales peuvent être administrées par un administrateur de zone. Le profil de gestion de zone correspondant lui est assigné par l'administrateur global. Les privilèges d'un administrateur de zone sont limités à une zone non globale.
# 5 Méthodologie de pilotage de projet

# 5.1 Objectif de la méthodologie

Cette méthodologie décrit les activités de suivi et de pilotage de projet. Elle s'applique et explique les phases dites de pilotage « Piloter l'étude » et « Piloter la réalisation » du processus de gestion de projet « Piloter un projet»

La plupart des activités décrites sont à mettre en œuvre directement par le Chef de Projet, mais aussi par toute personne effectuant un management d'équipe dans le projet. Ces activités de pilotage sont récurrentes, quotidiennes ou au minimum hebdomadaires. Elles permettent d'alimenter toutes les réunions menées durant le projet.

# 5.2 Introduction

Le pilotage de projet est une activité à plein temps réalisée par le Chef de Projet. Elle représente en moyenne 15% du coût MOE d'un projet informatique (variable de 5 à 20% sur les projets concernés par le référentiel DSIN et utilisant un cycle de vie en V).

Les activités de pilotage sont synchronisées avec les activités d'ingénierie qui les alimentent. Elles s'appuient également sur des activités dites « de support », en particulier sur les mesures.

Cette méthodologie distingue :

 La chronologie incontournable de pilotage de l'étude préalable et du projet de réalisation.

Cette partie décrit les activités de préparation et de tenue de jalons majeurs de pilotage pour le Chef de Projet et pour l'équipe. Ces activités sont décrites de façon chronologique.

> Les activités permanentes ou itératives de pilotage.

Elles s'appliquent aussi bien dans le pilotage d'une étude préalable que dans le pilotage de la réalisation et se réalisent entre les jalons. Il n'y a pas de notion de chronologie dans ces activités, car elles s'autoalimentent toutes. Ce sont également elles qui rendent possible la réalisation des incontournables précédents.

# 5.3 La chronologie incontournable de pilotage de l'étude préalable et du projet de réalisation

Cette partie décrit les activités de préparation et de tenue de jalons majeurs de pilotage pour le Chef de Projet et pour l'équipe. Ces activités sont décrites de façon chronologique.

Le schéma suivant illustre la chronologie décrite dans la suite pour un projet avec un cycle de développement en V.

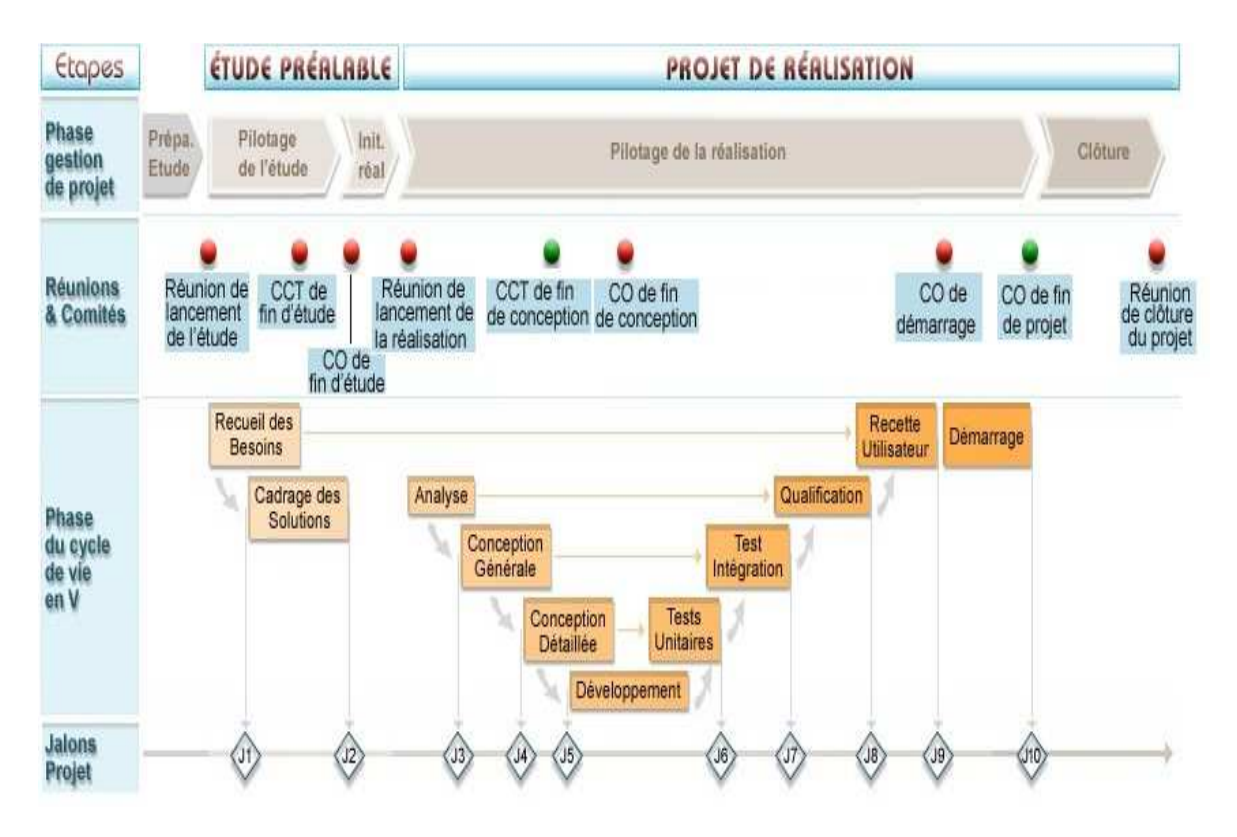

Figure 8 : Cycle de développement en V PSA

Ce schéma donne au Chef de Projet la vision séquentielle des événements majeurs et rendez-vous auxquels il doit faire face durant le déroulement de son projet.

# 5.3.1 Description des activités

# 5.3.1.1 Effectuer la réunion de lancement de l'Etude Préalable (EP)

Afin que toutes les parties prenantes d'une étude ou d'une réalisation soient informées du déroulement du projet, il est nécessaire de préparer et de mener une réunion de lancement.

Cette réunion est obligatoire et elle s'appuie sur le travail de préparation effectué au préalable, en l'occurrence ici, sur la Note d'Orientation (NO) et sur le document décrivant l'organisation de l'Etude Préalable (EP).

Dans le cas d'études préalables courtes (en pratique, moins de trois mois), le support à la réunion de lancement peut faire office de document décrivant l'organisation mise en place pour atteindre les objectifs attendus.

# 5.3.1.2 Préparer et conduire les Comités de Conception Technique (CCT) et les Comités d'Orientation (CO) de fin d'étude

A l'issue des activités d'ingénierie de Recueil des Besoins et de Cadrage des Solutions, le Comité de Conception Technique (CCT) de fin d'Etude Préalable (EP) se positionne comme jalon de décision technique vis-à-vis des résultats de l'étude. Il est obligatoire et correspond au jalon d'ingénierie de fin de Cadrage des Solutions (J2 pour un cycle en V).

Ce Comité de Conception Technique (CCT) s'appuie pour le traitement de ces points sur la note de synthèse qui a été envoyée aux participants au moins une semaine à l'avance.

Suite à ce CCT, instance de décision purement Maitrise d'Œuvre (MOE), les orientations prises, ainsi que d'autres aspects décrits ci-après doivent être validés en accord avec la Maitrise d'Ouvrage (MOA) lors du Comité d'Orientation (CO) de fin d'Etude Préalable (EP). Ce CO est obligatoire et correspond au jalon de gestion de fin de « pilotage de l'étude ».

Comme pour le CCT, une note de synthèse exposant les points ci-dessus est rédigée et envoyée aux participants au moins une semaine à l'avance.

A défaut d'avoir mené une Etude Préalable (EP) en bonne et due forme, un comité de validation doit être préparé et réalisé entre la Maitrise d'Œuvre (MOE) et la Maitrise d'Ouvrage (MOA) pour décider ou non du lancement d'un futur Projet de Réalisation (PR). Ce comité s'appuie également sur une note de synthèse qui

reprend le même type de contenu que celui décrit pour préparer le Comité d'Orientation (CO) de fin d'Etude Préalable (EP).

# 5.3.1.3 Effectuer la réunion de lancement du Projet de Réalisation (PR)

Comme lors de l'étude préalable, toutes les parties prenantes du Projet de Réalisation (PR) doivent être informées de l'organisation et du déroulement prévus. C'est l'objectif de la réunion de lancement.

Cette réunion est obligatoire et elle s'appuie sur le travail de préparation effectué au préalable, en l'occurrence ici, sur la Note d'Engagement (NE).

# 5.3.1.4 Préparer et conduire les Comités de Conception Technique (CCT) et les Comités d'Orientation (CO) du Projet de Réalisation (PR)

Ces activités sont spécifiques aux activités d'ingénierie lors du Projet de Réalisation (PR).

Dans un premier temps, et suite aux phases d'analyse et de conception, il peut être opportun pour le Chef de Projet d'organiser un CCT pour confirmer ou rediscuter des choix techniques pris en étude préalable. Ceci est obligatoire si, lors de la conception générale ou détaillée, l'architecture technique validée en fin d'étude préalable a été remise en cause.

Cette réunion se base alors sur le dossier de conception (générale ou détaillée) levant le problème.

Si les conclusions de ce CCT remettent en cause les décisions prises ou les orientations validées par le CO de fin d'étude préalable, un nouveau CO doit se réunir afin d'intégrer les nouveaux éléments issus du CCT et prendre les décisions nécessaires.

En fin de conception (générale ou détaillée), un Comité d'Orientation (CO) est obligatoirement conduit pour partager et valider avec la Maitrise d'Ouvrage (MOA) les éléments qui conditionnent la bonne réalisation technique de la solution informatique (règles de gestions, Interface Homme Machine (IHM), plan de déploiement, …). Ce CO a également pour objet de présenter les réévaluations de la taille et de la charge estimées en fin d'étude préalable.

Deux autres CO menés lors du projet de réalisation seront décrits dans les deux chapitres suivants.

Remarque :

- Quelle que soit la phase du projet de réalisation en cours, si le Chef de Projet n'est pas en mesure de traiter seul une orientation technique, un CCT exceptionnel peut être organisé, en présence des experts techniques opportuns.
- ▶ Quelle que soit la phase du Projet de Réalisation en cours, si une décision engageant la Maitrise d'Ouvrage (MOA) et la Maitrise d'Œuvre (MOE) ne peut être prise par le Chef de Projet seul, un CO exceptionnel peut être organisé. Ce sera par exemple le cas si de nombreuses demandes de modifications sont souhaitées par la MOA et que les estimations de l'effort, des dates ou du coût du projet pour les mettre en œuvre, vont à l'encontre des engagements pris mutuellement.

5.3.1.5 Faire valider formellement les livrables du projet par le Maître d'Ouvrage.

Chaque livrable soumis à la validation de la Maîtrise d'Ouvrage doit faire l'objet d'une validation avant le démarrage de l'application en production. Il est du ressort du Chef de Projet de s'assurer de la validation formelle des livrables. Seule cette validation permet de passer l'application en vie courante et de notifier formellement la fin de la réalisation du projet.

La validation doit être consignée dans un Procès Verbal (PV) de recette. Il est provisoire en fin de recette utilisateur. Ceci signifie que l'application validée ne contient plus que le type d'anomalie défini dans les critères de recette. En général, ce critère de recette correspond à n'avoir à aucune anomalie critique.

Cette décision est prise lors du Comité d'Orientation de démarrage de la solution en production.

La validation définitive s'effectue quand il ne reste plus dans l'application en production que le type d'anomalie défini dans les critères de passage en vie courante. En général, ce critère de recette définitive est l'absence d'anomalies autres que mineures.

### 5.3.1.6 Notifier formellement la fin de la réalisation du projet.

La fin de la réalisation correspond au jalon de fin de pilotage de la réalisation. Les critères suivants doivent être remplis :

- toutes les réserves et actions sont soldées.
- le Procès Verbal de recette définitif a été signé par la Maitrise d'Ouvrage.
- l'ensemble des Critères de Développement et d'Exploitation (CDE) ont été validé par la Maitrise d'Œuvre.
- la Fiche d'Approbation de Comité (FACO) de démarrage consigne l'autorisation de démarrer l'application en production.

Le Procès Verbal de jalon de fin de pilotage de la réalisation notifie formellement la fin de la réalisation. Ce Procès Verbal est rédigé au cours du Comité d'Orientation de fin de projet.

Le projet de réalisation clos, le produit livré passe en vie courante – maintenance.

Au niveau du processus de gestion de projet, on passe alors à la phase « Clore le projet » qui constitue le temps pour capitaliser définitivement sur le projet.

# 5.4 Activités permanentes ou itératives de pilotage

#### 5.4.1 Introduction

Les activités permanentes ou itératives de pilotage comprennent toutes les activités assimilées à un « suivi et contrôle ». Il est préconisé de les avoir déroulées de façon hebdomadaire.

Cependant, en fonction du contexte du projet, la périodicité peut se trouver augmentée (exemple, en phase de crise), ou diminuée.

Dans tous les cas, ces activités sont essentielles pour mener à bien les incontournables de pilotage décrits précédemment.

# 5.4.2 Activités liées à la planification durant le projet

#### 5.4.2.1 Affiner le planning et affecter les ressources

L'une des données essentielles pour le pilotage d'une étude ou d'une réalisation, est le planning. Il décrit à un niveau macroscopique le travail à accomplir pour l'ensemble du projet. Ce planning s'appuie sur la WBS (Work Breakdown Structure) du projet définie dans les phases de préparation.

Pour l'horizon temporel à venir (si possible un mois), le Chef de Projet doit connaître et détailler l'ensemble des activités et tâches à accomplir par les parties prenantes du projet qui sont sous sa responsabilité.

S'il n'a pas la connaissance du détail des tâches à accomplir, le Chef de Projet s'appuie sur un membre de son équipe capable de planifier. Par exemple, le Chef de Projet ne connaît généralement pas le détail des tâches d'intégration technique pour « Mettre en place les sauvegardes sur les environnements » ; c'est le responsable de l'intégration technique pour le projet qui connaît ces informations et en planifie le détail aux intégrateurs techniques dont il a la charge. Ce principe sera mis en place pour le suivi de l'avancement des tâches.

Chaque tâche de production est assignée à une ressource unique, les tâches liées aux réunions sont attribuées à des ressources multiples. Pour être gérable, la tâche a une durée variant du dixième de journée (par exemple des tâches d'installation de machine) à la semaine.

Il est nécessaire de s'assurer auprès des personnes prévues pour les tâches à venir, que ces ressources soient disponibles et compétentes pour réaliser le travail qui leur est demandé. Ce contrôle est à mettre en relation avec les activités récurrentes d'identification des besoins en formation pour l'équipe projet (notamment pendant la réalisation), ainsi que l'implication des parties prenantes définies dans la suite de ce document.

Une fois que l'étude préalable est terminée, que la solution technique est retenue, on rédige une nouvelle Note d'Engagement ou NE. Cette note permet d'engager les premiers travaux de rationalisation du parc de serveur installés en Solaris 8. Ce premier lot aboutira à la virtualisation de 88 instances Solaris 8, et au désengagement des machines physiques correspondantes. Ce projet est classé en priorité 1 sur la liste des Projets Techniques TRansversaux (PTTR) validée en début d'année.

# 5.5 La démarche Planification des Ressources des Systèmes d'Information (PRSI)

Cette démarche concerne :

- $\triangleright$  la planification des ressources sur trois ans des volumes par sujet
- $\triangleright$  l'allocation progressive des ressources projet par projet qui permet d'autoriser les projets avec un engagement de résultat (enjeux, coûts, délais, fonctionnalités) des partenaires impliqués, y compris la modification d'un engagement de résultat des partenaires
- $\triangleright$  la vérification de la tenue des engagements de résultats.

#### 5.5.1 Le Comité d'Allocation des Ressources Informatiques (CARI)

Le Comité d'Allocation des Ressources Informatiques, est l'instance qui pilote cette démarche pour l'ensemble des domaines du Plan des Ressources des Systèmes d'Information (PRSI) :

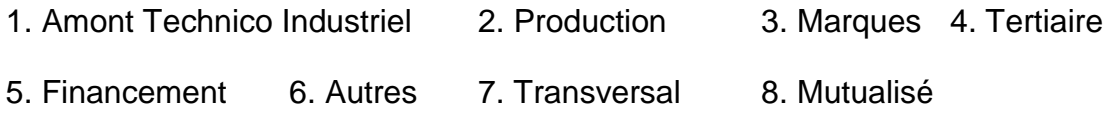

Le CARI est :

- présidé par DSIN/DIR (Direction des Systèmes d'INformation)
- composé de DAIO, DFCP/DCG, DSPG/DSI, DSIN/DIR, DSIN/SGIN qui assurent son secrétariat

# 5.5.2 Planification des Ressources des Systèmes d'Information (PRSI)

Le PRSI permet de dimensionner les ressources pour effectuer les créations et les évolutions de Systèmes d'Information nécessaires aux différentes Directions et aux « Grands Projets ». Ceci pour atteindre les objectifs du Plan Stratégique - c'est pour cela que le PRSI est élaboré dans ce cadre – et aussi pour mener les actions de progrès propres aux Directions.

Le cycle de mise à jour de ce plan est annuel.

#### 5.5.3 Les ressources

Ce sont toutes celles nécessaires pour assurer les projets :

- celles des Directions, pour la part Maîtrise d'Ouvrage du projet,
- celles de la DSIN, pour la part Maîtrise d'Œuvre informatique,
- $\triangleright$  et également les investissements, tant des Directions que de DSIN.

Elles comprennent des volumes :

- d'effectifs nécessaires qui sont évalués en unité de consommation journalière : la Journée d'Etude PRSI (JEP)
- des dépenses d'achat : expertise et logiciel exprimées en kilo Euros (K€)

Elles sont valorisées en kilo Euros à l'aide de taux : le taux de la JEP et le Facteur d'Environnement Prestations pour donner le coût PRSI.

Ces taux sont revus annuellement et font l'objet d'une publication par une norme.

#### 5.5.4 Les enveloppes de ressources

L'élaboration du PRSI aboutit à déterminer des enveloppes de ressources en coût PRSI réservées :

- $\triangleright$  par Directions.
- $\triangleright$  par Grands Projets,
- pour les projets dont DSIN est Maître d'Ouvrage : les Projets d'Infrastructure Informatique, les Projets d'informatique mutualisée (logiciels mutualisés, composants généraux…), les Projets d'avance de phase programmée

Ces enveloppes de ressources sont annuelles et leur total est exhaustif de l'activité PRSI sur la première année du plan. Le PRSI est établi sur trois ans, il montre la continuité en termes de ressources des actions envisagées sur les deux années suivantes, sans que le plan global résultant soit exhaustif pour ces deux années.

Le PRSI est élaboré par la DSIN, en collaboration avec DAIO (Direction de l'Audit Interne et de l'Organisation), en consultant les Maîtrises d'Œuvre et les Maîtrises d'Ouvrage représentées par les Responsables de Systèmes d'Informations de Direction (RSID).

Dans la phase de préparation budgétaire, la première année du PRSI permet de demander les ressources dans les budgets tant de la Maîtrise d'Ouvrage (les Directions) que de la Maîtrise d'Œuvre (DSIN). Les ressources accordées à l'issue des arbitrages budgétaires, plus particulièrement sur le budget DSIN, permettent de fixer les enveloppes par domaine pour l'année suivante.

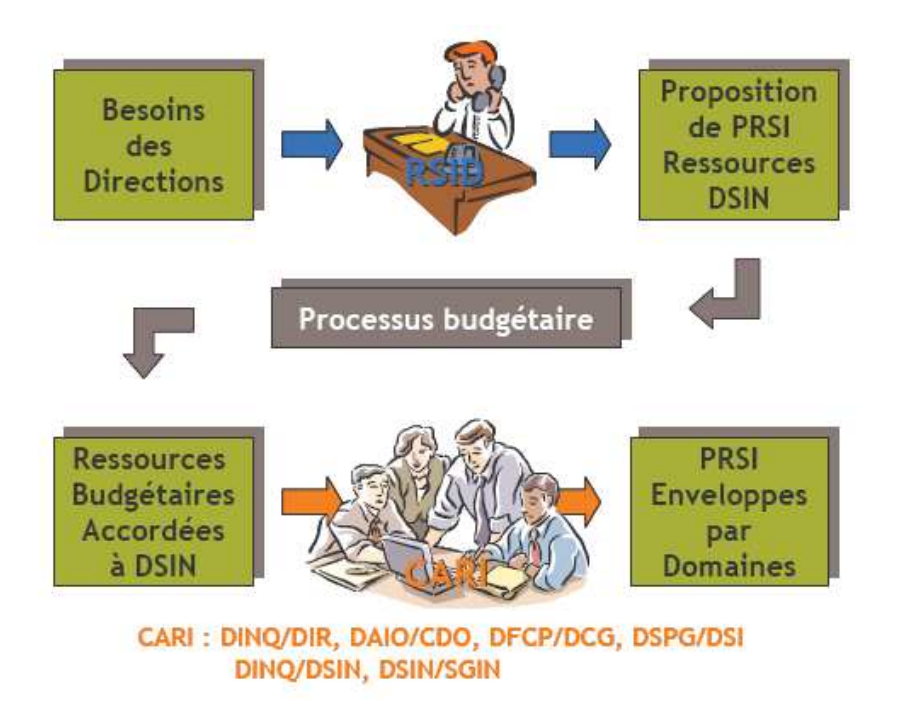

Figure 9 : Préparation budgétaire du Plan des Ressources des Systèmes d'Information

### 5.5.5 Allocation des Ressources des Systèmes d'Information

La réalisation des projets du PRSI repose sur l'application de la Démarche Projet :

- les actions à mener font l'objet d'une première phase : l'Etude Préalable initiée par une Note d'Orientation, éventuellement précédée d'une étude exploratoire faisant elle-même l'objet d'une Note d'Orientation
- et d'une (ou plusieurs) deuxième(s) phase(s) : le Projet de Réalisation initié par une Note d'Engagement.
- ces dernières phases étant conclues par le retour sur la tenue des engagements avec le bilan de projet.

#### 5.5.6 Les Notes d'Orientation et d'Engagement

Le contenu des Notes est normalisé pour en faciliter l'élaboration, la lecture et le suivi. Il est décrit dans le document Contenu des Notes d'Orientation et d'Engagement. Elles font l'objet de modèles standards à utiliser impérativement pour les rédiger.

L'objectif des notes est de fournir :

- $\triangleright$  un cadre contractuel aux projets
- un argumentaire en vue de décider du lancement des projets
- $\triangleright$  un moyen pour demander les ressources

Les Notes sont émises par la Maîtrise d'Ouvrage et rédigées en collaboration avec la Maîtrise d'Œuvre. Les deux parties s'engagent en signant les notes. Les notes sont adressées au Responsable de Systèmes d'Informations de Direction (RSID), chargé notamment de gérer les priorités de sa Direction, qui présente les notes qu'il a sélectionnées.

La révision du cadre contractuel d'un projet, que ce soit pour des raisons de coûts, de délais ou de contenu du projet et que leur origine soit une demande

Maitrise d'Ouvrage ou Maitrise d'Œuvre, fait l'objet d'un avenant à la note d'origine.

# 5.5.7 La Commission d'Approbation et de Priorisation des Projets Informatiques (CAPPI)

Pour les enveloppes PRSI de la responsabilité d'un même Responsable de Systèmes d'Informations de Direction (RSID), il existe un CAPPI : Commission d'Approbation et de Priorisation des Projets Informatiques. Le CAPPI reçoit les notes émises par la Maitrise d'Ouvrage.

Cette commission est chargée de :

- gérer les ressources PRSI réservées pour les enveloppes.
- approuver les projets informatiques présentés par des Notes d'Orientation (NO) et Notes d'Engagement (NE).
- arbitrer en fixant les priorités entre les différents projets de l'enveloppe.
- approuver tous les changements (avenants) des termes contractuels des NO et NE (coûts, délais, fonctionnalités)

Elle est composée :

- du RSID de l'enveloppe qui la préside
- du Maitre d'Œuvre de DSIN responsable du domaine
- du Consultant Système d'Information du domaine appartenant à DSIN
- > sont invités : DAIO, DSIN/SGIN, DFCP/DCG, DSPG/DSI

Un compte rendu des décisions de la Commission d'Approbation et de Priorisation des Projets Informatiques (CAPPI) est transmis au secrétariat du Comité d'Allocation des Ressources Informatiques (CARI) ainsi que les Notes d'Orientation (NO) et Notes d'Engagement (NE) approuvées.

#### 5.5.8 Le rôle du Comité d'Allocation des Ressources Informatiques (CARI)

Le Comité d'Allocation des Ressources Informatiques est chargé :

- d'arbitrer sur le montant des enveloppes : attribution d'enveloppe complémentaire, baisse du montant d'une enveloppe.
- d'allouer les ressources aux Notes d'Orientation (NO) et Notes d'Engagement (NE) : il les rend valides.

Les décisions sont prises suivant un calendrier CARI et sont publiées dans le compte rendu du CARI. Les projets informatiques sont ensuite lancés en fonction des Notes autorisées, ils font l'objet d'un suivi de consommation des ressources de DSIN avec l'outil OPERA.

#### 5.5.9 Vérification de la tenue des engagements

Le Bilan de projet s'effectue pour toutes les Notes d'engagement. Il doit au minimum faire état de la tenue des engagements :

- sur les coûts du projet (tant Maitrise d'Œuvre, que Maitrise d'Ouvrage et investissements),
- $\triangleright$  sur les délais annoncés.
- sur les fonctionnalités mises en place et sur l'atteinte des avantages escomptés.

Préalablement au bilan de projet, un rapport de fin de projet est établi par la MOE faisant état de la tenue des engagements de DSIN. Le bilan s'appuie sur ce rapport.

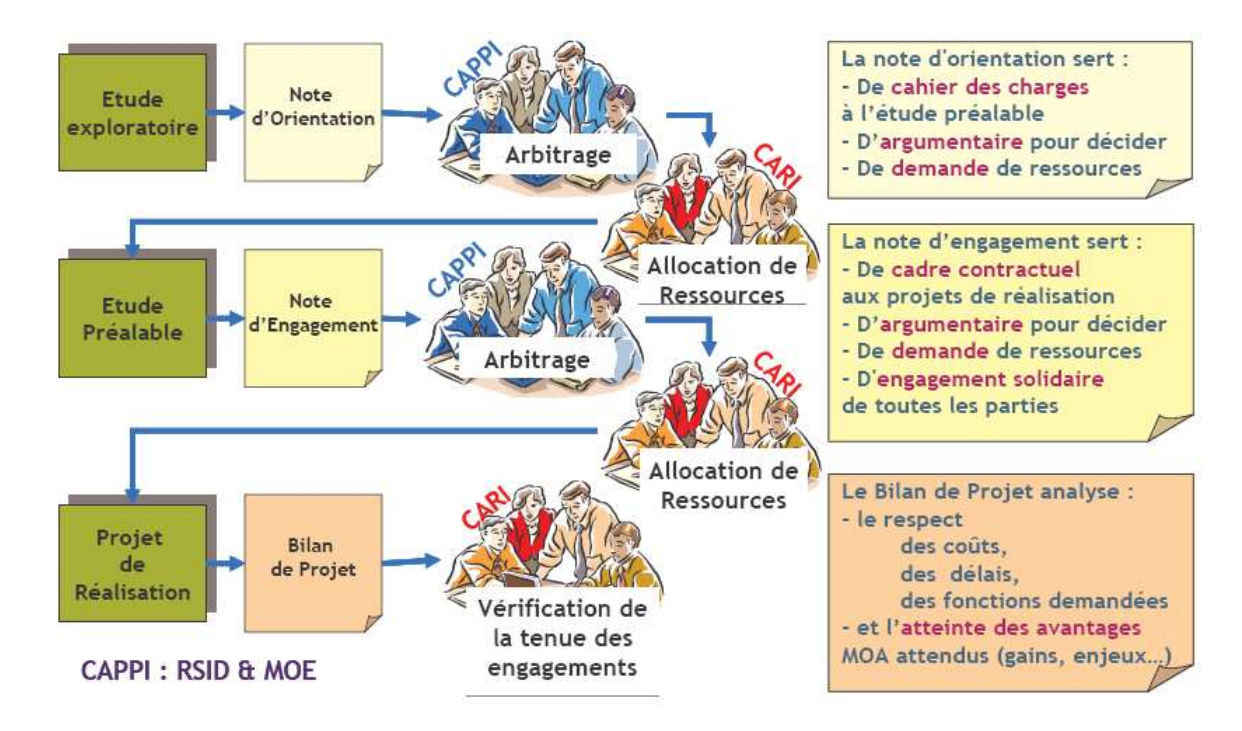

Figure 10 : Démarche de projet PSA

# 6 Projet de réalisation (PR)

La Note d'Engagement (NE) est déposée en commission CARI, à l'issue de celle-ci le projet passe en phase de réalisation. La Note d'Engagement définit le périmètre d'action, on rappelle le contexte initial du projet, les objectifs, les enjeux techniques, fonctionnels, les gains financiers et les coûts du projet.

# 6.1 Problème posé

Solaris 8 représente 40% du parc Solaris installé. Cet « Operating System » (OS) n'inclut pas de solution de virtualisation. A moins de passer en Solaris 10, il est difficile d'optimiser cette partie du parc.

L'Operating System est supporté par SUN jusqu'en 2012 minimum, mais les machines qui supportent Solaris 8 seront obsolètes avant cette date et la gamme des nouveaux serveurs ne supporte plus cette version d' « Operating System » (OS).

La migration en Solaris 10 est impactant pour les projets et nécessite d'anticiper d'importantes ressources au Plan des Ressources des Systèmes d'Information (PRSI) pour permettre aux projets de supporter cette montée de version.

# 6.2 Situation actuelle

Solaris 8 est encore largement présent sur le parc, installé essentiellement sur des serveurs de technologie ancienne à base de processeur Sparc. Cette version d' « Operating System » (OS) n'intègre pas nativement des solutions de virtualisation. Ce projet vise à optimiser ces ressources en virtualisant les instances Solaris 8 sur des serveurs Solaris 10 à l'aide de la technologie SUN dénommée « Branded zone ». Celle-ci permet d'héberger des serveurs virtuels Solaris 8 dans des zones globales Solaris 10.

Cette migration se fait à iso-version Operating System (OS) et produit. L'impact pour les projets est donc minime.

La cible en terme d'Operating System (OS) restant bien sur Solaris 10, le but de ce projet est de migrer les serveurs existants en Solaris 8 ne pouvant pas être migrés rapidement en Solaris 10 et se donner ainsi le temps et les moyens de le faire.

# 6.3 Objectif (Situation à atteindre)

Ce premier lot concerne uniquement les machines dont la consommation Central Processing Unit (CPU) ou le Processeur Central de la machine a été inférieure à 15% durant l'année 2007, dont le nombre de TPU est inférieur à 200 avec un DIC (Disponibilité Intégrité Confidentialité) inférieur ou égal à 222. Les machines sélectionnées sont réparties sur les sites de **Achères** (HR) et **Bessoncourt** (BE)

| <b>SITE</b>  | Nombre de machines |
|--------------|--------------------|
| <b>BE</b>    | 28                 |
| <b>HR</b>    | 56                 |
| <b>TOTAL</b> | 84                 |

Tableau I : Répartition par site

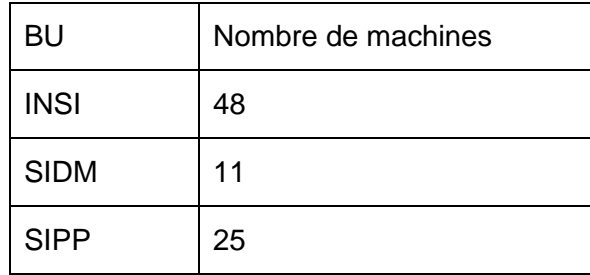

La répartition par Business Unit (BU) est la suivante :

Tableau II : Répartition par Business Unit

L'objectif est de rationaliser le parc des serveurs Solaris 8 en virtualisant ces serveurs avec un impact minimum pour les projets.

A l'issu de ce projet, 61 serveurs physiques et 18 System Board de SF15K seront libérées contribuant ainsi au projet d'optimisation du parc de châssis Highend qui sera mené en parallèle.

Sun Fire 15K :

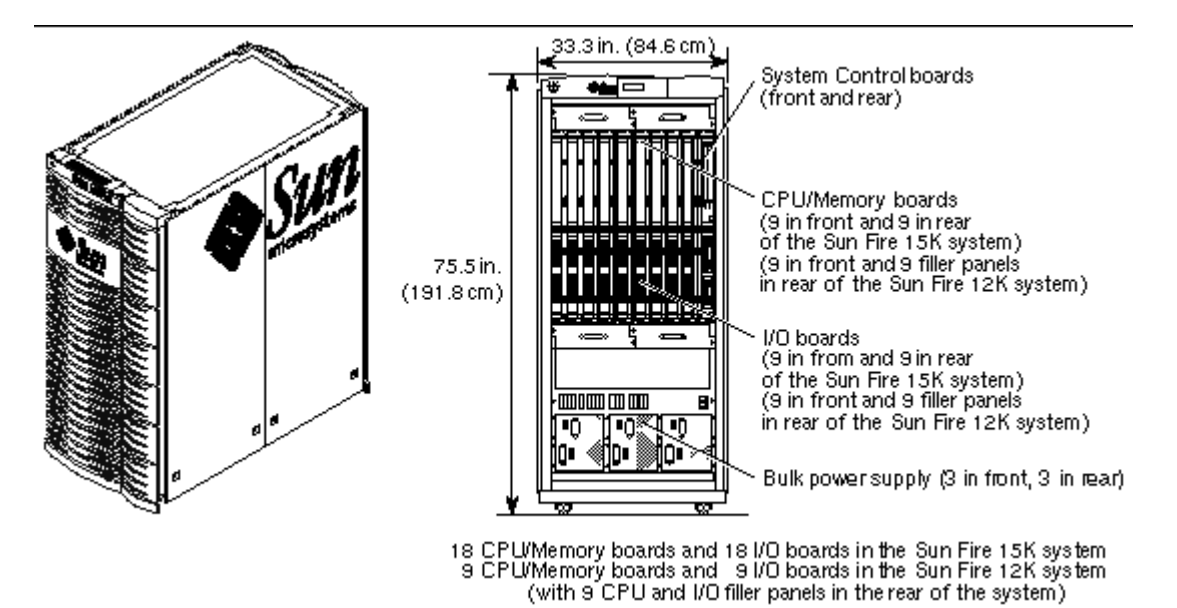

Figure 11 : Système Sun Fire 15K

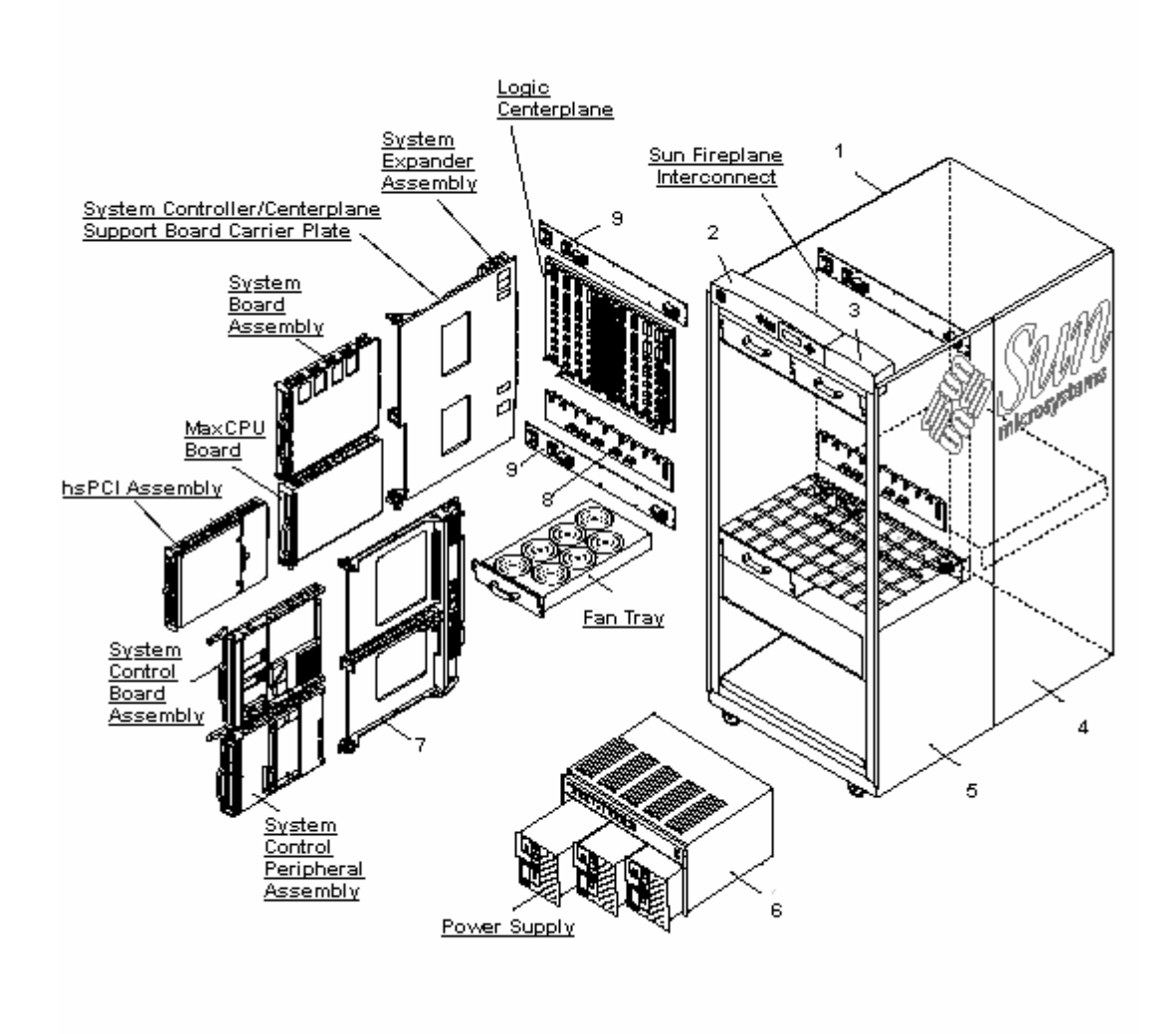

Figure 12 : Composants Sun Fire 15K

# 6.4 Fonctionnalités contractuelles à livrer

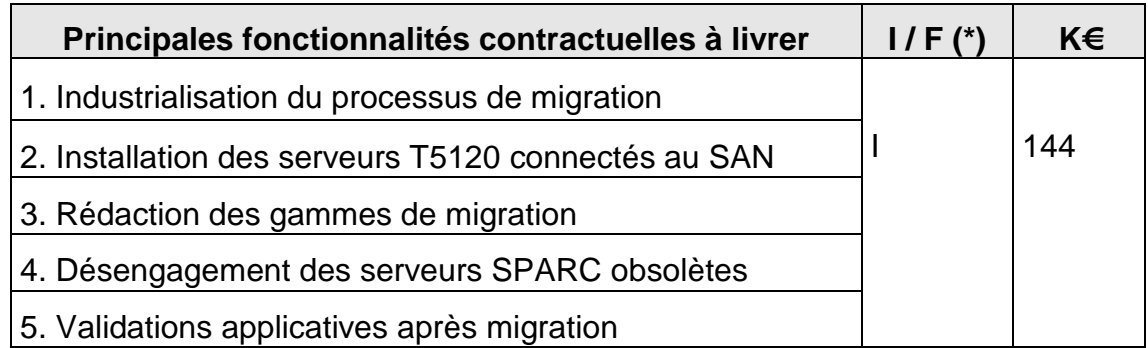

 (\*) Obligatoire pour projet sur investissement : fonctionnalité liée à l'investissement  $\rightarrow$  I, au fonctionnement  $\rightarrow$  F

#### 6.5 Enjeux

#### 6.5.1 Caractère imposé

Les serveurs dans la nouvelle gamme commercialisée par SUN ne supportent plus Solaris 8 et une partie des machines installées sur le parc PSA qui hébergent cette version d'« Operating System » est en fin de support fournisseur.

Avec la technique «Branded zone» amenée par Solaris 10, ce projet permet de porter les instances SunOS 5.8 sur les nouveaux serveurs.

#### 6.5.2 Stratégique

En virtualisant les instances Solaris 8, on arrive à désengager d'une part des serveurs physiques et d'autre part des cartes « CPU » installées dans des châssis High-end, ce qui a un impact positif direct sur les coûts de maintenance. Ce projet technique permet d'envisager plus rapidement la rationalisation du parc de serveurs High-end.

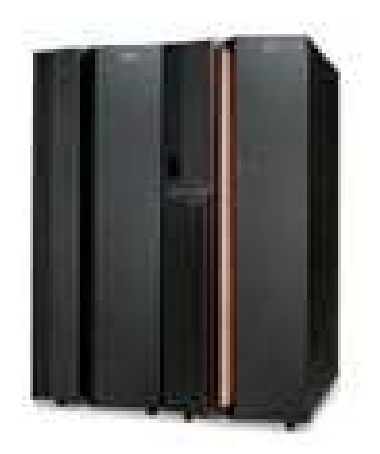

Figure 13 *:* Chassis IBM High-End P595

Un châssis High-end est équipé de processeurs POWER5 et POWER5+ 64 bits avancés dans des configurations SMP (Symmetric MultiProcessing) regroupant jusqu'à 64 « cœurs », ce serveur fournit la puissance de traitement nécessaire pour exécuter toute une série d'applications stratégiques complexes et exigeantes, notamment dans les domaines de la veille stratégique, de la gestion intégrée, du traitement transactionnel et de l'informatique ultra haute performance.

# 6.6 Caractère rentable - Gains

Les gains sont obtenus par :

- $\triangleright$  la diminution des coûts de maintenance
- $\triangleright$  le non remplacement des serveurs obsolètes
- la diminution des coûts énergétiques liée au désengagement des serveurs physique (non chiffrée dans ce projet)
- $\triangleright$  la diminution de l'occupation de l'espace au sol dans les salles machine (non chiffrée dans ce projet)

#### 6.7 Caractère risques techniques ou business

Les risques techniques sont liés au portage des applications sur de nouvelles machines physiques. En cas de difficulté, le passage en Solaris 10 devra être envisagé.

#### 6.8 Les coûts

#### 6.8.1 Explication des coûts du projet

Les coûts pour ce projet sont répartis entre les « Business Unit » (industrialisateurs des applications) et Expertise Technique et Support Opérationnel (ETSO). Ces coûts correspondent au temps passé pour effectuer la migration et valider le fonctionnement applicatif.

#### 6.8.2 Achat de prestation

#### Pas d'achat de prestation

#### 6.8.3 Coût logiciel

La fonctionnalité étant native Solaris 10, il n'y a pas d'acquisition de licence à prévoir

#### 6.8.4 Coût matériel

Les coûts d'investissement sont justifiés par l'acquisition de 5 serveurs SUN T5120 de technologie coolthread, permettant une forte parallélisation des traitements, donc parfaitement adaptés au support de zones virtuelles. Ces serveurs seront connectés sur le Storage Area Network (SAN) avec en moyenne 3 LUN (Logical Unit Number) de 30 Go par machine virtuelle. Un LUN (Logical Unit Number) est, en informatique, un "identifiant d'unité logique", c'est-à-dire un pointeur vers un espace de stockage.

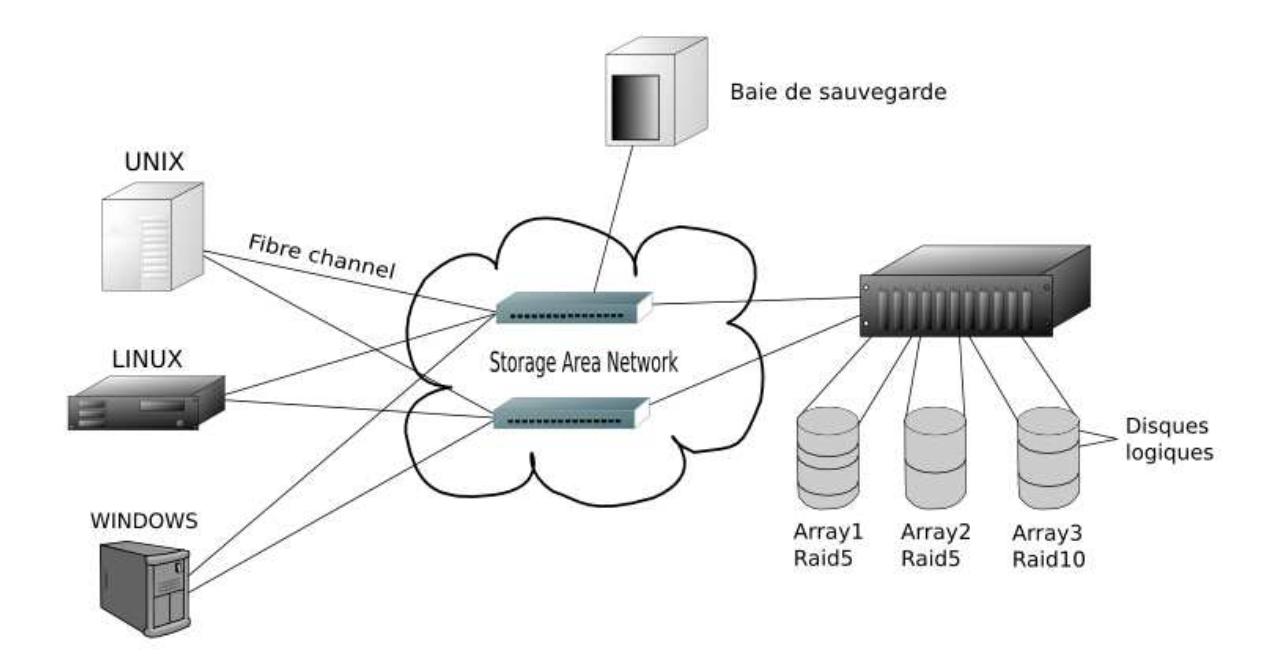

Figure 14 : Storage Area Network

# 6.8.5 Coût de fonctionnement

Exploitation en vie courante.

- 6.9 Organisation du projet
- 6.9.1 Accompagnement du changement

# **Descriptif des actions d'accompagnement du changement**

Information aux « Business Unit » lors de l'élaboration du projet technique.

Réalisation d'une documentation sur le mode de migration.

# **Descriptif des coûts d'accompagnement du changement**

RAS

6.9.2 Jalons, Criticité

# **Principaux jalons et planning de synthèse**

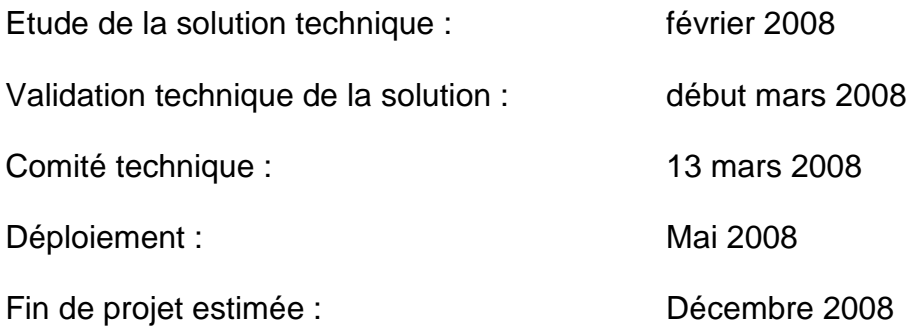

# **Criticité des projets**

Type de projet (Simple, Normal, Difficile) : Normal Risques « projet MOE » identifiés : pas de risque Risques « projet MOA » identifiés : pas de risque

# 6.9.3 Délégation MOA

Conformément aux conclusions du Comité d'Orientation, la Maitrise d'Ouvrage délègue à l'assistance MOA DSIN les points suivants :

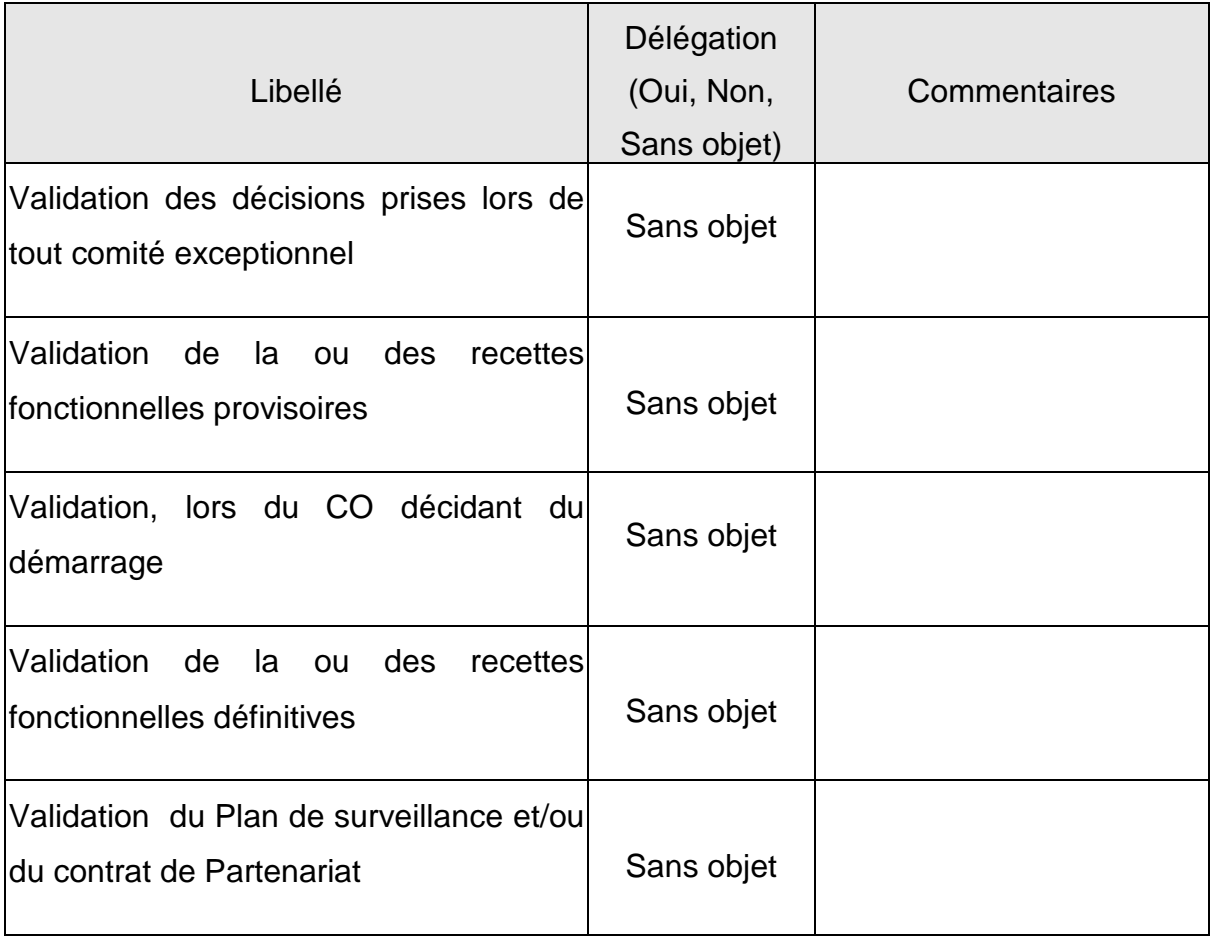

#### **7 Lancement du projet « Branded zone »**

La première réunion consiste à présenter le projet à tous les interlocuteurs et acteurs identifiés. On rappelle le contexte du projet et les objectifs pour sensibiliser toutes les personnes aux enjeux.

Cette fois-ci, nous entrons dans le vif du sujet en réalisant une présentation dite « technique » et en donnant les différents éléments et les contraintes auxquelles nous serons confrontés.

Les choix sont clairement identifiés, ils l'ont été durant l'étude préalable, il est de notre mission de faire adhérer toutes les « Business Unit » ou leurs représentants au projet et aux choix définitifs.

Ma contribution, en tant que représentant de la « Business Unit » SIPP, a été de comprendre les tenants et les aboutissants de ce projet pour donner ensuite les explications nécessaires à mes collègues.

J'ai dû me renseigner sur ce qu'était des « Branded Zones » et surtout m'adapter également au mode de fonctionnement de PSA. En effet, je venais d'arriver aux Automobiles Peugeot. Je venais de Peugeot Motocycles une PME de 1300 personnes où les projets n'étaient pas mener avec une méthodologie aussi éprouvée et rigoureuse.

J'ai fait mon apprentissage en même temps que je pilotais des projets, je me familiarisais aux différents outils et méthodologies tels que le cycle en V.

Lors de cette réunion de lancement de projet, il est question de l'achat de 5 serveurs **Sun SPARC Enterprise T5220 Server** pour répondre aux besoins du projet. En effet, il est même décidé de la répartition de ces serveurs entre les centres informatiques du Groupe PSA. PSA possède deux grands centres informatiques le premier est situé à Bessoncourt (90) et le second à Achères près de Poissy (78).

Pour ce projet les serveurs sont répartis en fonction des critères suivants :

- $\triangleright$  type d'utilisation : Production, Préproduction, Développement
- type de réseau (identification des « VLAN » des machines à migrer)

Pour prendre en compte la problématique des serveurs de production et préproduction, la répartition suivante est proposée. Celle-ci reste à valider entre tous les acteurs.

- 1 serveur de PRODUCTION dédié sur Bessoncourt
- 2 serveurs de PRODUCTION dédié sur Bessoncourt
- 1 serveur Préproduction et Développement sur Bessoncourt
- 1 serveur Préproduction et Développement sur Achères
- $\triangleright$  le nombre de TPU sera équitablement réparti entre toutes les machines virtuelles «Branded zone».
- la mémoire étant le facteur limitant, il sera toujours possible de mettre en place le capping mémoire, pour dédier une partie de la mémoire au serveur qui le nécessiterait. Le capping mémoire permet de plafonner la consommation mémoire. Il peut se configurer statiquement dans la zone, et dynamiquement par l'intermédiaire de la commande rcapadm
- $\triangleright$  l'update 5 de Solaris 10 sera la version installée.

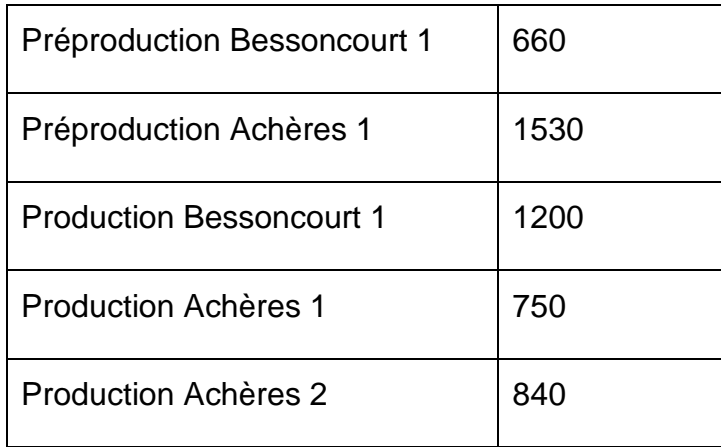

Une première estimation de la répartition de la volumétrie (Go) est la suivante :

Tableau III : Répartition de la volumétrie en Go

### **7.1 Déroulement d'une installation**

La migration d'une machine se déroulera de la façon suivante

- Mise à disposition de la volumétrie (Action Architecture Opérationnelle Stockage et Sauvegarde)
- Préparation de la zone virtuelle (Action Serveurs Applicatifs et Expertise UNIX)
- $\triangleright$  Arrêt de l'application sur le serveur à migrer (Action Industrialisateur)
- Copie du serveur à migrer (Action Serveurs Applicatifs et Expertise UNIX)
- Arrêt du serveur physique (Action Serveurs Applicatifs et Expertise UNIX)
- Définition de la nouvelle adresse dans le DNS (Action RDS)
- Boot du serveur «Branded zone» (Action Serveurs Applicatifs et Expertise UNIX)
- Modification éventuelle de la paramétrie des produits (ESO/PRD)
- $\triangleright$  Relance et recette des applications (Action Industrialisateur)

C'est une présentation synthétique des différentes étapes d'une migration, chaque représentant doit ensuite faire un résumé rapide du projet au sein de sa « Business Unit ».

C'est mon rôle. Je pilote, je rends compte également à ma hiérarchie et je fais part à mes collègues des difficultés et des points essentiels. Je recense également les difficultés techniques rencontrées par mes collègues et moi-même. Nous sommes confrontés, comme tout nouveau projet ou nouvelle technologie, à des situations qui n'ont jusque là jamais été rencontrées. C'est ce qui permet petit à petit de s'améliorer et augmenter le retour d'expérience pour fiabiliser les migrations suivantes.

Je dois comprendre avant d'expliquer à mes collègues, cela demande parfois beaucoup de recherche et d'investigations auprès des divers intervenants.

### **7.2 Planification**

L'objectif est de migrer les machines pour la fin de l'année. Sur six mois, la moyenne d'installation est de quatre par semaine. Il convient donc d'avoir au plus tôt les informations suivantes :

- $\triangleright$  identifier les serveurs dont la migration doit être réalisé le soir ou le week-end
- obtenir les créneaux horaires de disponibilité des machines

La disponibilité des machines est à renseigner dans la colonne « Période disponible » de l'onglet « Liste\_serveurs » du fichier Excel de suivi de projet.

#### **7.3 Suivi de projet**

Une réunion hebdomadaire de suivi des installations et des changements aura lieu.

Un indicateur de suivi des installations et des désengagements de serveur sera régulièrement mis à jour. (Fichier Excel de suivi de projet, onglet « Suivi Installation » et « Suivi désengagement »)

# **7.4 Documentation**

Les documents du projet seront hébergés sur PCINFO.

# 7.5 Avancement du projet

La première étape est la préparation des serveurs commandés pour ce projet. Une fois qu'ils sont prêts il faut installer la dernière version de Solaris 10 ou Sun OS 5.10. La version fournit avec les machines n'est pas celle désirée pour le projet de migration, il faut installer Solaris 10 Update5 et mettre à jour Flar Archive « Flar ».

Les archives Solaris Flash sont des fichiers volumineux qui nécessitent un espace disque conséquent. Pour gérer différentes configurations d'installation ou pour changer la configuration de l'installation, vous pouvez utiliser la méthode d'installation JumpStart personnalisée. Vous pouvez également effectuer des personnalisations de système en utilisant un script de fin JumpStart ou un script de post-déploiement intégré Solaris Flash.

La méthode d'installation JumpStart personnalisée est une interface de ligne de commande nous permettant d'installer ou de mettre à niveau automatiquement plusieurs systèmes, en fonction des profils que nous créons. Ces profils définissent la configuration minimale requise par l'installation des logiciels. Nous pouvons également y inclure des « scripts shell » correspondant à des tâches exécutables avant et après l'installation. Choisissons le profil et les scripts que nous souhaitons utiliser pour l'installation ou la mise à niveau.

La méthode d'installation JumpStart personnalisée procède à l'installation de notre système ou à sa mise à niveau d'après le profil et les scripts que nous aurons sélectionnés. Nous pouvons également utiliser un fichier « sysidcfg » pour y spécifier nos informations de configuration de manière à ce que l'installation JumpStart personnalisée puisse se faire sans intervention de notre part.

La première étape du processus d'installation Solaris Flash consiste à installer le système maître selon la configuration retenue pour chaque système clone. Vous pouvez utiliser n'importe quelle méthode d'installation de Solaris pour installer une archive sur un système maître. L'installation peut être une installation partielle ou complète du système d'exploitation Solaris. À l'issue de l'installation, vous pouvez ajouter ou supprimer un logiciel, ou modifier des fichiers de configuration.

L'installation du système maître suppose les restrictions suivantes :

- $\triangleright$  le système maître et les systèmes clone doivent comporter les mêmes architectures de noyau. Par exemple, vous pouvez uniquement utiliser une archive créée à partir d'un système maître basé sur l'architecture sun4u pour installer des systèmes clone également basés sur l'architecture sun4u.
- $\triangleright$  vous devez installer le système maître selon la configuration exacte retenue pour chaque système clone. Les décisions que vous devez prendre lors de la planification de l'installation du système maître dépendent :
- $\triangleright$  du logiciel que vous souhaitez installer sur les systèmes clone
- des périphériques connectés au système maître et aux systèmes clone
- de l'architecture du système maître et des systèmes clone.

Pour résumer et faire la comparaison avec d'autres produits de création d'images système connus, on peut dire que « Flar » est à Solaris ce que « Ghost » est à Windows. Sauf que « Flar » ne prend pas en compte l'environnement matériel des périphériques.

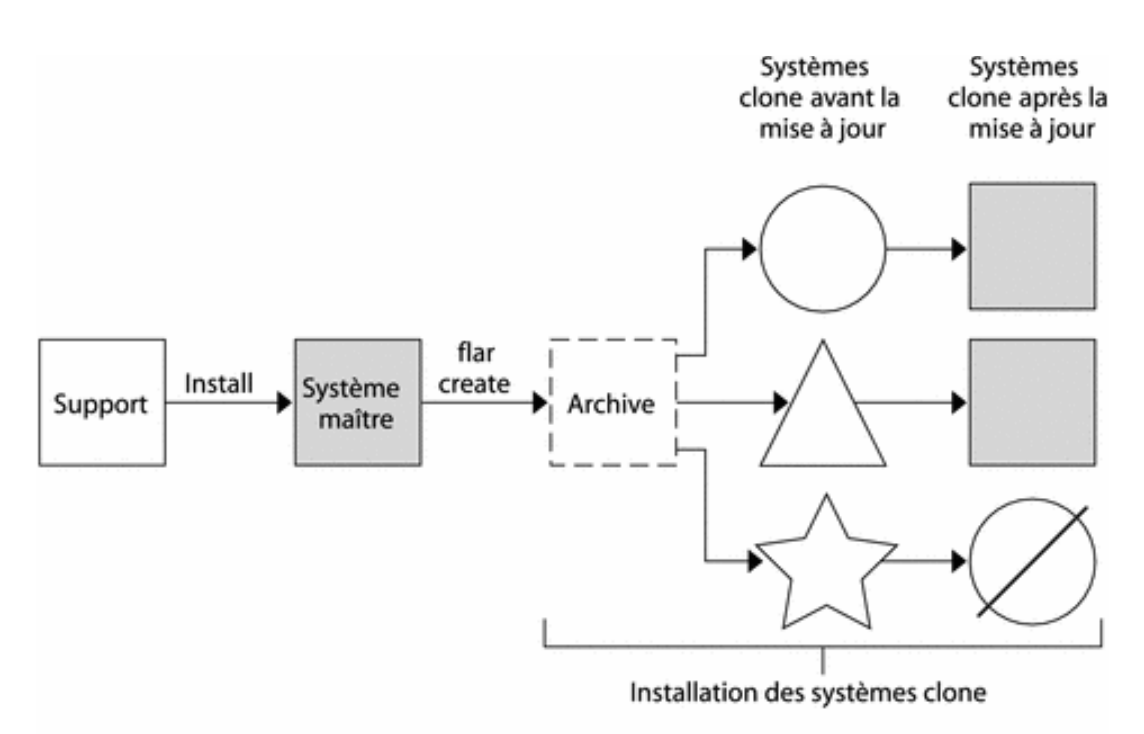

- $\bigcirc$  Système exécutant un environnement d'exploitation quelconque
- $\wedge$  Système sans environnement d'exploitation
- Système avec architecture différente
- $\oslash$  Échec de la mise à jour

Figure 15 : Principe d'installation des systèmes clone « Flar »

Mise à jour de Solaris Flash :

Si vous souhaitez mettre à jour un système clone déjà installé avec une archive, vous pouvez créer une archive différentielle qui ne contient que les différences entre deux images : l'image maître inchangée et une image maître mise à jour. Lorsqu'un système clone est mis à jour à l'aide d'une archive différentielle, seuls les fichiers contenus dans cette archive sont modifiés. Pour l'installation d'une archive différentielle Solaris Flash, vous avez le choix entre la méthode d'installation JumpStart personnalisée et Solaris Live Upgrade. La procédure de mise à jour se décompose en cinq étapes.

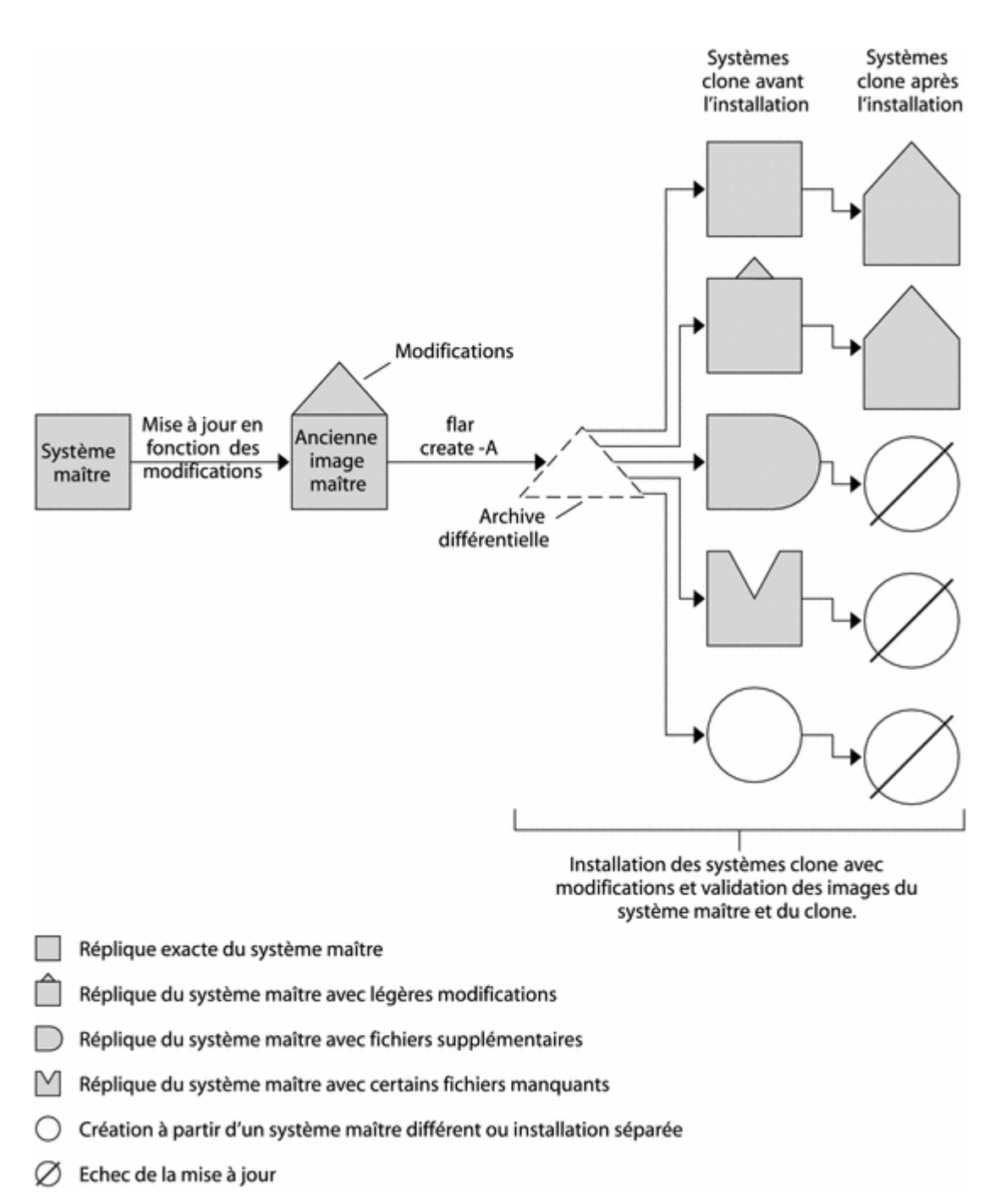

Figure 16 : Principe d'installation des systèmes clone avec modifications « Flar »

Une fois que toutes les machines éligibles au projet sont identifiées, il faut rechercher tous les logiciels installés car il sera nécessaire de solliciter le fournisseur pour s'assurer que son fonctionnement sera garanti en cas de montée de version et/ou de virtualisation.

En effet, la création d'une nouvelle zone implique le changement d'adresse IP, or certains logiciels sont soumis à l'achat d'une licence. Certains éditeurs créent les codes de licence en fonction de cette adresse ou de la Mac Address de la carte réseau. Il est important de connaître tous les produits qui sont « IP dépendants » pour renégocier un fichier de licence rapidement.

Bien que la version du « Flar » ait été mise à jour, la première migration a due être annulée car celle-ci a échoué. Un appel est ouvert auprès du support SUN afin d'avoir une solution rapidement.

La volumétrie disque qui a été estimée et achetée au départ du projet s'avère insuffisante. Il faut commander de nouveaux disques, car le nombre de machines à migrer a augmenté depuis le début du projet. En définitive, un certain nombre d'autres machines qui n'étaient pas prévues, ont bénéficié de ce projet pour prévenir ou même d'anticiper une migration ultérieure. En effet, c'est la version 10 de Solaris qui est homologuée chez PSA, mais par faute de moyens et de ressources humaines cela permet de retarder la montée de version de certaines applications.

Un décalage de l'horloge a été détecté sur tous les serveurs T5220. Un blocage de la commande "prtdiag" a également été observé. Une mise à jour de l'OBP est nécessaire.

Cela consiste à faire une mise à jour du firmware des serveurs, dont voici une partie des différentes procédures utiles :

#### **Accéder à OBP (OpenBoot PROM)**

OBP offre une liste de commandes utiles pour le démarrage, la configuration et le diagnostic des problèmes sur les ordinateurs Sun SPARC et leurs clones.

Systèmes munis de claviers Sun

Sur les systèmes Sun standards (et les clones qui utilisent des claviers Sun), tapez Stop+A lorsque le système démarre pour accéder à OBP. La touche Stop
est celle située en haut à droite sur le bloc de touches supplémentaires à la gauche du clavier (sur de très vieux systèmes, elle peut être étiquetée L1).

Utilisée pendant le démarrage, la combinaison de touches Stop+N permet, sur plusieurs systèmes, de restaurer les valeurs par défaut de OBP. Sur plusieurs machines, Stop+D active les diagnostics.

Accéder à OBP par une console série

Pour accéder à OBP à partir d'une console série, envoyez un caractère « break ». Pour ce faire, tapez ctrl+A F si vous utilisez minicom, ou ctrl+A B si vous utilisez xc.

Systèmes munis de claviers d'un autre type que Sun

Pour les systèmes munis de claviers de style PC (comme les JavaStations et certains clones Ultra), les combinaisons ctrl+break ou alt+ctrl+break sont généralement utilisées.

Notez que sur les JavaStation JK, ctrl+break redémarre la machine au lieu de donner accès au PROM. Pour accéder au PROM, vous devrez relier les broches 7-8 du cavalier J1300 sur la carte mère.

#### **Commandes système de base**

Éteindre et redémarrer

La commande power-off arrête la machine et l'alimentation électrique. Parfois, cette commande fonctionne mal sur les systèmes Ultra5/10.

La commande reset réalise un redémarrage en douceur. Si les diagnostics sont activés, ils ne seront pas exécutés à nouveau.

La commande boot démarre le système. Un paramètre peut être fourni pour remplacer le périphérique de démarrage par défaut ; il peut s'agir du nom complet d'un périphérique ou d'un alias de périphérique tel que disk, cdrom ou net. Tout argument supplémentaire est passé au chargeur de démarrage ou au système d'opération.

## **Information système et PROM**

La commande .version affiche la version du PROM.

**Exemple de code 3.1 : Sortie de la commande .version** 

{0} ok .version

Release 3.7 Version 0 created 1997/01/09 13:06

OBP 3.7.0 1997/01/09 13:06

POST 3.2.1 1996/12/20 03:01

La commande banner affiche un en-tête d'informations relatives au système.

**Exemple de code 3.2 : Sortie de la commande banner** 

{0} ok banner

Sun Ultra 2 UPA/SBus (2 X UltraSPARC-II 296MHz), No Keyboard

OpenBoot 3.7, 704 MB memory installed, Serial #9705521.

Ethernet address 8:0:20:94:18:31, Host ID: 80941831

La commande .speed affiche les vitesses des bus.

#### **Exemple de code 3.3 : Sortie de la commande .speed**

{0} ok .speed

CPU Speed : 296.00 MHz

UPA Speed : 098.66 MHz

SBus Speed : 025.00 MHz

L'opération a été réalisée sur les 2 serveurs de BE ( ylas2290 et ylas2300).

Il reste à réaliser les changements sur HR (ylas2950, ylas2960 et ylas2970).

2 serveurs (ylas1070 et ylas1080) ont été identifiés pour permettre l'hébergement des serveurs situés en zone SGP (Serveurs Grand Public). Une migration en Solaris update 5 de ces machines est nécessaire. Les zones SGP sont des zones sécurisées et protégées par des « firewall ». Ces zones sont généralement dédiées à des serveurs ou des applications confidentielles et qui sont ouverts sur l'extérieur.

Un problème subsiste pour l'accès aux serveurs en « rsh » en zone SGP. Le problème est en cours de traitement avec TRVD (Télécommunications, Réseaux, Voix, Données). C'est l'entité PSA qui s'occupe de toute la partie sécurité des réseaux, c'est aussi cette entité qui gère les différents « firewall » du groupe. Avec leur compétence et leur collaboration, nous tentons de trouver une solution.

Ce programme est issu du package rlogin, et permet de se connecter (logger) sur une autre machine pour exécuter une unique commande. Pour pouvoir le faire, il faut que le compte utilisé soit reconnu par la machine distante. Pour être reconnu, l'utilisateur doit avoir un compte avec le même nom sur la machine distante et, en plus, il doit avoir correctement configuré son fichier .rhosts. Pour des raisons de sécurité, les administrateurs peuvent bloquer les accès rsh. Au XXIe siècle, on lui préfère SSH.

Les premières migrations des serveurs de pré-production ont été réalisées :

#### **pyasfz, pyasl1, pyasqt, pyasa9, pyasps, pyasq1**

La TME (Tierce Maintenance d'Experts) a été formée à la migration d'un serveur en «Branded zone» le 04/09/2008. La TME réalisera dorénavant les migrations.

Le binaire "lsof" utilisé sur la machine **pyasq1** ne fonctionne pas en « Branded Zone » mais n'est pas bloquant pour l'application. Le pseudo device (/dev/kmem) n'est pas disponible en « Branded Zone ». Par contre une modification de l'intégration technique est nécessaire pour remplacer "lsof".

Sur **pyasfz** , l'application "Sysedge" réclame l'accès au pseudo device /dev/kmem. Le fichier kmem donne accès à l'espace d'adressage de mémoire virtuelle pour le processus actuel, tel qu'il est vu par le noyau. La déclaration des devices /dev/kmem et /dev/mem a permis de résoudre le problème.

Le VLAN 10.82.175.x sur lequel sont placées les machines ylas2960 et ylas2950 est saturé. Il est donc nécessaire de changer le VLAN de ces 2 machines.

**Ylas2950** héberge pour le moment un serveur en « Branded zone ». **Ylas2960** héberge 9 serveurs en « Branded zone » à ce jour. Un point sera réalisé avec RDS/HB pour définir le nouveau VLAN.

Un **VLAN** (Virtual Local Area Network ou Virtual LAN, en français Réseau Local Virtuel) est un réseau local regroupant un ensemble de machines de façon logique et non physique.

En effet, dans un réseau local la communication entre les différentes machines est régie par l'architecture physique. Grâce aux réseaux virtuels (VLANs), il est possible de s'affranchir des limitations de l'architecture physique (contraintes géographiques, contraintes d'adressage, ...) en définissant une segmentation logique (logicielle) basée sur un regroupement de machines grâce à des critères (adresses MAC, numéros de port, protocole, etc.).

Le produit Retrievalware est installé sur le serveur BEASDC. La problématique est donc identique à celle de BEASEB et PYASDM. La migration du serveur ne sera possible que lorsque le renouvellement de la licence sera possible.

RetrievalWare de Convera permet d'indexer de gros volumes de fichiers issus de nombreux serveurs de documents et de rechercher environ 200 types de documents stockés sur le réseau. RetrievalWare, riche en opérateurs, repose, pour l'indexation, sur une architecture dite Active Filter Module (AFM) qui détermine, pour chaque document, quel filtre utiliser.

Les serveurs ylas1070 et ylas1080 ont été mis à jour en Solaris 10 update 5. En revanche, une difficulté applicative (perte de process ) est apparue lors de la

migration de pyasnr et pyasnq sur le même serveur physique. Un retour arrière a été nécessaire. PYASNQ a pu être tout de même installé en « Branded zone ». Une information sur la répartition de charge effectuée sur ces serveurs doit être fournie par les Industrialisateurs avant toute nouvelle tentative de migration.

Une nouvelle version des scripts de copie des « file system » ou système de fichiers a été livrée pour mieux prendre en compte les fichiers dont le nom comporte des caractères accentués et les fichiers dont la taille est supérieure à 8 Go.

A ce stade de la migration, il est nécessaire de demander un avenant pour repousser la date de fin du projet. Il n'est pas possible de maintenir la clôture du projet pour la fin de l'année 2008. Dans le système PSA, tout budget alloué pour un projet technique n'est pas automatiquement reporté l'année suivante si celui-ci n'est pas entièrement consommé. Les différents problèmes rencontrés ont prolongé la durée du projet. Le plus souvent, c'est la mise en place des solutions qui a pris du temps. La technologie « Branded zone » étant récente, il a fallu souvent faire appel au support de la société SUN. Donc, la date de fin du projet est repoussée à fin Mars 2009.

Les serveurs en zone SGP qui sont concernés par le projet ne pourront pas tous être hébergés sur ylas1070 et ylas1080, ils sont volontairement limités à 4 ou 5 zones maximum. Ces serveurs possèdent 16 Go de mémoire chacun une personne se charge de vérifier si d'autres serveurs sont disponibles dans la zone SGP.

Certains serveurs dédié à l'administration réseau chez TRVD ne doivent pas changer d'adresse IP. Ils possèdent, en effet, une adresse statique généralement utilisée pour localiser des serveurs de façon unique sur le réseau d'entreprise. Il sera donc étudié la possibilité de dédier une carte réseau pour permettre la migration de ces machines.

Un problème de performance a été observé sur le serveur **ylas2290**. SUN a identifier l'origine de la contention (spin mutex excessifs ). Le positionnement du paramètre system "set pg\_contig\_disable=1 " a résolu le problème.

Les sondes Mutex impliquent une exclusion mutuelle de sections critiques. Lorsqu'un thread tente d'acquérir une sonde mutex détenue par un autre thread à l'aide de mutex\_lock(3C) ou de pthread\_mutex\_lock(3C), il détermine si le thread maître est exécuté sur une autre CPU. Si c'est le cas, le thread demandeur effectuera une brève rotation en attendant que la sonde mutex soit disponible. Si le propriétaire n'est pas exécuté sur une autre CPU, le thread demandeur se bloquera.

Les quatre sondes plockstat appartenant aux mutex sont répertoriées dans le tableau ci-dessous. Pour chaque sonde, arg0 contient un pointeur vers la structure mutex\_t ou pthread\_mutex\_t (il s'agit de types identiques) représentant la mutex.

Un Mutex (anglais : Mutual exclusion, Exclusion mutuelle) est une primitive de synchronisation utilisée en programmation informatique pour éviter que des ressources partagées d'un système ne soient utilisées en même temps. Son implémentation varie selon les systèmes (masquage des interruptions, lecture/écriture en un cycle, etc.)

Un processus léger (en anglais, thread), également appelé « fil d'exécution **»** (autres appellations connues : unité de traitement, unité d'exécution, fil d'instruction, processus allégé), est similaire à un processus car tous deux représentent l'exécution d'un ensemble d'instructions du langage machine d'un processeur. Du point de vue de l'utilisateur, ces exécutions semblent se dérouler en parallèle. Toutefois, là où chaque processus possède sa propre mémoire virtuelle, les processus légers d'un même processus se partagent sa mémoire virtuelle. Par contre, tous les processus légers possèdent leur propre pile d'appel.

## Sondes Mutex

Ē

 $\overline{\phantom{a}}$ 

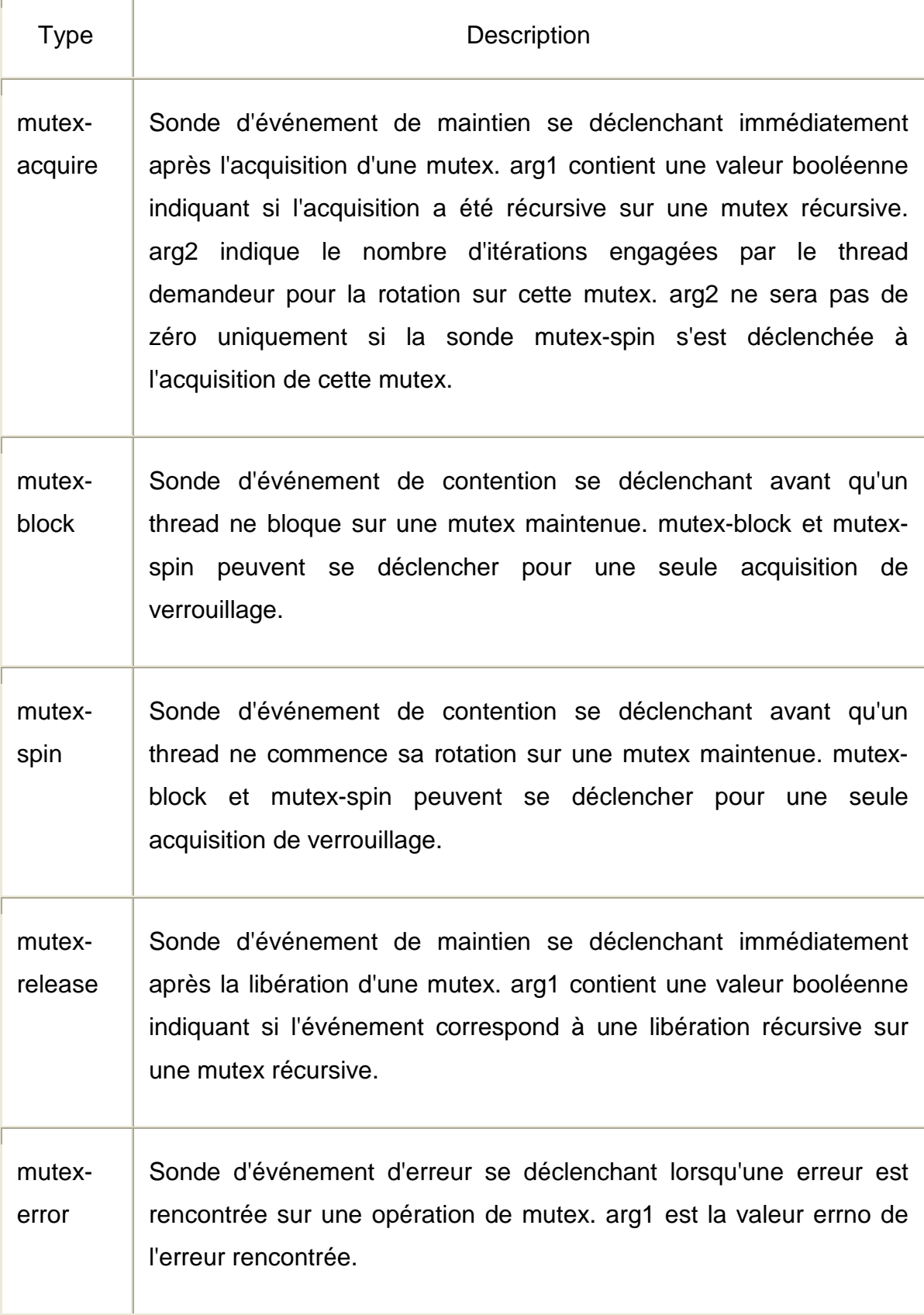

Tableau IV : Différents types de sondes Mutex

Le serveur ylas2300 a rebooté à plusieurs reprises. Un bug SUN a été identifié. Un IDR (Interim Diagnostic Relief) a été fourni par SUN, en fait c'est un patch correctif temporaire.

Les serveurs pyasqb, pyasqc et pyasqd sont des serveurs de développement de l'application PRECISION qui passeront en production au début du deuxième trimestre. Ils sont déjà représentatifs de la charge de la production et ont des fonctions complémentaires. Ils peuvent être hébergés sur le même serveur physique. Ces serveurs ne doivent pas changer d'adresse IP (Vlan 10.82.218).

Ressource dédié sur SF15K

Cette solution a été écartée car elle implique un coût de maintenance et le coût du support « Branded zone » sur cette ressource.

Utilisation de l'IP exclusive sur les serveurs existants.

Il est possible de migrer ces serveurs sur les T5220 dédiés au projet « Branded zone » mais en utilisant une carte réseau dédié pour chaque « Branded zone » (utilisation de l'IP exclusive). Chaque T5220 dispose de 4 interfaces réseaux non utilisées.

Cette solution a été retenue car elle n'implique pas de coût supplémentaire mais des contraintes d'exploitation. Il faudra veiller à la bonne identification de ces machines. Chaque câble réseau sera identifié avec le nom de la machine virtuelle dédiée.

BEASCN est un serveur non utilisé. Il a été évoqué la possibilité de migrer cette machine par la mise à disposition d'une machine virtuelle en solaris 10 pour les futurs besoins de l'application « PRECISION » sur Bessoncourt (au 2me trimestre). Sa migration sera statuée lors de la prochaine réunion d'avancement du projet.

## 8 Projet de migration Cross File Transfer (CFT)

## 8.1 Problème posé

CFT est le produit de transfert des fichiers homologué et utilisé par PSA depuis de nombreuses années. Il est installé sur plus de 1400 plates-formes tout système d'exploitation confondu (UNIX, ZOS, Windows, OpenVMS, Guardian, AS400).

C'est un produit transversal qui concerne toutes les « BUs ».

La version actuelle, version CFT 230, n'est plus supportée par le fournisseur de ce produit (Axway) depuis fin 2007, nous devons donc passer à la version actuelle (V2.41).

D'autre part, nous souhaitons profiter de cette migration pour uniformiser nos outils d'exploitation développés autour de ce produit pour disposer d'outils communs sur les plates-formes UNIX et Windows.

Enfin, dans le cadre de la sécurisation des accès aux serveurs du monde Open (Unix et Windows), nous apporterons un renforcement de la sécurité sur les comptes nécessaires au produit CFT.

Ce projet concerne les plates-formes UNIX et Windows, la situation sur les autres plates-formes est la suivante :

Plate-forme ZOS : tous les CFT sont migrés à l'exception de 5 (sur 120) qui concernent le domaine du commerce (test en cours), et l'industriel en attente de montée de niveau CFT sur les Tandems.

Plate-forme OpenVMS : la migration en CFT 2.41 sur les plates-formes Alpha vont démarrer, on reste en version 2.30 sur les plates-formes VAX (pas de disponibilité de la version 2.41 sur ce type de plate-forme).

Plate-forme Guardian (Tandem) : la version 2.41 ne sera pas disponible, une migration en CFT 2.30 avec un niveau de patch compatible avec la version 2.41 est prévue en 2008.

Plate-forme AS400 : la montée de niveau en CFT 2.41 est en cours sur les machines hébergées à l'extérieur de PSA.

## 8.2 Situation actuelle

Sur UNIX et Windows environ 1300 moniteurs CFT sont installés, nous installons la version 2.41 pour les nouveaux projets soit, à ce jour, environ 90 moniteurs sur les 1300.

Nous avons donc environ 1200 CFT en version 2.30 à migrer.

L'industrialisation sur les versions 2.30 a été développée en « shell » pour les serveurs UNIX et en « PERL » pour les serveurs Windows, nous harmonisons cette industrialisation en langage « PERL » pour qu'elle soit commune au 2 platesformes.

Concernant la sécurité, 2 comptes d'accès sont installés sur chaque machine « cft » et « cfti », ces comptes ne sont pas sécurisés avec un mot de passe à la norme et peuvent être utilisés pour se connecter sur les machines avec un mot de passe trivial.

## 8.3 Objectif (Situation à atteindre)

Toutes les plates-formes UNIX et Windows doivent être migrées en version CFT 241, dernière version du fournisseur Axway disponible pour toutes les platesformes.

Remarque : pour les plates-formes Solaris x86 seule la version CFT 2.51 est disponible.

Toutes les plates-formes UNIX et Windows doivent être migrées en version d'industrialisation « PERL ».

Les comptes « cft » et « cfti » doivent être rendus « non loggables » c'est à dire qu'ils sont inutilisables pour se connecter sur une machine, mais utilisables en interne par le produit et les outils d'exploitation.

Ce projet permettra aussi de réaliser un inventaire des moniteurs CFT réellement utilisés et de mettre à jour le parc.

## 8.4 Enjeux

#### 8.4.1 Caractère imposé

Ce projet est imposé par la fin de support de la version actuelle (CFT 2.30) par l'éditeur de logiciel Axway. Cette version de produit n'est plus supportée depuis le 31/12/2007.

#### 8.4.2 Caractère stratégique

Cette migration nous permettra aussi de renforcer la sécurité sur nos serveurs vis-à-vis des comptes utilisés par ce produit.

#### 8.4.3 Caractère rentable - Gains

Projet non rentable, mais imposé par une fin de support.

#### 8.4.4 Caractère fin de développement ou de déploiement

A la fin du déploiement, nous aurons une version de produit supportée par l'éditeur pour au moins jusqu'à fin 2010.

#### 8.4.5 Caractère risques techniques ou business

Le produit CFT est utilisé pour le transfert de fichier de toutes nos applications informatiques en interne, mais aussi vers et depuis l'extérieur. Une validation forte est donc nécessaire après chaque migration par les équipes d'industrialisation.

## 8.5 Les coûts

## 8.5.1 Explication des coûts du projet

- Coûts initiaux :

Une première évaluation des coûts de migration avait été réalisée en mars 2008 :

Les coûts pour ce projet sont répartis entre les « BUs » (intégrateurs techniques des applications) et ETSO (Expertise Technique et Support Opérationnel).

Ces coûts correspondent au temps passé sur les tests et la migration du produit.

Ces coûts dépendent du nombre d'occurrences CFT installé par « BU » et du nombre de partenaires configurés pour chaque instance, ce nombre pouvant varier de 1 partenaire à plus de 150.

Le calcul dans la majorité des cas a été réalisé ainsi :

0,5 HJ par application pour accompagnement du changement (quand le faire, qui prévenir, analyse d'impact .....).

0,5 HJ par serveur pour les Production uniquement (quelles sont les autres applications, négociations de créneau croisé, vérification des pré-requis....).

1 heure par « IDF » de Production pour gestion de l'évolution des appels et traitements des erreurs (gestion des codes retour + modifications de « fiche alerte » sous réserve).

Il faut aussi tenir compte du nombre de préproduction à réaliser ainsi que des situations plus complexes comme pour l'application « PLPR » qui intègre des particularités liés à l'application.

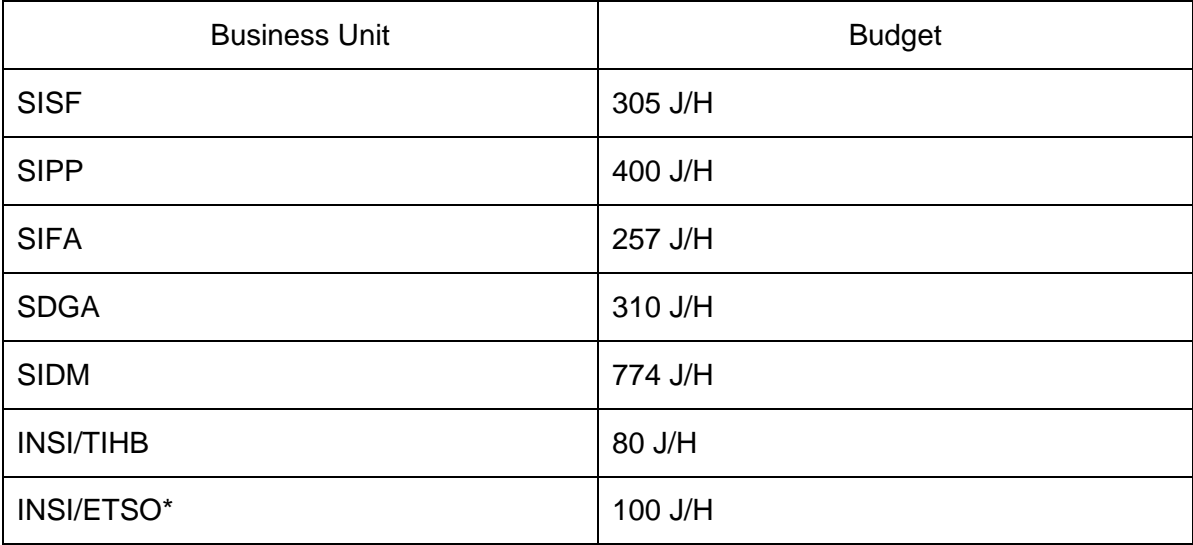

Répartition des coûts par « BUs » :

Tableau V : Répartition des couts par « Business Unit »

\*100 j/h pour ETSO correspondant au pilotage global du projet, au support et à la migration de machines INSI (Développements, Pré-production, Tests, …).

Soit au total : 2226 j/h

Coût rédhibitoire par rapport au type de projet et au budget prévu dans les projets techniques.

- Coûts phase 1 :

Il a donc été décidé de revoir ces coûts en étudiant 2 axes :

 Une modification de l'industrialisation de la version CFT 2.41 pour minimiser l'impact.

 Une étude de la mise en STIM (Sous Traitance Informatique Mondiale) de la migration.

Les modifications de l'industrialisation sont prises en comptes par ETSO/PRD.

Les « BUs » réaliseront des tests sur un échantillon de leurs applications afin d'évaluer les coûts finaux et la charge possible à mettre en STIM. Pour cela les « BUs » demandent environ 10% de l'estimation initiale.

Pour cette phase 1 la charge est de :

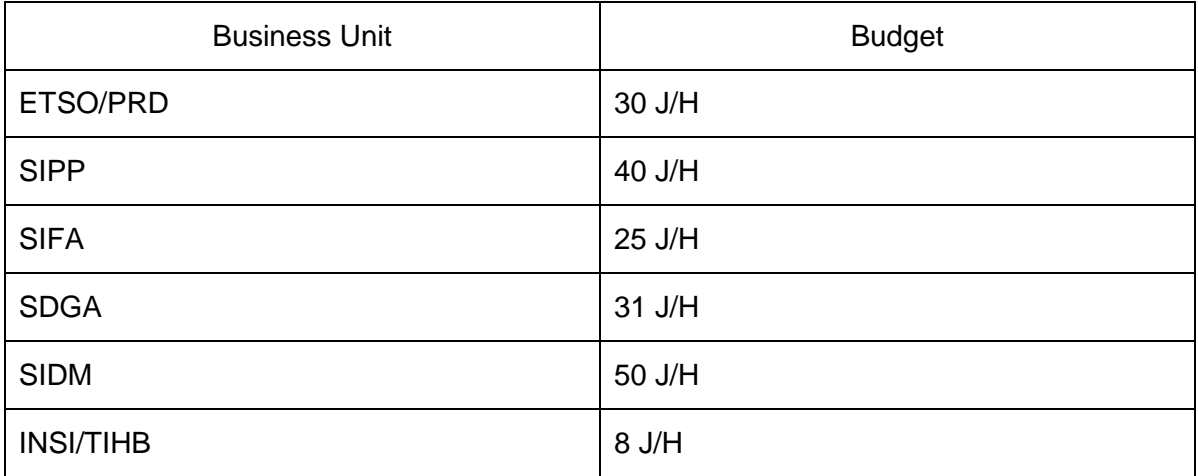

Tableau VI : Répartition des couts par « Business Unit » phase 1

Soit au global : 184 j/h

#### 8.5.2 Achat de prestation

Pas de prestation prévue dans cette première phase, dans la deuxième phase une partie des migrations devrait être réalisée en STIM.

#### 8.5.3 Coût logiciel

Pas de coût de logiciel supplémentaire, cette évolution s'inscrit dans le cadre de la maintenance évolutive du produit chez le fournisseur Axway.

#### 8.5.4 Coût matériel

Pas d'achat de matériel.

#### 8.6 Coût de fonctionnement

Exploitation en vie courante.

## 8.7 Présentation de Cross File Transfer (CFT)

CFT (Cross File Transfer) est un logiciel de transfert de fichiers développé par la société Axway, créé par Crédintrans puis cédé à Sopra (maison mère de Axway). On parle également de "moniteur" de transfert de fichier.

CFT et Inter.Pel sont désormais connus sous le nom de Synchrony **Transfer** 

CFT est utilisé dans les systèmes informatiques complexes et multi plateformes qui souhaitent transmettre des fichiers en appliquant des contrôles (sécurité, accusé de réception, reprise après interruption, trace des erreurs).

Traditionnellement, CFT était utilisé sur le réseau Transpac en X.25, mais il existe maintenant une version TCP/IP qui peut donc utiliser Internet et ce de manière sécurisée.

CFT utilise des protocoles d'échanges comme PESIT ou ETEBAC5 (protocoles français utilisés pour les échanges bancaires), ce qui le rend compatible avec d'autres produits comme Inter.Pel, Connect:Express, Pelican, etc.

À l'instar de FTP, CFT sert à envoyer des fichiers vers une machine distante et sait reprendre des transferts interrompus. Mais la comparaison ne s'arrête pas là : CFT permet aussi de déclencher des processus distants, de renommer des fichiers selon un protocole spécifique, d'appliquer des contraintes de sécurité et de transposer les tables de caractères (ASCII vers EBCDIC par exemple). C'est donc un outil qui permet d'émettre et de recevoir des fichiers de façon fiable.

Chaque site souhaitant échanger un fichier est appelé un partenaire. Chaque partenaire CFT, quelle que soit la plate-forme (Windows NT, Unix, VMS, MVS, GCOS, NetWare, AS400/iseries) s'appuie sur une table des partenaires distants pour effectuer les transferts de fichiers. Tout partenaire CFT voulant envoyer ou recevoir des données d'un autre partenaire doit le déclarer dans cette table appelée « le fichier des partenaires » ou annuaire CFT.

À chaque partenaire CFT sont rattachées un certain nombre d'ADL (Adresse Logique), ces ADL permettent d'identifier des applications, des utilisateurs, ou même des imprimantes. De cette manière, CFT sait, en fonction de l'ADL émettrice et en fonction de l'ADL réceptrice, où implanter et comment nommer le fichier sur le serveur récepteur.

Afin d'échanger des fichiers, CFT doit être installé sur chaque plate-forme. Une plate-forme qui souhaite envoyer un fichier vers un partenaire distant, envoie une requête sur le réseau en précisant la plate-forme distante via son nom de

partenaire. CFT fonctionne alors en mode demandeur-émetteur. Lorsque le partenaire distant reçoit la requête, il vérifie que celle-ci lui est bien destinée puis crée un enregistrement dans son catalogue local qui recense la liste des traitements (traités en mode FIFO). Lorsque vient le tour de la requête, le partenaire distant établit un protocole de connexion avec le partenaire émetteur et l'avertit qu'il est prêt à recevoir. Le serveur émetteur envoie le contenu du fichier que le serveur récepteur recopie vers un répertoire local. Ce n'est donc pas le serveur émetteur qui décide de l'endroit où va être écrit le fichier sur le serveur distant. Il ne peut non plus obliger le serveur distant à réceptionner les données (ce dernier peut être engorgé par exemple). À tout moment, CFT signale l'état de chaque transfert, s'il est en attente, en cours, abandonné ou terminé correctement, ce qui garantit le bon acheminement des données.

CFT peut aussi commuter des transferts, c'est-à-dire retransmettre des données, pour le compte d'un ou plusieurs partenaires. Par exemple, pour faire communiquer des partenaires CFT de deux réseaux distincts, il suffit de placer une plate-forme CFT en passerelle entre les deux. L'émetteur déclare que le partenaire se trouve derrière la passerelle. À chaque transfert, la passerelle reçoit le fichier, puis initie un autre transfert vers le destinataire. Afin d'assurer que le destinataire final a bien reçu les données, il convient qu'il envoie un message d'acquittement qui fera le trajet inverse.

Il est généralement conseillé de confier la gestion des annuaires CFT (nommage, mise à disposition des annuaires) à l'entité d'administration du réseau.

CFT est un produit sous licence d'utilisation. Il s'utilise avec une clé logicielle qui limite l'usage de CFT à un type de machine donné et à un nombre maximum de transferts simultanés.

## 8.8 Déroulement du projet

Un deuxième challenge se présente en même temps. En effet, les scripts CFT distribués avec la version 2.30 sont réalisés en scripts « Shell » or la nouvelle version utilise des scripts « Perl ». Il a fallu prendre en compte, en premier lieu, cette contrainte qui est importante car elle remet en cause tous les scripts de transferts qui faisaient appel aux scripts CFT.

La version du produit est fournie par PSA « packagé », c'est-à-dire avec plusieurs scripts qui permettent de réaliser les opérations de transferts, de réceptions, de contrôles et plus. Ce sont ces scripts qui ont été modifiés et adaptés dans le langage de programmation « Perl » de plus en plus utilisé dans le groupe.

Il a fallu prendre en compte également tous les scripts « industrialisés » écrits et utilisés par les intégrateurs techniques pour réduire au maximum leur intervention.

Pour cela, à SIPP, nous disposons de « l'industrialisation générique », c'est-à-dire que chacun des serveurs ou chaque application ont les mêmes scripts au départ. Quel que soit le système d'exploitation UNIX, HP UX, Linux les industrialisateurs déploient un ensemble de scripts et une arborescence identique. Cette industrialisation générique est le fruit des années d'expériences des différents intégrateurs techniques, c'est le résultat d'un travail collaboratif et du partage des besoins et des connaissances de chaque industrialisateur. Plusieurs personnes ont collaboré à ce projet qui profite aujourd'hui à tous les industrialisateurs. Son principal atout réside dans le fait qu'aujourd'hui toutes les applications utilisent les mêmes scripts dits « génériques », si bien que la maintenance d'une application devient facile et est commune à toutes. Naturellement, elle est en permanence maintenue à jour pour suivre les évolutions des logiciels, des systèmes d'exploitation et autres nouveautés.

Ces mêmes personnes se sont réunies en comité pour préparer la migration du produit CFT. En effet, le développement de cette « industrialisation générique » incombe à quelques développeurs, naturellement ils profitent des conseils et des expériences de chacun.

Ils ont une connaissance de l'utilisation du produit CFT, mais il a fallu prendre connaissance du fonctionnement en détail pour comprendre le fonctionnement exact et surtout réaliser une analyse précise des différents scripts actuels.

J'ai participé à cette étude et cela m'a permis de comprendre comment fonctionne le produit. Malgré la documentation détaillée du fournisseur, c'est un mécanisme assez complexe.

Nous avons ensemble pu établir une stratégie et surtout se lancer dans la réalisation d'un « toolkit ».

Nous avons ainsi pu constater que le paramétrage des transferts était contenu dans des fichiers dits de configuration. De la même manière nous avons pu établir un document où sont référencés les pré-requis à la migration.

En effet, la version du logiciel « PERL », la version minimale de la commande « op » sont indispensables à la bonne marche de la migration.

Ensuite, il a fallu écrire les différents programmes qui permettraient de réaliser la migration de façon automatique. Le travail a été réparti entre deux personnes qui connaissaient parfaitement le fonctionnement du produit et qui avaient une excellente connaissance de « Shell » Unix.

Pour ma part, j'ai surtout participé à la vérification du « toolkit » et j'ai réalisé tous les tests des différents scripts qui composent le futur outil de migration. Comme tout produit, pour profiter de l'expérience des autres utilisateurs, nous avons également proposé que les tests soient effectués par d'autres industrialisateurs. Le résultat est satisfaisant car aussi bien ceux qui ont conçu le « toolkit » que moi, qui réalisais les tests sur des serveurs de préproduction, avons constatés qu'il y avait encore des corrections à apporter. En effet, nous n'avions pas tous la même vision de la migration et la même utilisation du produit. Le fait d'avoir été plusieurs personnes à réaliser les tests nous avons pu croiser nos expériences et surtout améliorer et fiabiliser le « toolkit », le rendre robuste.

Plusieurs « bugs » majeurs ont ainsi pu être corrigés, en effet, les différents programmes de migrations ne correspondaient pas forcément au système d'exploitation installés sur les machines. Nous avons pu constater que ce qui fonctionnait pour AIX n'était pas forcément valable pour SOLARIS ou HP-UX. Chacun des systèmes d'exploitation ne réagissait pas de la même manière à certaines commandes dans les scripts de migration. Il a donc fallu adapter le « toolkit » afin qu'il soit le plus proche de tous les cas possibles, c'est pour cela qu'après la gamme de migration était testée sur tous les « OS » connus pour corriger un maximum de dysfonctionnement possible et de rendre la migration compatible avec les différents « OS ».

Cette phase de recette de la gamme et du « toolkit » était nécessaire et indispensable avant la venue des personnes qui seraient en charge de la migration des versions de CFT sous UNIX.

#### 8.8.1 Définition du « toolkit »

La raison d'être du « toolkit » est née d'un constat commun. En effet, la gamme de migration proposée par TRF ne reprenait pas toutes les fonctionnalités de l'ancienne version, nous perdions toutes les capacités d'exploitation dont nous disposions avec l'enrobage de CFT « Shell ». Pour éviter de perdre tous les avantages que procurait la version actuelle, nous avons décidé de développer notre propre « toolkit ». Celui-ci reprend tous les bienfaits de l'ancienne indutrialisation CFT. Nous décidons donc de reprendre à notre compte le fruit de la précédente version et de les adapter dans notre « toolkit ».

Nous n'avons pas ignoré la gamme fournie par TRF (Support Produits Transfert de Fichiers), simplement notre « toolkit » vient en complément. Les scripts qu'ils ont développés pour analyser les IDF et les transformer au nouveau format, nous l'utilisons, ainsi que les scripts de migrations.

Pour faire référence au développement conçu, il y a plusieurs règles qui ont été définies. Pour concevoir un kit de migration correct nous nous sommes appuyés sur l'industrialisation générique dans le but de proposer une succession de programmes compatibles avec tous les différents systèmes d'exploitation sous UNIX.

A partir de nos analyses et de la connaissance du produit, nous avons ainsi constaté que des fichiers de paramétrage contenaient toutes les informations intéressantes. En effet, dans le mécanisme de fonctionnement de CFT deux fichiers s'avèrent importants, cftfc01.cfg pour les émissions et cftfc02.cfg pour les réceptions. Nous nous sommes rendu compte que ces fichiers n'existaient plus dans la version 2.41, mais nous nous sommes efforcés de maintenir ces fichiers de configuration que nous recréons, pour maintenir un fonctionnement le plus proche de la version 2.30. Ces informations sont recréées dans des fichiers \$UNXEXDATA/prdfccfe.dat et \$UNXEXDATA/prdfccfr.dat dans la nouvelle version du produit au travers du « toolkit ».

Ces deux fichiers vont remplir la même fonction que les précédents, ils vont servir de fichiers de configuration pour nos transferts. En effet, dans les anciens fichiers sont contenues toutes les informations nécessaires au paramétrage d'un transfert ou d'une réception de fichier, aussi et surtout la fonction EXEC des IDF et l'archivage des fichiers.

Il a fallu recréer les IDF au format CFT 2.41. Nous nous sommes appuyés sur le script mis au point par TRF cft\_mig.sh. Naturellement nous conservons les anciens IDF dans un dossier de sauvegarde. Nous ne sommes pas à l'abri d'un échec de migration. Dans la gamme TRF il est prévu et décrit comment réaliser un retour arrière dans ce cas précis.

Dans notre « Toolkit » il y a deux scripts qui portent à peu près le même nom mais ont une fonction bien distincte. Cft 1cfe.sh et cft 1cfr.sh sont des scripts de migration tandis que les scripts cft\_0cfe.sh et cft\_0cfr.sh traitent la vie courante ou les scripts d'exploitation.

Pour ne pas reprendre tous les scripts de transferts CFT industrialisés, nous avons décidé de scruté tous les scripts qui contenaient une référence à cft\_0md.sh dans l'arborescence \$UNXEXSCRIPT, ou cft\_0ma.sh. Ceci dans le but d'éviter au maximum une reprise des scripts manuellement par chaque intégrateur technique. En fait on remplace dans les scripts l'appel de cft\_0md.sh par les nouveaux scripts prd\_0cfe.sh ou cft\_0ma.sh par prd\_0cfr.sh avec en paramètres :

- $\triangleright$  IDF
- $\triangleright$  les étapes d'historisation
- $\triangleright$  grep sur fichier config prdcfr.dat, exécute le script cft 0ma.pl avec analyse du code retour

C'est à cet endroit que nos nouveaux fichiers de configuration trouvent leur intérêt. Le script créé par TRF rendait le même service mais ne conservait pas les scripts, il se contentait de nous signaler où étaient utilisés les scripts CFT cft\_0ma.sh et cft\_0md.sh. Dans l'ancienne version de CFT, on passait deux paramètres au script or aujourd'hui il en faut trois. Les attributs à passer en paramètre dans notre solution sont stockés dans les fichiers prd\_fccfe.dat ou prd\_fccfr.dat car c'est le nom du fichier qui devient la clé. Si bien qu'il devient facile de passer en paramètre les atttributs attendus. En effet, dans la version précédente nous avions besoin de deux paramètres tandis que dans la nouvelle il faut passer 3 attributs en paramètre. Tous ces attributs sont contenus dans les anciens fichiers de configuration.

## 8.8.2 Formation Sous Traitant Informatique Mondiale (STIM)

La migration est externalisée en « STIM », ce sont des personnes en Argentine qui sont chargées de réaliser la migration de nos machines UNIX.

Ces deux personnes sont accueillies à Paris par le chef du produit CFT qui leur présente le produit CFT et les méthodes de travail du Groupe PSA. Ensuite, elles sont venues à Sochaux pour suivre une formation au « toolkit » développé par nos soins. Le projet permet de financer une partie de la migration en STIM du fait de son importance ; en effet, nous ne disposons pas des ressources nécessaires en interne pour réaliser la totalité de la migration. Ce logiciel est généralisé dans son utilisation à tout le Groupe PSA et ses filiales pour tous les transferts de fichiers.

SIPP est initiatrice de l'écriture du « toolkit » car les autres « BUs » utilisent également le logiciel CFT mais ne disposent pas d'une industrialisation dite

« générique », d'où la difficulté de leur imposer notre outil de migration. Cependant, nous avons tenté de les faire adhérer à une généralisation de notre « toolkit » mais celles-ci, lors de nos différentes réunions, ont voulu imposer leur indépendance du fait de leur utilisation du produit. Chacune des différentes « BUs » avait sa propre industrialisation de CFT et l'utilisait de manière indépendante des différents pré-requis et elles l'avaient adapté à leur propre utilisation qui était tout à fait subjective en fonction de l'intégrateur. L'industrialisation générique n'a pas encore dépassé SIPP, car les autres « BUs » veulent manifester leur indépendance et leur spécificité technique en fonction des applications qu'elles gèrent et des technologies qui sont différentes.

Cependant, notre outil de migration nous satisfait pleinement et notre hiérarchie est conquise par notre travail car elle rend l'utilisation de CFT commune à toutes nos applications. Forts de ce soutien, nous recevons Pablo et Diego et nous débutons leur formation à notre « toolkit ». La formation se déroule à Sochaux dans nos locaux, toute la formation se déroule en anglais. Nous avons dû réviser la langue de « Shakespeare » et faire un effort pour être le plus compréhensible possible. Cette formation se déroule sur deux journées complètes auxquelles je participe mais nous apportons chacun notre expérience du logiciel et des différents tests que nous avons réalisés. Nous sommes trois personnes de PSA à leur dispenser cette formation.

Nous leur avons présentés notre « toolkit » étape par étape, nous avons avec leur regard extérieur, abordé toutes les questions relatives à la migration. Je dois avouer que mes collègues et moi-même sommes fiers de notre outil de migration et nous sommes confiants car leurs compétences système UNIX se sont révélées satisfaisantes. Nous ne nous faisions pas de soucis quant à la suite car il s'est avéré que soit notre outil était parfait soit nos explications étaient parfaites, soit ils ne comprenaient rien de ce que nous leur disions. Mais ils nous ont « bluffés » car les premières migrations depuis l'Argentine ont demandé quelques interventions de notre part afin d'ajuster certains dysfonctionnements et nous leur apportons l'aide nécessaire pour leur faciliter le travail. En effet, nous étions et j'étais surtout leur point d'entrée pour la direction SIPP de toutes les migrations à entreprendre. Donc, j'étais sollicité pour entrer en contact avec les différents intervenants responsables de ou des applications à migrer.

Le fait d'être le point central du projet pour SIPP m'a permis de rencontrer différentes personnes et de leur expliquer en quoi consistait le projet. Cela m'a permis d'étendre mon champ d'intervention et surtout de rencontrer d'autres personnes du Groupe PSA. J'ai ainsi pu m'enrichir de nouvelles relations de travail en dehors uniquement du site de Sochaux. Ce projet m'a permis de faire la connaissance de plusieurs personnes qui, elles mêmes, avaient un recul suffisant de l'utilisation de CFT pour me faire part de leurs remarques forts constructives.

#### 8.8.3 Début du projet en Sous Traitant Informatique Mondiale (STIM)

La règle est établie avec les membres de la « STIM » pour la direction SIPP, je suis leur unique interlocuteur. Il a fallu mettre en place une méthode de travail, définir les rôles au sein de notre organisation de chacun des intervenants. Nous avons défini que la préparation des changements étaient de leur ressort. En revanche, je rentrais en contact avec les différents intégrateurs techniques de PSA pour obtenir tous les comptes techniques et les mots de passe pour se connecter sur les machines à migrer.

Nous avons mis en place un fichier de travail commun où sont recensées toutes les machines à migrer. J'ai, sur chacune des machines, récupéré le nombre d'IDF en émission et en réception dans un tableau Excel afin d'évaluer le degré de difficultés potentielles. Pour chacune, nous inscrivions la date de migration avec l'accord des autres intégrateurs. Nous définissions un planning de migration pour chaque machine. En effet, la difficulté réside dans les serveurs applicatifs mutualisés car le produit CFT est présent une fois alors qu'il peut y avoir plusieurs industrialisations différentes en fonction du nombre d'applications installées.

Les serveurs mono-application ne nous posent pas de problème, il n'y a qu'une seule personne à contacter, et la migration se passe généralement bien.

Nous nous appliquions à maintenir ce fichier à jour de manière régulière, c'est pour cela que j'avais mis en place, avec mes collègues de la STIM, un point hebdomadaire de suivi de l'avancement des migrations. Ce fichier était également à destination du chef de produit CFT qui est le principal intéressé par l'état du

projet. Ils ont ainsi pu mesurer le travail fourni et l'état d'esprit dans lequel nous menions ce projet de grande envergure pour le Groupe PSA. En toute modestie, nous sommes la première « BU » à avoir terminé toutes nos migrations CFT Unix. De plus je le diffusais à ma hiérarchie pour l'informer de l'avancement du projet, donc il était important pour nous d'avoir un fichier à jour. Celui-ci reflétait l'image de notre travail ainsi que notre investissement dans ce projet auprès de toutes les personnes qui pouvaient le consulter.

Grâce à notre travail, à tout moment, nous pouvions donner les bonnes informations et surtout nous avions un suivi parfait des « hommes/jours » consommés au niveau du budget. Ainsi nous pouvions suivre de manière précise les migrations et le coût de chacune des migrations aussi bien en STIM qu'en interne PSA. La préparation monopolise les hommes, le suivi également en dehors de la migration à proprement parlé, nécessite du travail qu'on ne compte pas toujours dans d'autres projets. Le budget est respecté et les autres intervenants déclarent leur travail sur ce code projet, si bien que nous sommes le plus prêt de la réalité possible. Tout ceci est consigné dans PACTE, outil de suivi des projets PSA que tout le monde peut consulter. Une partie de mon rôle consistait à mettre à jour le suivi budgétaire de ce projet, donc il fallait être rigoureux et précis.

Nous avions aussi des points hebdomadaires avec le responsable du produit CFT qui centralisait le travail de toutes les « BUs ». Chacun des responsables de migration CFT faisait un point sur l'avancement du projet, la consommation budgétaire. Ce point nous permettait d'échanger sur les difficultés rencontrées et aussi de proposer des solutions. Il eût été dommage qu'une « BU » ne profite pas de l'expérience des autres. Quand on connait l'importance du logiciel CFT au sein du Groupe PSA, il fallait faire preuve de solidarité et ne pas hésiter à partager les informations.

A l'heure actuelle, le projet n'est pas terminé. En effet, seule la migration des machines en système d'exploitation UNIX est terminée mais il reste maintenant les machines Windows à migrer. Je suis en train de mettre en place avec l'aide d'autres collègues un « toolkit » pour cet OS. La difficulté est qu'il n'existe pas d'industrialisation générique, si bien que cela rend la tâche très difficile, pour ne pas dire empirique. En effet, chaque application dispose de sa propre intégration des scripts de transferts. Chaque intégrateur technique a écrit ses propres scripts de transferts en utilisant le produit CFT mais à chaque fois différemment, pour plusieurs applications sur le même serveur il n'y a pas la même façon de procéder à un transfert.

J'ai donc dans l'idée de créer un programme qui reprend les IDF pour les réécrire dans le nouveau format et les faire prendre en compte par CFT. Mais chacun des intégrateurs adaptera ou pas son industrialisation des transferts.

## 9 Conclusion

Chacun des projets techniques que j'ai pilotés pour le compte de SIPP s'est correctement déroulé. Dans les deux cas, j'ai beaucoup appris sur le mode de fonctionnement de PSA. J'ai pu mesurer quels sont les enjeux financiers et techniques. Je comprends mieux pourquoi il est important de mettre en place des méthodologies et des outils qui permettent le suivi d'un projet. Dans un groupe tel que PSA, s'il n'y a pas un minimum de normes, de règles, un grand projet peut vite dériver et ne jamais être réalisé à temps ni respecter les coûts initiaux. Ce fonctionnement paraît lourd à mettre en place et semble inadapté mais le résultat est là car il y a des personnes qui, tous les jours, se battent pour faire respecter ces principes.

PSA s'organise pour gérer tous les projets techniques comme des projets informatiques avec une méthode reconnue qu'est le cycle en V. Ceci dans le but de maîtriser les jalons importants de fait, le planning et le respect des budgets.

Les enjeux économiques et financiers font que ces projets techniques ne sont pas prêts de s'arrêter. Les grandes sociétés poussent également les constructeurs, les éditeurs à être plus proches pour travailler dans le même sens.

Quant à moi, je sors grandi après une telle expérience. J'ai appris à estimer l'importance de la rigueur, un suivi de projet ce n'est pas simplement remplir des colonnes dans un tableau. Cela demande une grande connaissance du projet dans son ensemble, des acteurs, des impératifs de la société et une importante disponibilité. Quand on se retrouve au sein d'un grand Groupe, un projet d'envergure permet d'aller à la rencontre des autres. D'un point de vue relationnel, je n'ai eu que des contacts positifs. J'ai travaillé avec d'autres intégrateurs, avec des « spécialistes », avec des « extérieurs », des personnes que je n'aurais jamais eu l'occasion de côtoyer sans ces projets. J'ai profité de leur expérience et de leur connaissance du Groupe PSA.

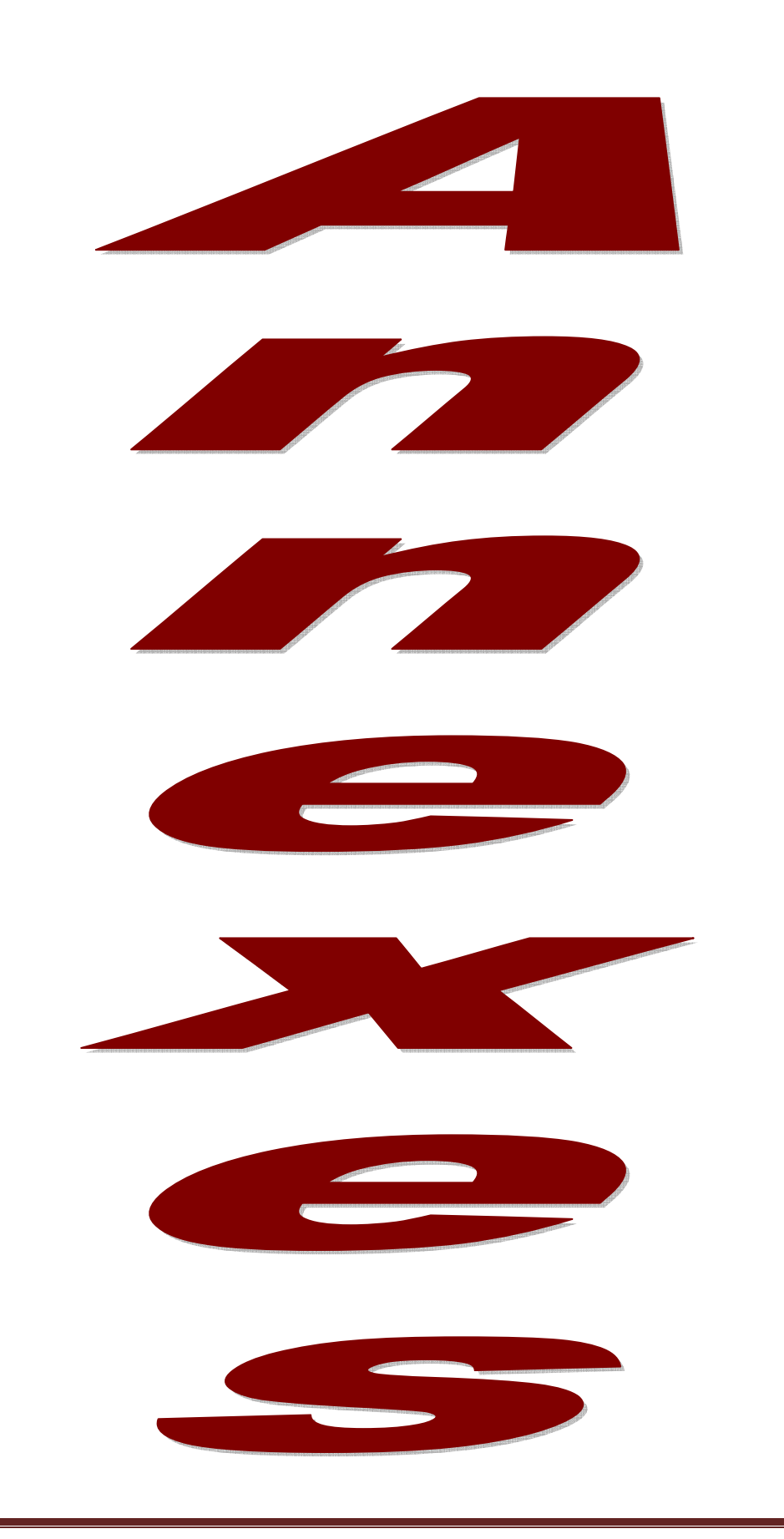

Gamme de migration livrée à la STIM

# **Check Liste de migration CFT Unix**

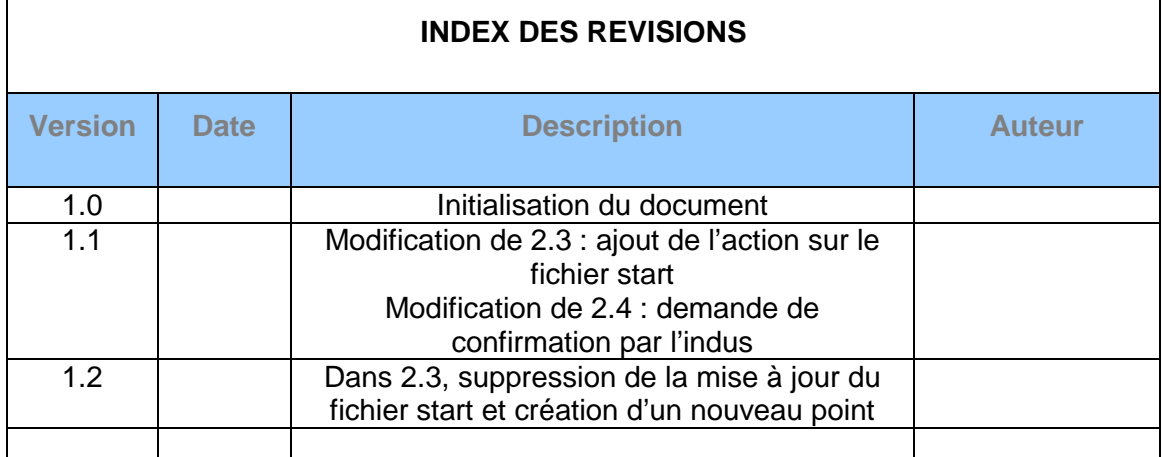

DOCUMENT DE TRAVAIL

## 1. Analyses préalables à la migration

## 1.1.Validation des pré-requis

#### 1.1.1. Version de CFT installée

Passer les commandes suivantes.

Les versions inférieures à 2.4.1 sont candidates à migration.

 **su - cfti** 

 **cfti** 

 **CFTUTIL** 

• Résultat pour un environnement déjà migré.

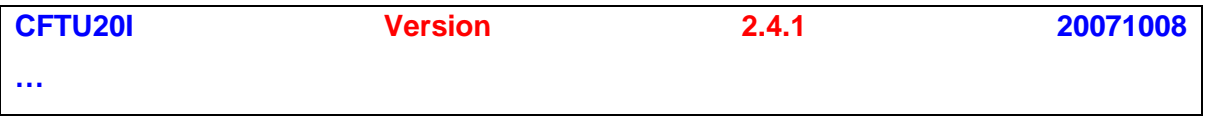

#### • Résultat pour une version à migrer (valeur inférieure à 2.4.1)

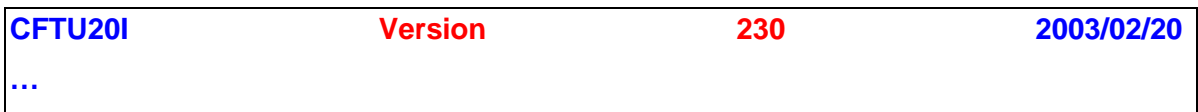

Fermer la session CFTUTIL.

 **exit** 

1.1.2. Version d'Indus Installée et active.

Passer les commandes suivantes.

Annexes Page III

```
 su - cfti 
cfti 
ls -ltr $CFTEXSCRIPT/cft_0ma*
```
• Résultat pour une Indus Perl active.

**Cft\_0ma.pl** 

• Résultat pour une Indus Shell active.

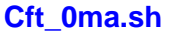

## 1.1.3. Version de la commande OP installée.

Pré-requis obligatoire si l'Indus Perl n'est pas en place.

Passer les commandes suivantes.

 **su - cfti cfti op -V** 

• Résultat pour remplir le pré-requis

**2.4**

**ACTION: Toute valeur inférieure indique la nécessité de monter de version op. : Changement SDI sur modèle «MONTÉE VERSION OP » à planifier avec ESO/UNIX** 

## 1.1.4. Validation de la version Perl installée

Pré-requis obligatoire si l'Indus Perl n'est pas en place.

La version minimum requise est la 5.8.0.

Attention il est possible que les applicatifs ne pointent pas sur la version PSA de perl mais sur la version OS. On vérifie ici uniquement que la version correcte est utilisée.

**su - cfti cfti ls -ld /soft/perl\***

• Exemple de Résultat pour remplir le pré-requis (ici 5.8.0 )

**drwxrwxrwx 8 root sys 4096 20 mar 2007 /soft/perl-5.8.0…** 

Toute version inférieure implique avant de monter de version de savoir si les applications installées n'utilisent pas Perl en dérogation ( APACHE/PERL par exemple ). Une montée de version peut provoquer une incompatibilité.

**ACTION: Si les doutes sont levés : Changement SDI sur Model "ESOPRD/DSA - INSTALLATION PERL 5.8.6". ATTENTION : ne pas faire désinstaller les versions antérieures de perl.** 

## 1.2.Analyse de la faisabilité de la migration

L'objet de cette étape est dévaluer la complexité de la migration.

## 1.2.1. Détermination des applications et groupes indus liées aux machines à migrer.

Pré-requis obligatoire pour une migration par STIM ou pour la migration d'environnement mutualisé.

La liste des applications ainsi que les informations nécessaires seront fournies par les BU.

Ce document donne entre autres la relation:

version CFT installée / machine / application / PRD / occurrence / correspondant Indus

Les users applicatifs seront fournis via un fichier sur un partage sécurisé.

1.2.2. Les users Applicatifs doivent avoir comme groupe secondaire CFT

Pré-requis obligatoire si l'Indus Perl n'est pas en place et que l'on choisi de mettre en place la toolbox écrite par SIPP.

Vérifier manuellement que les comptes applicatifs listés sont bien dans le groupe cft.

**Exemple de sortie: ici le compte technique <user indus> dispose bien du droit.** 

 **cat /etc/group | grep 9010** 

 **cft::9010:<user indus>** 

Annexes Page VI

**ACTION: Si les doutes sont levés : Changement SDI sur Model "Ajout du groupe secondaire CFT pour user applicatif indus"** 

1.2.3. Problématique du jeton \$u Sans objet pour SIPP

1.2.4. Déterminer si /users/cft00/histo/recept ou envoi est utilisé par un script. Sans objet pour SIPP

1.2.5. Déterminer si il y a scrutation applicative de \$CFTRECEPT

Pré-requis obligatoire si l'Indus Perl n'est pas en place.

Passer les commandes suivantes.

## **find \$UNXEXSCRIPT -type f -print |grep -v '[SERVICE\_NAME for a CLUSTER]/users/cft00' | xargs grep -i 'cft' | grep -i 'RECEPT'**

Les scripts correspondants sont éventuellement à adapter manuellement du fait de la suppression de un niveau dans la nomenclature des fichiers. Certaines applications scrutent périodiquement le répertoire \$CFTRECEPT pour lancer le cft 0ma et le traitement correspondant.

**ACTION : Si l'analyse de la nomenclature des fichiers ne tient pas compte du niveau supprimé, il n'y a rien à faire, sinon les scripts seront à traiter manuellement. Ces cas sont donc complexes à gérer en STIM.** 

1.2.6. Applications en SGP.

Sans objet pour SIPP

Annexes Page VII

#### 1.2.7. Détection des partenaires critiques.

Méthodologie non définie et manque de référentiel.

La migration implique un arrêt de CFT (NON-TB) ou en tout cas des traitements.

Certains applicatifs amont (aval ? ) peuvent être impactés par cet arrêt ( envois rapides , flux critiques ).

Il est difficile de déterminer les partenaires amont sans documentation applicative à jour.

1.2.8. Déterminer si le script tbe\_0rf.sh est utilisé

Pré-requis obligatoire si l'Indus Perl n'est pas en place.

Passer les commandes suivantes connexion avec le comptes applciatif indus

#### **ls –ltr \$UNXEXDATA/tbefcrf.cfg**

#### **CAS N°1 :**

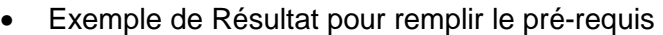

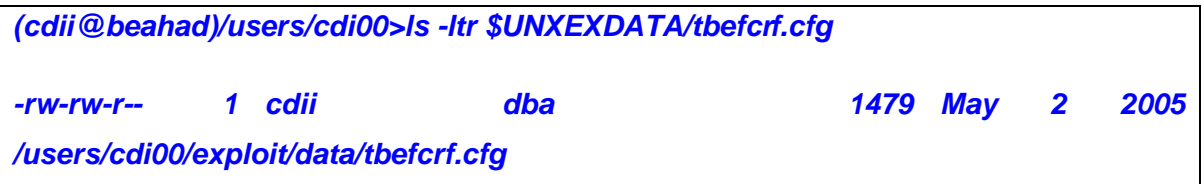

Alors passer la commande :

#### **ls –ltr \$TBEEXSCRIPT/tbe\_0rfp.sh**

• Exemple de Résultat pour remplir le pré-requis

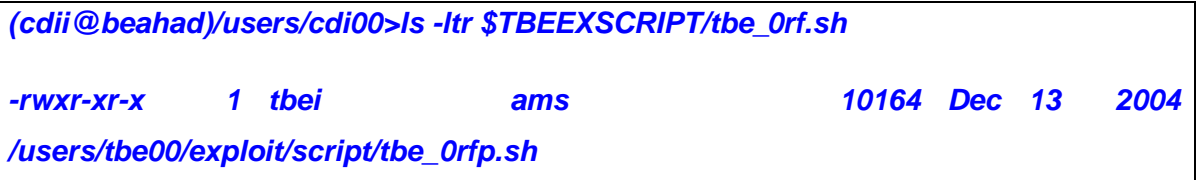

**SI KO ACTION: Demande à l'indus de l'application la montée de version de la TBE, arrêt de la migration.** 

**CAS N2 :** 

• Exemple de Résultat pour remplir le pré-requis

**(cdii@beahad)/users/cdi00>ls -ltr \$UNXEXDATA/tbefcrf.cfg** 

**/users/cdi00/exploit/data/tbefcrf.cfg not found** 

**Alors le script tbe\_0rf.sh n'est pas utilisé.** 

## 2. Préparation de la migration vers l'indus Perl

 Cette étape liste les actions de préparation des nouveaux scripts indus et des nouveaux IDFs. Pour les serveurs mutualisés, elle est itérative sur chaque occurrence d'application utilisant CFT.

2.1.Les prérequis du paragraphe 1.1 doivent être satisfaits.

2.2.Envoyer un mail pour notifier un gel des modifications.

Pré-requis obligatoire pour un traitement par la STIM.

**ACTION:** 

Annexes Page IX
**Envoyer un Mail aux groupes SDI concernés ( destinataire = e-mail(s) du groupe Indus défini dans SDI).** 

 **Un retour doit être obtenu pour continuer.** 

2.3.Préparation des variables de la ToolBox SIPP.

- Vérifier dans le fichier cftfc01.cfg que l'ensemble des IDFs en envoi est identifiable par le code prd se trouvant dans la première colonne. Par exemple, pour l'application Altis, le code prd est ALT, et pour le fichier cftfc01.cfg :

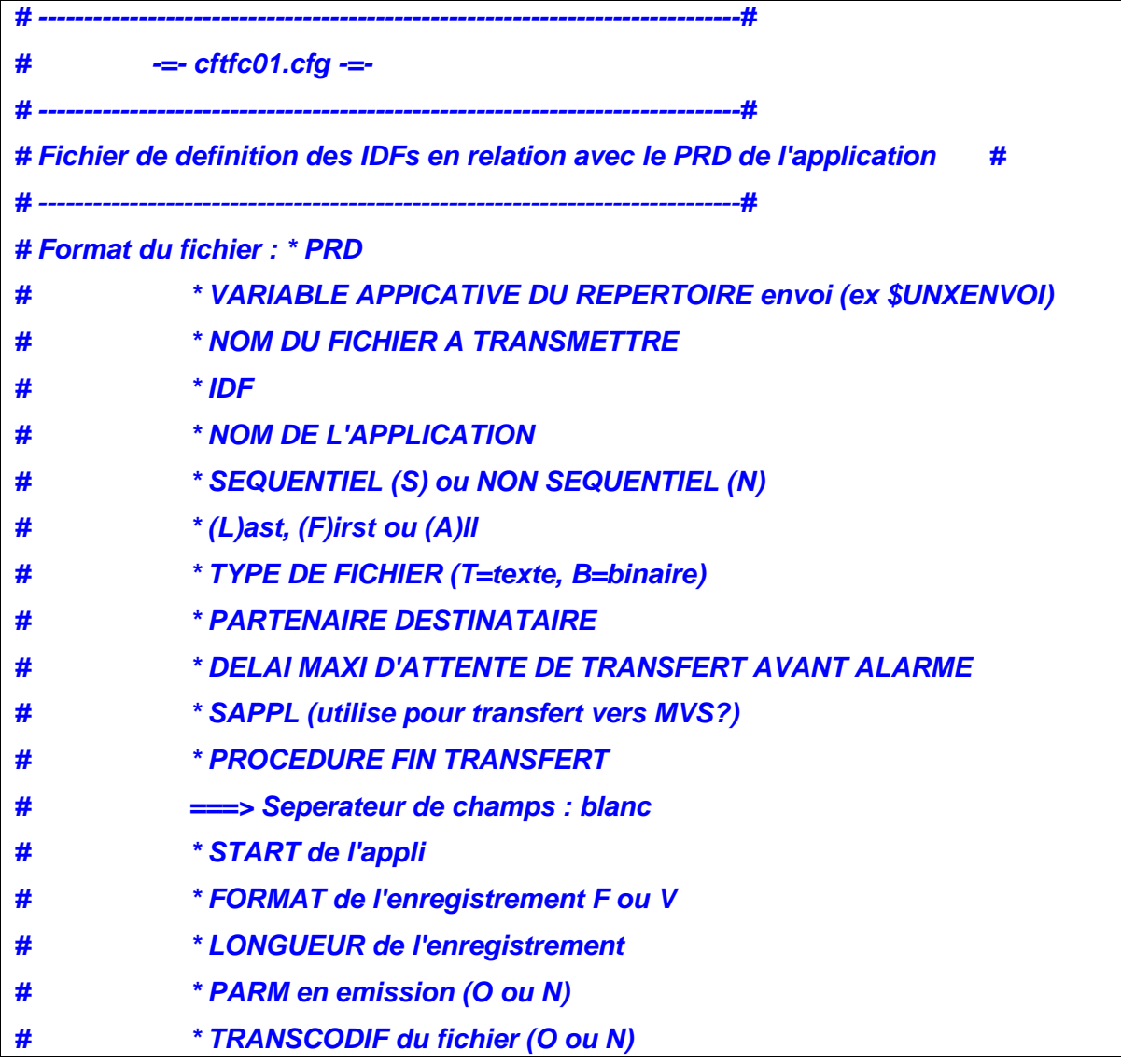

**ALT UNXENVOI bedaltv1.dat BEDALTV1 ALTIS S F T YVAS0229 60 NOSAPPL NOPFTRA NOPSTART F 10 N N NOTRAN O O O IMEX ALT UNXENVOI bedaltv2.dat BEDALTV2 ALTIS S F T YVAS0229 60 NOSAPPL NOPFTRA NOPSTART V 0 N N NOTRAN O O O IMEX**

**# -----------------------------------------------------------------------------#** 

Dans le cas contraire, appel à l'indus de l'application pour évaluer l'impact de la modification du code PRD dans la définition de l'idf

- vérifier dans le fichier cftfc02.cfg que l'ensemble des IDFs en réception est identifiable par le binome <user indus>:<groupe primaire du user indus> se trouvant en colonne 7. Par exemple, pour l'application Altis, le user <indus>:<groupe primaire du user indus> est mwpalt00:dba :

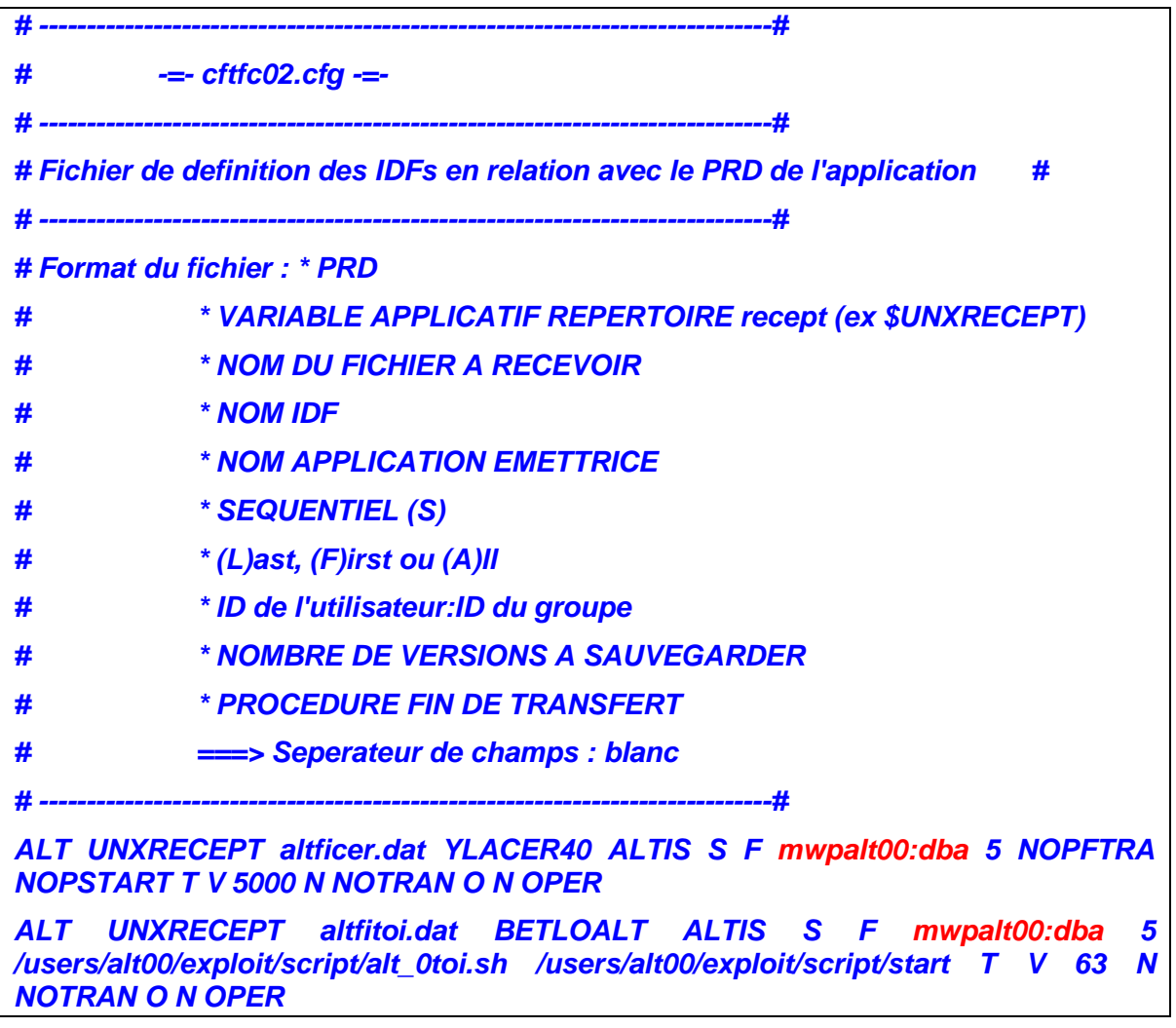

Mémoire d'ingénieur CNAM Belfort, Année 2009

**ALT UNXRECEPT altfinag.dat PY0RAG05 ALTIS S F mwpalt00:dba 5 NOPFTRA NOPSTART T F 1312 O ESSXLATA O N OPER** 

**ALT UNXRECEPT bedvpv02.dat BEDVPV02 SICOUTS S F mwpalt00:dba 5 NOPFTRA NOPSTART T V 0 N NOTRAN N O IMEX** 

**ALT UNXRECPT altfiim3.dat PY0KLH83 Impact S L mwpalt00:dba 5 NOPFTRA NOPSTART T F 150 O NOTRAN O N OPER** 

**ALT UNXRECEPT altfiim2.dat PY0KLH82 Impact S L mwpalt00:dba 5 NOPFTRA NOPSTART T F 150 O NOTRAN O N OPER** 

**ALT UNXRECEPT altfijpa.dat YLAIMP44 ALTIS S F mwpalt00:dba 5 /users/alt00/exploit/script/alt\_0jpa.sh /users/alt00/exploit/script/start T F 1 N NOTRAN O N OPER** 

Dans le cas contraire, appel à l'indus de l'application pour évaluer l'impact de la modification du binome dans la définition de l'idf

# 2.4.Vérification de la version de PERL déclarée pour l'application

Pour chaque compte applicatif .Vérifier par la commande perl -v que le bon Perl est utilisé. Dans le cas contraire, adapter le start en adaptant la variable PATH.

A valider par l'indus de l'application.

#### 2.5.Ouverture du changement SDI de migration Perl

#### **ACTION: Initialisation du changement**

**Nom du modèle: STIM - MIGRATION INDUS CFT** 

**Numéro : CHGT00704283** 

**La cellule est : PDA/CFT/MI** 

# 3. Réalisation et validation de la migration Perl

#### 3.1.Action auprès des partenaires critiques.

A définir au cas par cas.

Action à valider au niveau des BU

Tache de pré requis dans le changement ?

# 3.2.Arrêter les traitements applicatifs.

Mode opératoire à déterminer en fonction de l'utilisation de « cron » ou « Dollar Universe ». Action complexe en environnement mutualisé et STIM.

Faire référence au dossier d'indus.

Tache indus dans le changement.

#### 3.3.Récupération de la ToolBox SIPP.

Pour chaque occurrence de chaque application sur la machine

Mise à disposition sur le serveur de référence ylai1180 et récupération de Package.tar, à « détarrer » dans le répertoire UNXEPLOIT de l'application

Le contenu de Package.tar est :

- sauvegarde.sh : permet de réaliser la sauvegarde de l'environnement d'indus
- ToolKit.tar : contient les outils de migration

**<Connexion à la machine>** 

#### **cd \$UNXEXPLOIT**

**<ftp ylai1180 et récupération de Package.tar avec le user indus, répertoire /users/gnr00>** 

**tar –xvf Package.tar** 

# 3.4.Sauvegarde de l'environnement d'industrialisation Pour chaque occurrence de chaque application sur la machine

Exécution de sauvegarde.sh dans le répertoire UNXEXPLOIT qui permet de réaliser une sauvegarde de l'environnement \$UNXAPPLI/exploit/script et \$UNXAPPLI/exploit/data courant initialisé par le start

**<Connexion à la machine>** 

**cd \$UNXEXPLOIT** 

 **./sauvegarde.sh** 

 **Résultat de la commande :** 

**[SAUVEGARDE OK : <nom et emplacement du tar]** 

# 3.5.Mise à jour du fichier start

Dans chaque start dans \$UNXEXSCRIPT applicatif vérifier l'existence ou ajouter les variables :

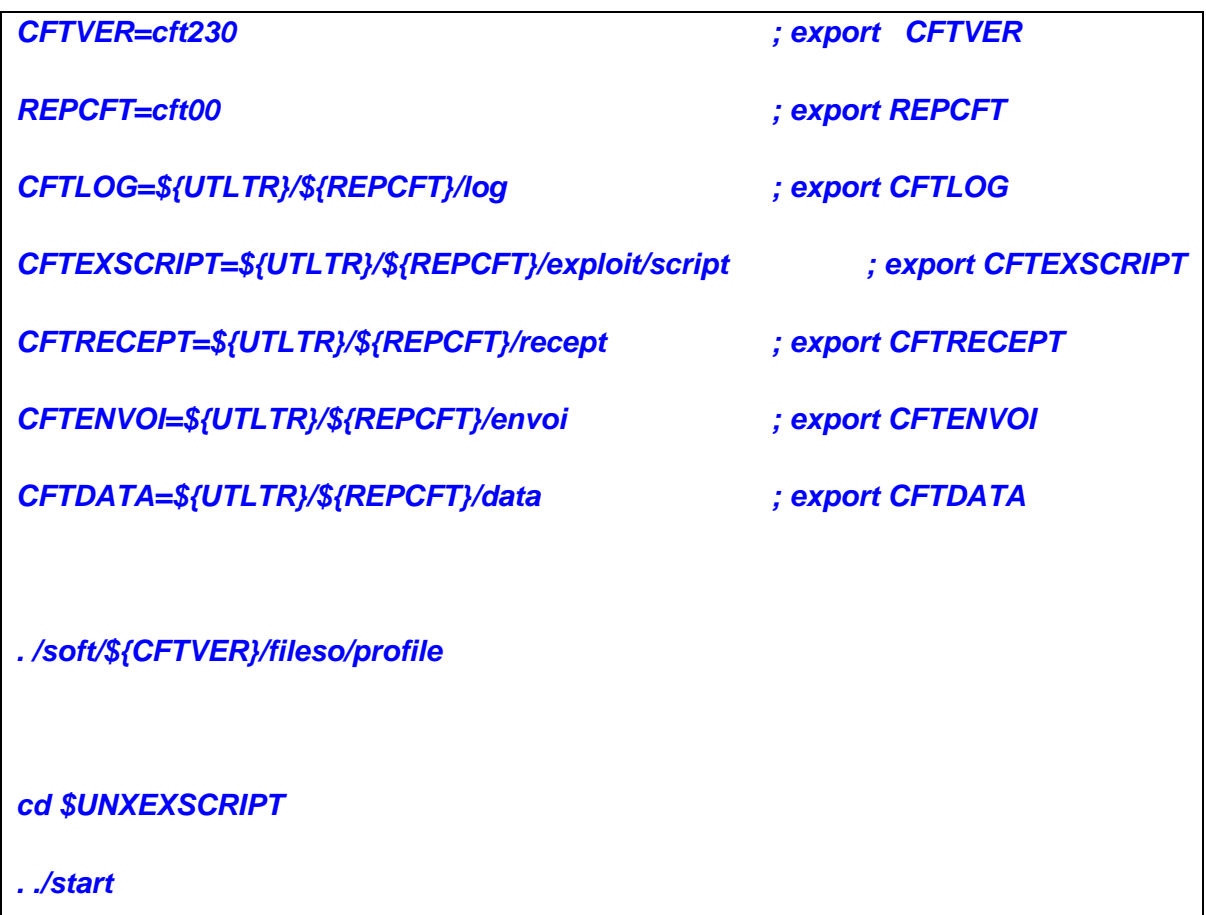

# 3.6.Déploiement du ToolKit SIPP

Pour chaque occurrence de chaque application sur la machine

Détar de ToolKit.Tar dans le répertoire UNXEXPLOIT qui permet de réaliser une sauvegarde de l'environnement \$UNXAPPLI courant initialisé par le start

**<Connexion à la machine>** 

**cd \$UNXEXPLOIT** 

 **tar –xvf ToolKit.tar** 

Contenu de ToolKit.tar :

data/

data/gnrfc1cfe.dat

data/gnrfc1cfr.dat

data/gnrfpmsf\_mig\_cft.dat

script/

script/gnr\_0cf0.sh

script/gnr\_0cf3.sh

script/gnr\_0cf4.sh

script/gnr\_0cf5.sh

script/gnr\_0cf6.sh

script/gnr\_0cf7.sh

script/gnr\_0cf8.sh

script/gnr\_0cf9.sh

script/gnr\_0cfe.sh

script/gnr\_0cfr.sh

script/gnr\_0exe.sh

script/gnr\_1cfe.sh

script/gnr\_1cfr.sh

script/gnr\_1cfp.sh

script/gnr\_1fcf.sh

script/gnr\_1iee.sh

script/gnr\_1ire.sh

script/install\_cft.sh

script/gnr\_0cf1.sh

script/gnr\_0cf2.sh

script/gnr\_0exr.sh

script/gnr\_0cfm.sh

3.7.Installation du ToolKit SIPP

Pour chaque occurrence de chaque application sur la machine

Exécution de install\_cft.sh dans UNXEXSCRIPT qui permet de migrer les scripts avec le bon PRD

**<Connexion à la machine>** 

**cd \$UNXEXSCRIPT** 

 **./install\_cft.sh** 

**>PRD : ? <Saisie du code PRD de l'application>** 

Permet de mettre à jour :

- le nom des scripts et des fichiers de data avec le bon code PRD
- le fichier de base message avec les messages des scripts d'exploitation
- le fichier de données pour le menu d'exploitation si celui-ci est employé

#### 3.8.Arrêt de la surveillance

Dans le cas d'une mise en production.

- **eso\_001.sh**  - **3 – Produits** 
	- o **X OSP** 
		- o **Write PSA identifiant** 
			- **3 Gestion des debrayages** 
				- **2 Debrayage** 
					- o **9 toutsaufsystem**
					- o **ChangeManagement : c**
					- o **Number changeManagement**
					- o **How many time in hours**
					- o **To confirm, write the servername**

3.9.Exécution de la gamme de migration TRF

A réaliser qu'une seule fois pour une machine migrée

Référence du document :

http://docinfo.pcinfo.inetpsa.com/document/117452958.pc1fm

Suivant les points spécifiques suivant :

- 1.1 : Récupération des scripts servant à la migration **OUI**
- 1.2 : Créer les nouveaux fichiers des IDFs :
	- o cft\_mig.pl **OUI**
	- o cft\_ressources.pl : **NON**
- 1.3. : Création de nouvelles procédures applicatives utilisant les scripts perl **NON**
- 1.4. : Comment fonctionnent les nouvelles procédures **NON**
- 2.1 : Récupération de l'indus perl 2.7 **OUI**
- 2.2 : Arrêt CFT **OUI**
- 2.3 : Désinstallation de l'industrialisation shell **OUI**
- 2.4 : Installation de l'industrialisation Perl **OUI**
- 2.5 : Modification des IDF :
- o cft\_remplace.pl **OUI**
- o cft\_procfin.pl : **NON**
- 2.6 : Redémarrage de CFT OUI
- 2.7 : Modification des procédures applicatives **NON**

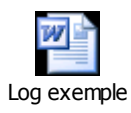

# 3.10. Création de l'environnement nécessaire cft dans environnement indus

Pour chaque occurrence de chaque application sur la machine

Exécution du script prd\_1fcf.sh à partir de UNXEXSCRIPT

**<Connexion à la machine>** 

**cd \$UNXEXSCRIPT** 

 **./start ./prd\_1fcf.sh** 

- Création d'un répertoire de référence indus \$UNXEXDATA/defidf pour fichier de config idf. Si le répertoire existe déjà, alors il est purgé
- Création du fichier \$UNXEXDATA/prdfccfr.dat
- Création du fichier \$UNXEXDATA/prdfccfe.dat

# 3.11. Traitement des IDFs en réception

Pour chaque occurrence de chaque application sur la machine

Exécution du script prd\_1ire.sh à partir de UNXEXSCRIPT

**<Connexion à la machine>** 

**cd \$UNXEXSCRIPT** 

 **./start ./prd\_1ire.sh** 

- Alimentation de \$UNXEXDATA/ prdfccfr.dat

- Remise à jour dans cft des idfs contenant une procédure exec
- Récupération du fichier def idf pour mise en référence dans environnement indus UNXEXDATA/defidf

Alimentation des logs :

- \${UNXLOG}/JJMMprd\_1ire.log pour trace de l'exécution du script
- /tmp/migCFT/prd\_cftfc02\_exec.trc (<IDF> <script>) pour centralisation de l'ensemble des IDFs traités
- /tmp/migCFT/prd\_cftfc02.trc (<IDF>) pour centralisation de l'ensemble des IDFs traités

#### 3.12. Traitement des IDFs en envoi

#### Pour chaque occurrence de chaque application sur la machine

Exécution du script prd\_1ire.sh à partir de UNXEXSCRIPT

**<Connexion à la machine>** 

**cd \$UNXEXSCRIPT** 

 **./start ./prd\_1iee.sh** 

- Alimentation de \$UNXEXDATA/ prdfccfe.dat
- Remise à jour dans cft des idfs contenant une procédure exec
- Récupération du fichier def\_idf pour mise en référence dans environnement indus UNXEXDATA/defidf

Alimentation des logs :

- \${UNXLOG}/JJMMprd\_1iee.log pour trace de l'exécution du script
- /tmp/migCFT/prd\_cftfc01\_exec.trc (<IDF> <script>) pour centralisation de l'ensemble des IDFs traités

/tmp/migCFT/prd\_cftfc01.trc (<IDF>) pour centralisation de l'ensemble des IDFs traités

### 3.13. Traitement indus des réceptions CFT

Pour chaque occurrence de chaque application sur la machine

Exécution du script prd\_1cfr.sh à partir de UNXEXSCRIPT

Attention : le script shell s'appuie sur un fichier de paramétrie \$UNXEXDATA/prdfc1cfr.dat

**<Connexion à la machine>** 

**cd \$UNXEXSCRIPT** 

 **./start ./prd\_1cfr.sh** 

- Remplace tout appel de cft\_0ma.sh par prd\_0cfr.sh dans l'arborescence indus UNXEXSCRIPT, suivant une liste définie dans \$UNXEXDATA/prdfc1cfr.dat.
- Création d'une sauvegarde \*.sh.avantmigrationcft241r
- Création d'un script shell \*.sh.apresmigrationcft241r
- prd\_0cfr.sh :
	- o passage en param de l'IDF
	- o avec étapes d'historisation
	- o Grep sur fichier config prdcfr.dat, exécute le script cft\_0ma.pl avec analyse du code retour

Alimentation des logs :

- \${UNXLOG}/JJMMprd\_1cfr.log pour trace de l'exécution du script
- ATTENTION : Il peut y avoir des besoins de traitement des scripts de facon manuelle suite à l'analyse de la log

3.14. Traitement indus des envois CFT

Pour chaque occurrence de chaque application sur la machine

Exécution du script prd\_1cfe.sh à partir de UNXEXSCRIPT

Attention : le script shell s'appuie sur un fichier de paramétrie \$UNXEXDATA/prdfc1cfe.dat

**<Connexion à la machine>** 

**cd \$UNXEXSCRIPT** 

 **./start ./prd\_1cfe.sh** 

- Remplace tout appel de cft\_0md.sh par prd\_0cfe.sh dans l'arborescence indus UNXEXSCRIPT, suivant une liste définie dans \$UNXEXDATA/prdfc1cfe.dat.
- Création d'une sauvegarde \*.sh.avantmigrationcft241r
- Création d'un script shell \*.sh.apresmigrationcft241r
- prd\_0cfe.sh :
	- o passage en param de l'IDF
	- o avec étapes d'historisation
	- o Grep sur fichier config prdcfe.dat, exécute le script cft\_0md.pl avec analyse du code retour

Alimentation des logs :

- \${UNXLOG}/JJMMprd\_1cfe.log pour trace de l'exécution du script
- ATTENTION : Il peut y avoir des besoins de traitements des scripts de façon manuelle suite à l'analyse de la log

# 3.15. Mise en exploitation des traitements indus en envoi et réception

Pour chaque occurrence de chaque application sur la machine

Exécution du script prd\_1cfp.sh à partir de UNXEXSCRIPT

**<Connexion à la machine>** 

**cd \$UNXEXSCRIPT** 

 **./start ./prd\_1cfp.sh** 

Remplace tous les scripts traités par prd\_1cfr.sh et prd\_1cfe.sh pour recopier les script d'origine \*.sh par les scripts \*.sh.apresmigrationcft241r, suivant les fichiers trace de la liste des scripts shell traités

Alimentation des logs :

- \${UNXLOG}/JJMMprd\_1cfp.log pour trace de l'exécution du script

3.16. Utilisation et migration du script tbe\_0rf.sh Pour chaque occurrence de chaque application sur la machine

Exécution du script prd\_1cfp.sh à partir de UNXEXSCRIPT

**<Connexion à la machine>** 

**cd \$UNXEXSCRIPT** 

 **./start ./prd\_1mtb.sh** 

- Migre le fichier de param \$UNXEXDATA/tbefcrf.cfg vers un nouveau fichier \$UNXEXDATA/tbefcrfp.cfg
- Migre les appels à tbe\_0rf.sh vers tbe\_0rfp.sh dans \$UNXEXSCRIPT
- Migre les appels à tbe Orf.sh vers tbe Orfp.sh dans le cron

Alimentation des logs :

- \${UNXLOG}/JJMMprd\_1mtb.log pour trace de l'exécution du script

# 3.17. Mise à jour du fichier start

Dans chaque start dans \$UNXEXSCRIPT applicatif supprimer les variables :

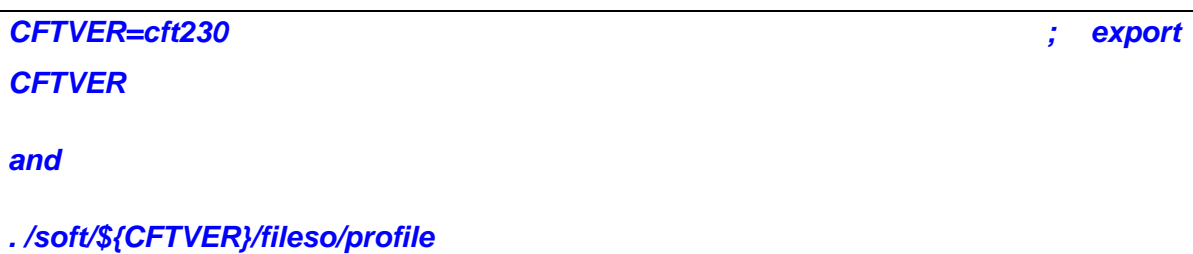

3.18. Relance de la surveillance

Dans le cas d'une mise en production.

- **eso\_001.sh**
- **3 Produits** 
	- o **X OSP**
	- o **Write PSA identifiant** 
		- **3 Gestion des debrayages** 
			- **3 –Embrayage** 
				- o **Select your line**
				- o **ChangeManagement : c**
				- o **Number changeManagement**
				- o **To confirm, write the servername**

# 3.19. Démarrage des traitements applicatifs

Mode opératoire à déterminer en fonction de l'utilisation de cron ou \$U.

Action complexe en environnement mutualisé et STIM.

# 3.20. Validation des réceptions

Comment déterminer si tout est OK ? Pas de procédure identifiée à ce jour.

Validation par contact de l'indus

# 3.21. Ménage

Pour chaque occurrence de chaque application sur la machine

Dans le répertoire UNXEXSCRIPT :

- suppression du script shell install cft.sh
- suppression des scripts chapeaux générés par le script perl cft\_mig.pl
- suppression de l'ensemble des scripts \*.avantmigration241e et \*.avantmigration241

# 3.22. Fermeture du changement SDI de migration Perl

# 4. Retour arrière

Pour la toolbox Perl vers shell cf 3 migration TRF

http://docinfo.pcinfo.inetpsa.com/document/117452958.pc1fm

Restauration des scripts indus initiaux :

- Arrêt complet de l'application
- Suppression de l'arborescence /users/prd00/exploit/script
- Suppression de l'arborescence /users/prd00/exploit/data
- Detar de la sauvegarde initiale
- Relance de l'application

# 5. Migration vers CFT 2.4.1

#### 5.1.Préparation

#### 5.1.1. Ouverture du changement SDI de migration CFT241

#### 5.2.Réalisation et validation

#### 5.2.1. Réalisation

#### A la charge de TRF

#### 5.2.2. Validation

Pas d'action particulière autre que TRF.

5.2.3. Fermeture du changement SDI

# **Bibliographie**

Présentation PSA : Source PSA

Présentation SIPP : Source PSA

Méthodologie de pilotage de Projet : Source PSA

« Branded Zone » ou Zones Marquées : Sources http://dlc.sun.com/pdf/820- 2318/820-2318.pdf

http://en.wikipedia.org/wiki/Solaris\_Containers

http://www.sun.com/software/solaris/containers/

http://www.sun.com/bigadmin/hubs/multilingual/french/content/scmzoneen/scmzon een.jsp

http://docs.sun.com/app/docs/doc/820-2318/gepea?l=fr&a=view

Solaris Flash ou « flar » : Sources http://docs.sun.com/app/docs/doc/820-6083

CFT : Sources http://www.jesuisungeek.net/files/doc-cft.pdf

http://fr.wikipedia.org/wiki/Cross\_File\_Transfer

http://www.techno-science.net/?onglet=glossaire&definition=633

#### **Liste des figures et tableaux**

- Figure 1 : Organigramme de PSA
- Figure 2 : Répartition des effectifs de PSA
- Figure 3 : Les utilisateurs des travaux de SIPP
- Figure 4 : Les utilisateurs de l'Amont Technico-Industriel
- Figure 5 : Le volume de données de l'Amont Technico-Industriel
- Figure 6 : Debits Wide Area Network (WAN) de PSA
- Figure 7 : Exemple de consolidation de serveurs de zones
- Figure 8 : Cycle de développement en V PSA

Figure 9 : Préparation budgétaire du Plan des Ressources des Systèmes d'Information

- Figure 10 : Démarche de projet PSA
- Figure 11 : Système Sun Fire 15K
- Figure 12 : Composants Sun Fire 15K
- Figure 13 : Chassis IBM High-End P595
- Figure 14 : Storage Area Network
- Figure 15 : Principe d'installation des systèmes clone « Flar »

Figure 16 : Principe d'installation des systèmes clone avec modifications « Flar »

Tableau I : Répartition par site

Tableau II : Répartition par Business Unit

Tableau III : Répartition de la volumétrie en Go

Tableau IV : Différents types de sondes Mutex

Tableau V : Répartition des couts par « Business Unit »

Tableau VI : Répartition des couts par « Business Unit » phase 1

# Résumé

Solaris Containers (including Solaris Zones) is an implementation of operating system-level virtualization technology first made available in 2005 as part of Solaris 10.

A Solaris Container is the combination of system resource controls and the boundary separation provided by zones. Zones act as completely isolated virtual servers within a single operating system instance. By consolidating multiple sets of application services onto one system and by placing each into isolated virtual server containers, system administrators can reduce cost and provide all the same protections of separate machines on a single machine.

Although all zones on the system share a common kernel, an additional feature set has been added called « Branded Zone » (BrandZ for short). This allows individual zones to behave in a manner other than the default brand of the global zone.

CFT (Cross File Transfer) (product name: Synchrony Transfer) is an old, proprietary secure computer file transfer program and protocol from Axway Inc, still used extensively in French banking and related industries.

CFT was for mainframe computers using the French X.25-based Transpac network, but was later ported to use Internet protocols as well. Client software must be purchased from Axway, and includes a license manager that enforce machine and transfer limits: it is available for Windows NT, Unix, MVS, VMS, GCOS, Netware, and AS400/iseries.

Solaris Containers (y compris les zones Solaris) est une implémentation du système d'exploitation de la technologie de virtualisation de premier niveau disponible en 2005 dans le cadre de Solaris 10.

Un conteneur Solaris est la combinaison de contrôles des ressources système et la séparation des limites prévues par zones. Solaris Zones agit comme totalement isolée des serveurs virtuels dans une seule instance du système d'exploitation. En regroupant plusieurs ensembles de services d'application sur un système unique et en plaçant chacun dans des conteneurs isolés du serveur virtuel, les administrateurs système peuvent réduire les coûts et fournir les mêmes protections des machines distinctes sur une seule machine. Bien que toutes les zones sur le même système partagent le noyau commun, un ensemble de fonctions supplémentaires ont été ajoutées appelé «Branded Zone» (BrandZ pour faire court). Cela permet aux zones individuelles de se comporter d'une manière différente de la zone globale

CFT (Cross File Transfer) est un logiciel de transfert de fichiers développé par la société Axway, créé par Crédintrans puis cédé à Sopra (maison mère de Axway). On parle également de "moniteur" de transfert de fichier.

CFT est utilisé dans les systèmes informatiques complexes et multi plateformes qui souhaitent transmettre des fichiers en appliquant des contrôles (sécurité, accusé de réception, reprise après interruption, trace des erreurs).